# **PONTIFICIA UNIVERSIDAD CATÓLICA DEL PERÚ**

# **FACULTAD DE CIENCIAS E INGENIERÍA**

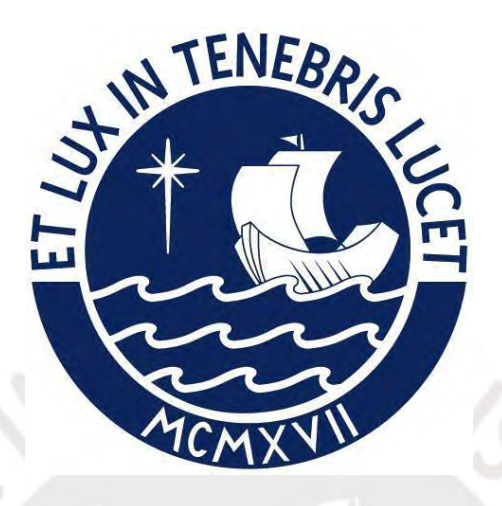

## **IMPLEMENTACIÓN DE UN SISTEMA DE INFORMACIÓN PARA EL**

## **SEGUIMIENTO Y CONTROL DE CASOS DE COVID-19 EN**

## **EMPRESAS INDUSTRIALES**

**Tesis para obtener el título profesional de Ingeniera Informática**

## **AUTORA:**

Andrea Lucia Reyes Burga

## **ASESOR:**

Mag. Eder Ramiro Quispe Vilchez

Lima, Enero, 2022

#### **Resumen**

El presente trabajo de investigación consiste en la implementación de un sistema de información para el seguimiento y control de casos de COVID-19 en empresas industriales. Este trabajo busca resolver el problema central de que la información del proceso de seguimiento y control de casos de COVID-19 dentro de las empresas industriales no se encuentra centralizada y accesible.

Esta investigación surge a raíz de la pandemia y los cambios que se originaron en los protocolos de salud y seguridad dentro de los trabajos. A medida que se reactivaron las actividades económicas, cada empresa industrial implementó sus respectivos protocolos para asegurar el retorno seguro al trabajo de sus colaboradores. Muchos de estos protocolos tenían problemas en la gestión de la información por lo que era un nuevo contexto, se necesitaban otros datos de salud de los empleados y algunas actividades eran manuales o desorganizadas. En ese sentido, la propuesta apuesta por un sistema que apoye a estas empresas a garantizar seguridad a sus trabajadores buscando controlar la propagación de la enfermedad.

Por ello, los objetivos planteados dentro de este proyecto son el diseño del proceso completo de seguimiento y control de casos COVID-19; la implementación de un sistema de información web que incluya las actividades dentro del proceso definido; y la implementación de un algoritmo de agrupamiento que permita identificar los posibles casos de contagio en base del monitoreo y control de los trabajadores.

Los objetivos se lograron cumplir gracias a la investigación realizada sobre los protocolos para regresar al trabajo y las soluciones tecnológicas que surgieron a partir del COVID-19. De esta forma, se desarrolló una solución que colaboraría con las empresas en no propagar la enfermedad y cuidar a sus empleados.

### **Dedicatoria**

El presente trabajo investigativo se lo dedico principalmente a mis padres Patricia y Miguel quienes me motivan desde el primer día a dar lo mejor de mí, quienes siempre me apoyaron en mis estudios y se esfuerzan cada día por ser mejores.

A mis hermanos Claudia y Miguel, por su amor y preocupación constante por cómo me encontraba. Siempre dispuestos a apoyarme en lo que podían.

A todas las personas especiales que me ayudaron, me motivaron o me brindaron de su tiempo para poder realizar con éxito este trabajo. Muchas gracias por su confianza en este trabajo y en mí.

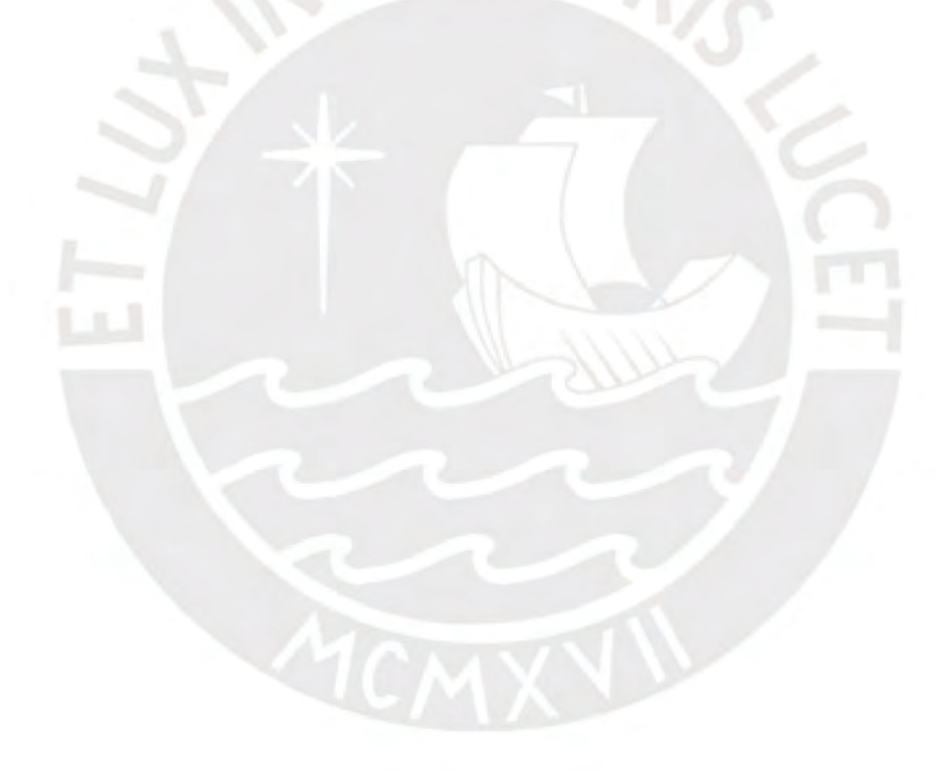

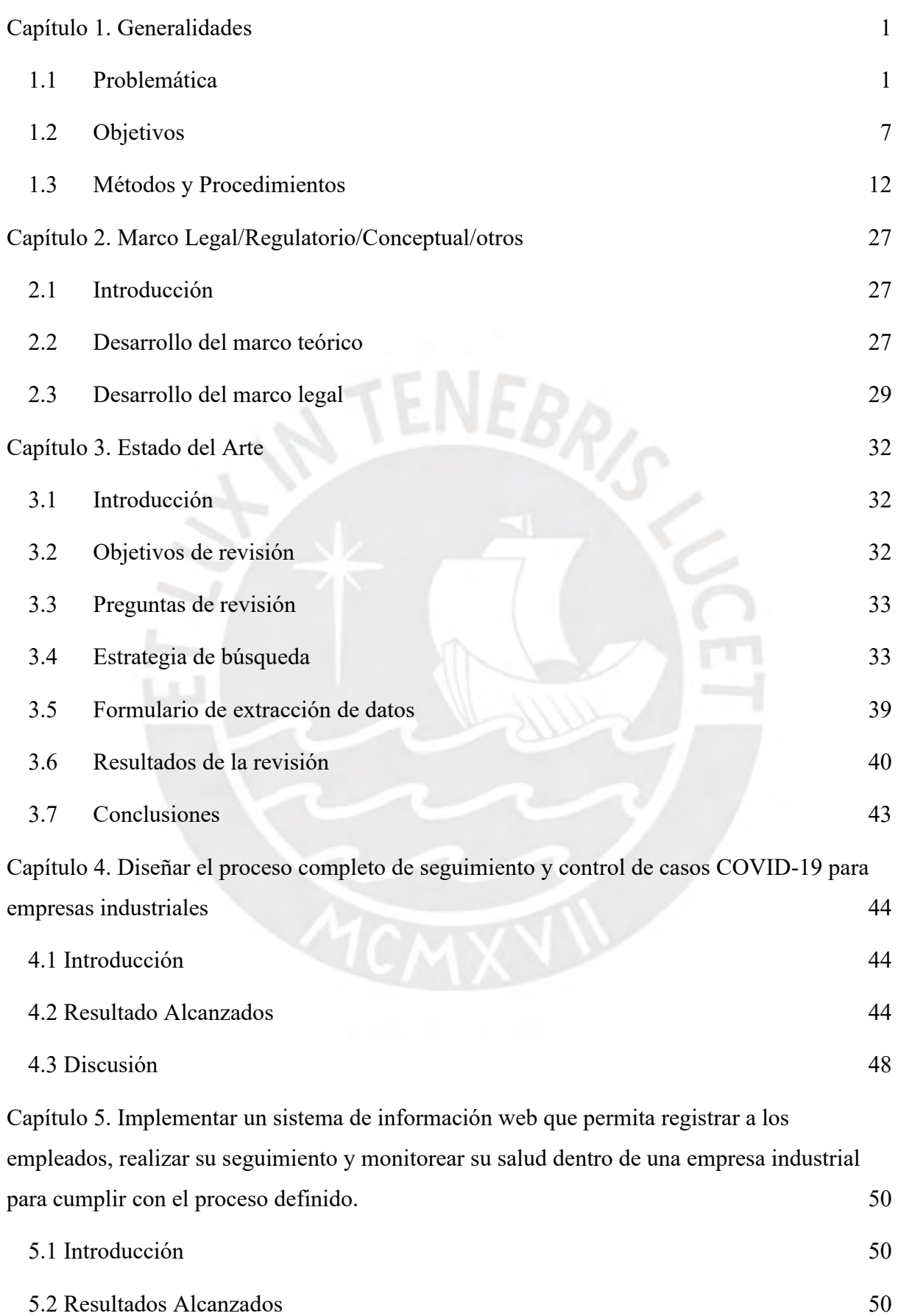

**Tabla de Contenido**

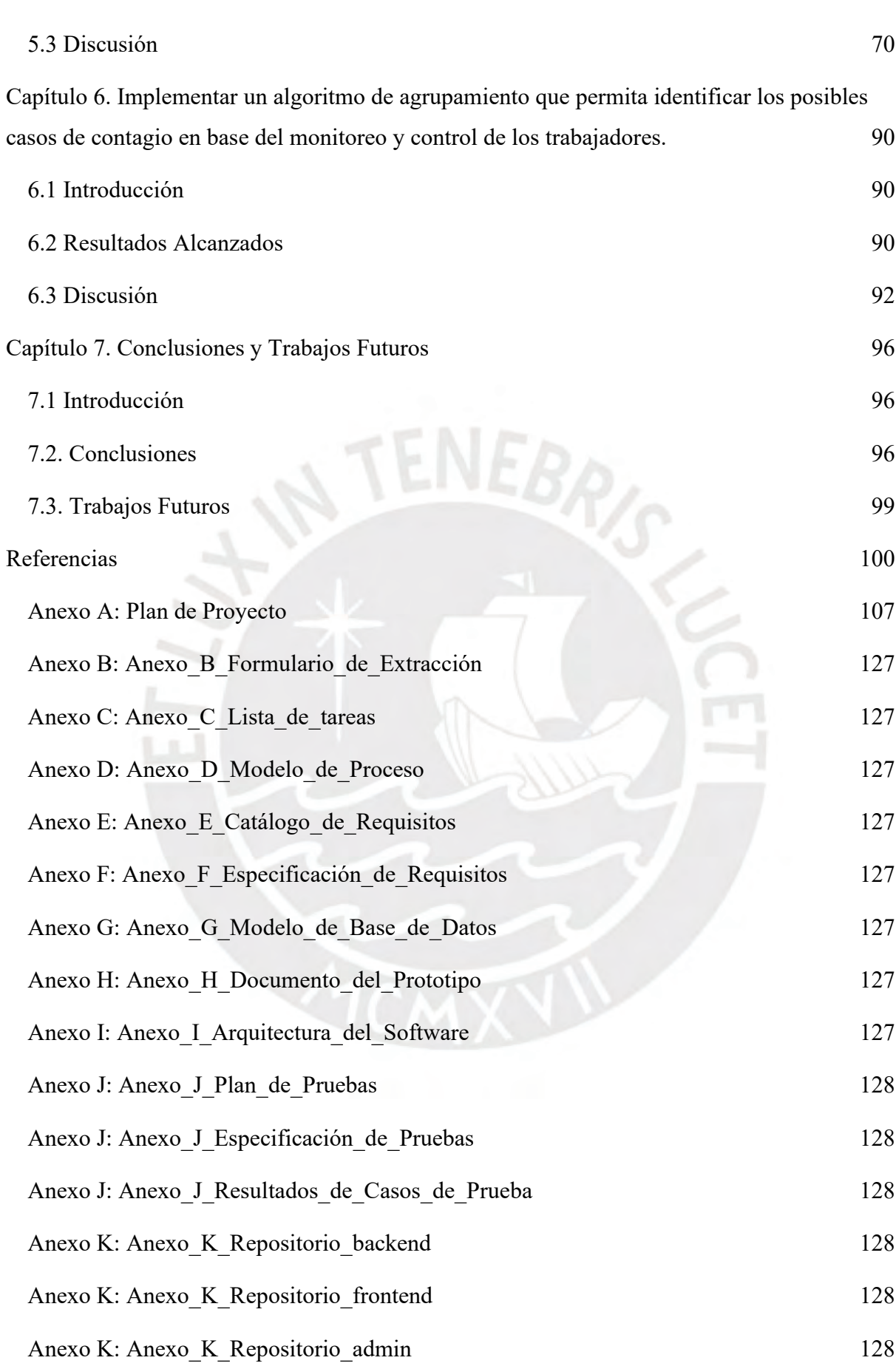

iv

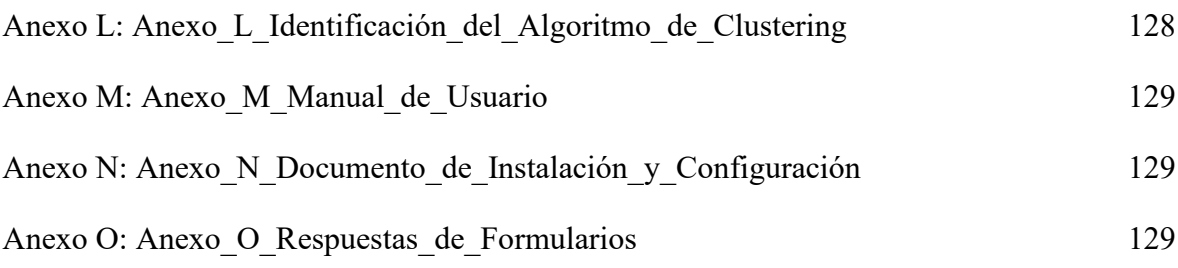

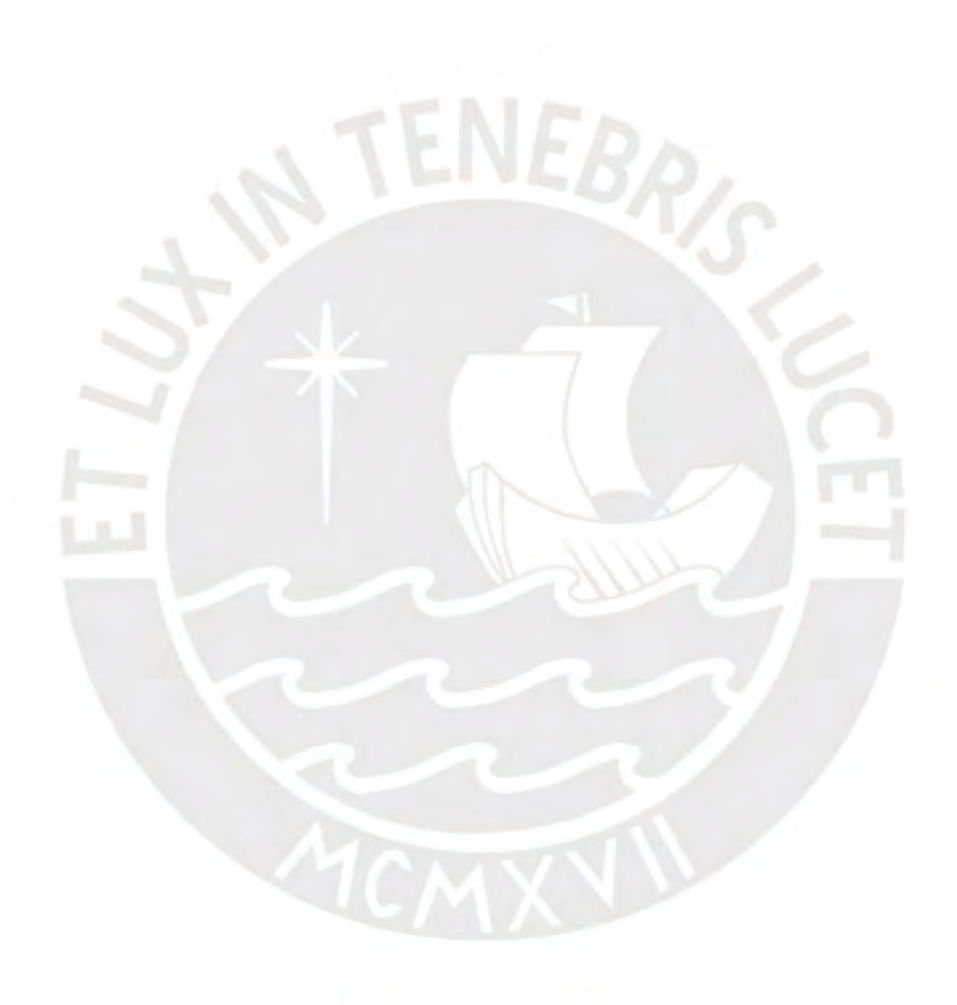

# **Índice de Tablas**

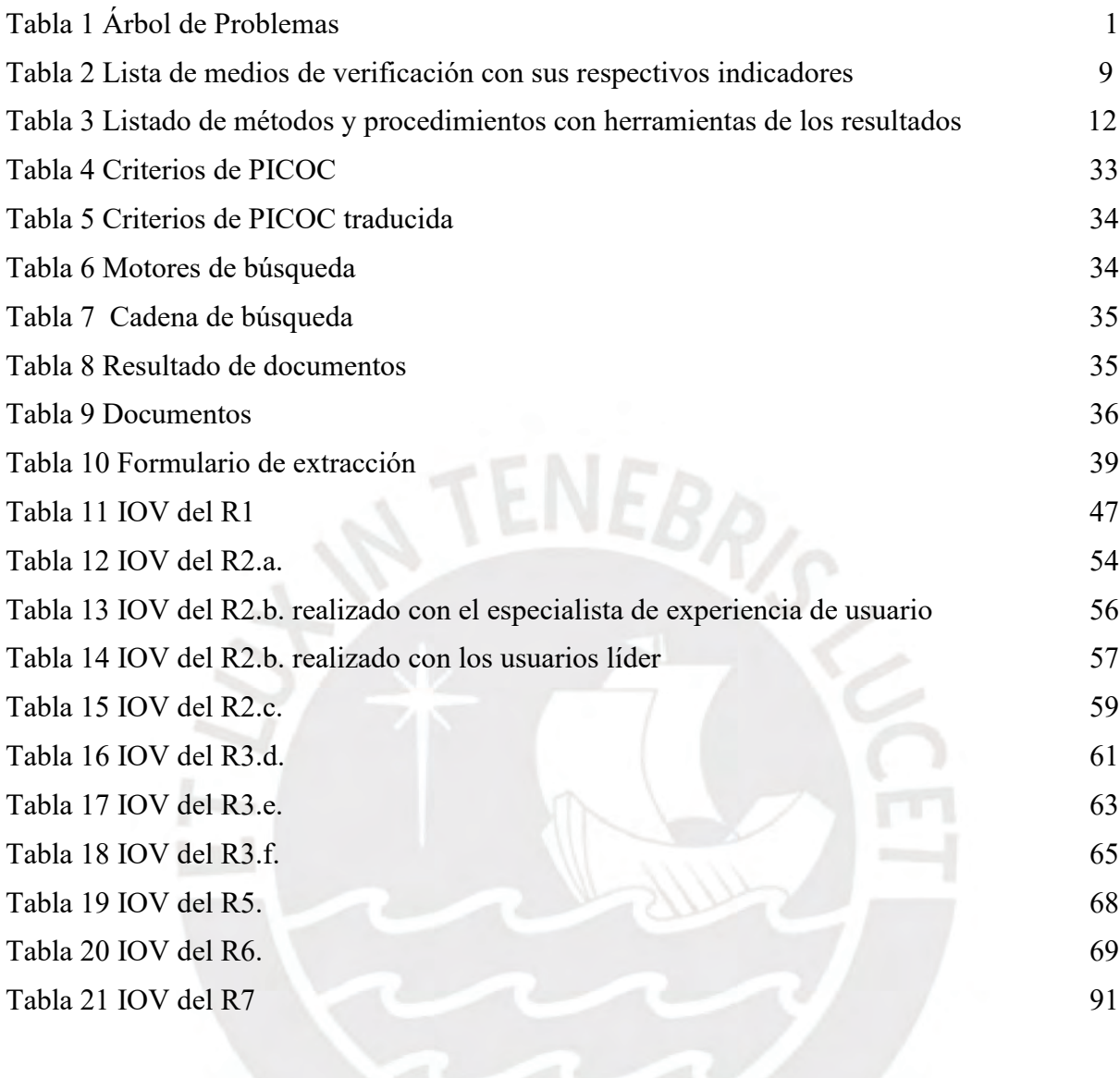

## <span id="page-7-0"></span>**Capítulo 1. Generalidades**

### <span id="page-7-1"></span>**1.1 Problemática**

Dentro de este capítulo se desarrollará el problema central del trabajo, la descripción de cómo surgió en la situación actual y los efectos que puede generar. En las siguientes secciones, se planteará lo mencionado mediante un esquema de árbol de problemas, descripción del árbol y se concluirá en el problema seleccionado.

## **1.1.1 Árbol de Problemas**

Tabla 1

*Árbol de Problemas*

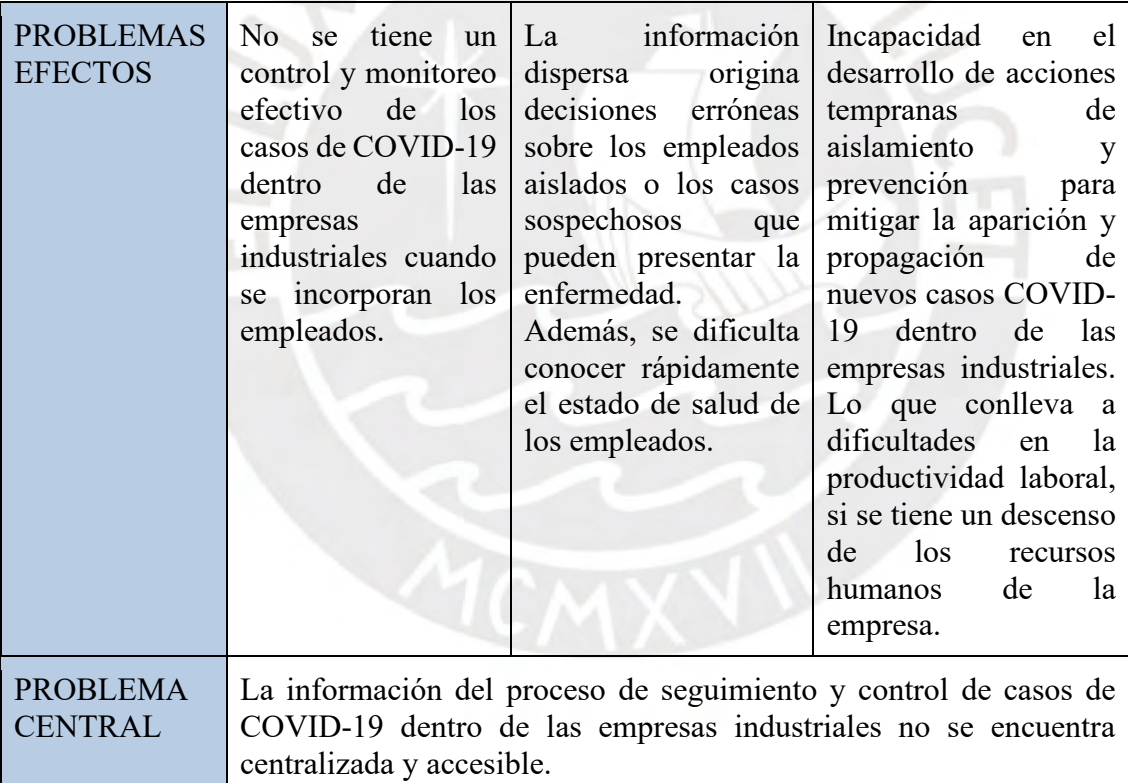

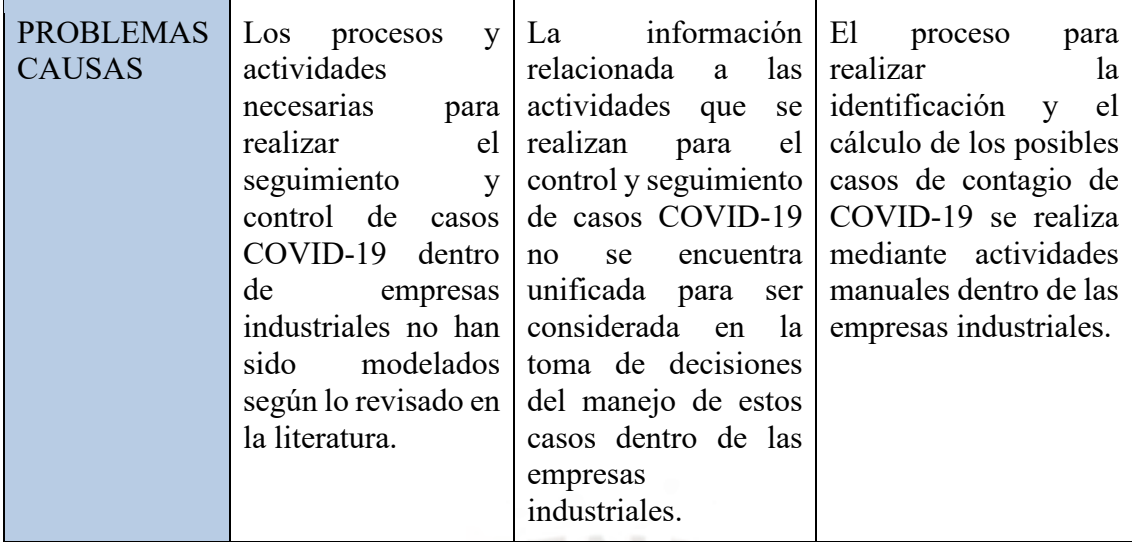

*Nota. Elaboración propia*

#### **1.1.2 Descripción**

Actualmente, el país se encuentra en Estado de emergencia desde el mes de marzo del 2020 a causa de la pandemia del COVID-19. Como consecuencia se promulgaron medidas dentro de distintas áreas del país, siendo una de ellas el área laboral donde se paralizaron diversas actividades económicas que no eran servicios esenciales. Por esta razón, algunas de las medidas que se realizaron dentro de la cuarentena fueron el trabajo remoto y la licencia con goce de haber (Cuadros Luque, 2020).

EBR<sub>/C</sub>

Después de meses de trabajo remoto, a medida que se va realizando la reincorporación de las actividades económicas, en algunos sectores laborales, los empleados van regresando a sus empresas para continuar con las actividades que no se pueden realizar desde casa. Esto sucedió porque el gobierno, mediante un decreto supremo publicado en mayo del 2020, dictaminó que se reiniciarían las actividades económicas de forma gradual y progresiva en cuatro fases donde se priorizarían las actividades de bajo riesgo sanitario y gran impacto económico (De La Quintana, 2020). Para continuar con la reactivación de las empresas industriales, como se declara en la Resolución Ministerial N° 239-2020-MINSA, se deben cumplir con ciertos protocolos que ayuden a cuidar y monitorear la salud de los empleados ante el COVID-19 (CONFIEP, 2020).

A raíz de esta medida, surge la necesidad de tener elaborado un proceso de seguimiento de todos los empleados y control de casos COVID-19. Sobre todo, en las empresas industriales que contemplan un proceso de transformación de bienes y producción en cadena (Francisco López, 2020), que origina que los empleados se movilicen por distintas áreas dentro de la empresa y tengan una constante interacción con otros trabajadores incrementando el riesgo de contagio. Pues se conoce que para reducir el avance de una epidemia la principal medida es el distanciamiento social (Vidal-Alaball et al, 2020).

Para comenzar, se tiene distintos problemas dentro de las empresas industriales que dificultan brindar una respuesta a la necesidad mencionada. Por un lado, no se tienen modelados los procesos y actividades necesarias para asegurar un seguimiento y control de casos COVID-19. Esto es necesario, porque para continuar con sus actividades como empresa, se debe cumplir con el "Protocolo Sanitario para la implementación de medidas de prevención y respuesta frente al COVID-19" y este debe estar aprobado por el ministerio del sector (CONFIEP, 2020).

Dentro de las aplicaciones desarrolladas para esta pandemia, se observa que en una de las aplicaciones de Canadá se pueden conocer los resultados de la prueba para COVID-19 y, en caso sea positivo, se sugiere que la persona utilice otra aplicación que facilita la identificación de sus contactos y permite notificarles para que tomen las medidas respectivas (Baumgart, 2020). Así mismo, otras aplicaciones desarrolladas en China y en Singapur, permiten el rastreo de los lugares donde ha estado una persona y alertan sobre las áreas con más infectados (Vidal-Alaball et al., 2020).

En los ejemplos mencionados anteriormente, se visualiza que las actividades que se tienen modeladas para el desarrollo de las aplicaciones son distintas dentro de cada país. Esto sucede a raíz de las diferentes condiciones que puede haber en cada uno. En algunos países el tema de la privacidad de las personas es más importante y, por ello, se tiene como reto balancear las necesidades de los países por obtener información de los habitantes mediante las tecnologías web y la preocupación por la privacidad personal que cada uno tiene (Baumgart, 2020).

Así mismo, se pueden tener otras condiciones que originan las diferencias mencionadas entre las aplicaciones. Para este caso las que se deberían cumplir en una empresa industrial estarían basadas en los protocolos declarados por el Ministerio de Salud. De esta forma, se intentaría disminuir las dificultades para realizar un seguimiento y control efectivo de los casos COVID-19 que se puedan presentar cuando se incorporan los empleados a las empresas industriales.

Por otra parte, la información relacionada a las actividades que se realizan para el control y seguimiento de casos COVID-19 no se encuentra unificada para ser considerada en la toma de decisiones del manejo de estos casos en las empresas industriales. Dentro de estas actividades se puede tener la rápida identificación y aislamiento de empleados que pueden estar contagiados, el monitoreo de los trabajadores para evaluar si presentan síntomas relacionados al COVID-19, la protección de los empleados que han sido un contacto de alguna persona contagiada dentro de la empresa, promover la distancia de al menos 1.5 metros entre las personas en las áreas de trabajo, la toma de temperatura al ingreso de la jornada laboral, la toma de pruebas para descartar el COVID-19 y el monitoreo del estado de salud de los posibles trabajadores contagiados (Sociedad Nacional de Industrias, 2020).

Cada país vive una realidad diferente y tiene una cultura distinta a las demás. Esto influye en que hayan desarrollado o propuesto soluciones con funcionalidades dispersas que buscan dar una respuesta rápida a distintas pandemias o epidemias con las que se han enfrentado, o presentan varias soluciones que brindan la misma información; sin embargo, no proponen una herramienta informática que integre todas estas funcionalidades como se puede ver en el siguiente ejemplo.

En India, se han realizado distintas aplicaciones web o móviles a raíz de la pandemia de COVID-19, cada una con algunas funcionalidades diferentes; pero también varias con la misma funcionalidad principal. Es decir, por un lado, una tiene como característica generar un pase electrónico para el movimiento de trabajadores dentro del área de trabajo; mientras que, por otro lado, otra tiene como características enviar notificaciones de casos confirmados, realizar el seguimiento de contactos e identificación de lugares con mayor concentración de los casos. Así mismo, varias proveen la funcionalidad de difundir información de medidas preventivas (Bassi, Arfin, John y Jha, 2020).

En consecuencia, la información está dispersa entre distintas fuentes, porque cada aplicación recolecta distintos datos o recolecta la misma información de diferentes formas. Por la razón mencionada, se originan decisiones erróneas sobre los empleados aislados o los casos sospechosos que pueden presentar la enfermedad. Además, se dificulta visualizar rápidamente el estado de salud de los empleados. Dentro del contexto de las empresas industriales, se podría dar la situación en la que se requiera conocer si el empleado puede ingresar a la empresa según su estado de salud o saber los contactos de una persona que ha resultado positiva a una prueba de COVID-19. En este caso, si se tuvieran las aplicaciones mencionadas en el ejemplo anterior se tendría que utilizar ambas para poder obtener las respuestas requeridas. De ser así, sería más complicado obtener datos específicos que los encargados pueden necesitar sobre la salud de los trabajadores o conocer los estados de los casos COVID-19 dentro de la empresa. En otras palabras, sería dificultoso conocer si los trabajadores que se contagiaron con COVID-19 ya se encuentran de regreso, siguen en reposo, o recién serán aislados.

Para finalizar, el proceso para realizar la identificación y el cálculo de los posibles casos de contagio de COVID-19 se realiza mediante actividades manuales dentro de las empresas industriales. Se conoce que el mundo no se encontraba lo suficientemente preparado para hacer frente a una pandemia de este tipo (Mardani, Saraji, Mishra y Rani, 2020); por ello, es que recién, en el año 2020, surgieron diversas propuestas de soluciones tecnológicas para hacer frente a una pandemia.

Anteriormente, se habían tenido otras propuestas para identificar y calcular los posibles casos de contagios en epidemias anteriores, como en la epidemia del Ébola en Guinea, donde se realizó una propuesta en la cual se utilizan formularios mediante una aplicación y personas instruidas para recolectar información para el rastreo de contactos (Sacks et al. 2015); pero sería de gran ayuda dejar de obtener esta información solo por consultas a las personas y encontrar el número de posibles casos de infectados que pueden surgir en una empresa a partir de un caso positivo de una forma más rápida.

De acuerdo con lo mencionado anteriormente, dentro de una empresa industrial, es posible que este proceso se siga realizando de forma manual, lo cual origina incapacidad en el desarrollo de acciones tempranas de aislamiento y prevención para mitigar la aparición y propagación de nuevos casos COVID-19 dentro de las empresas industriales. Lo que conlleva a dificultades en la productividad laboral, si se tiene un descenso de los recursos humanos de la empresa.

#### **1.1.3 Problema seleccionado**

A raíz de los problemas mencionados anteriormente, surge un problema mayor, la información del proceso de seguimiento y control de casos de COVID-19 dentro de las empresas industriales no se encuentra centralizada y accesible. Esto no permite cumplir adecuadamente con la actual Ley de Seguridad y Salud en el Trabajo, la cual fue modificada para garantizar el cuidado de la salud de los empleados de manera apropiada durante una epidemia o pandemia.

El proceso mencionado busca abarcar el control de salud de los empleados para permitir su reincorporación a la empresa y para conocer su estado de salud cuando ingresan o salen de la empresa, realizar un seguimiento del estado de salud de los empleados cuando están aislados por el COVID-19, permitir programar evaluaciones para la toma de pruebas de descarte del virus o evaluar su estado de salud, programar reuniones con empleados externos que requieren la confirmación del área de salud, registrar el tránsito de los empleados por las áreas de la empresa, permitir el registro de los datos si presenta sintomatología relacionada al COVID-19 para tomar las acciones respectivas, y conocer los empleados que han compartido áreas de la empresa con un empleado que presenta sintomatología relacionada al COVID-19.

#### <span id="page-13-0"></span>**1.2 Objetivos**

## **1.2.1 Objetivo general**

Desarrollar un Sistema de Información que soporte el proceso de seguimiento y control de casos COVID-19 en empresas industriales.

#### **1.2.2 Objetivos específicos**

- O 1. Diseñar el proceso completo de seguimiento y control de casos COVID-19 para empresas industriales
- O 2. Implementar un sistema de información web que permita registrar a los empleados, realizar su seguimiento y monitorear su salud dentro de una empresa industrial para cumplir con el proceso definido.
- O 3. Implementar un algoritmo de agrupamiento que permita identificar los posibles casos de contagio en base del monitoreo y control de los trabajadores.

#### **1.2.3 Resultados esperados**

- O 1. Diseñar el proceso completo de seguimiento y control de casos COVID-19 para empresas industriales.
	- R 1. Modelamiento del proceso completo de seguimiento y control de casos COVID-19 en empresas industriales.
- O 2. Implementar un sistema de información web que permita registrar a los empleados, realizar su seguimiento y monitorear su salud dentro de una empresa industrial para cumplir con el proceso definido.
	- R 2. Análisis del Sistema
		- a. Catálogo de requisitos
		- b. Especificación de requisitos del software
		- c. Casos de prueba
	- R 3. Diseño del Sistema
		- d. Modelo de Base de datos
		- e. Documento de prototipo del sistema
		- f. Arquitectura de software
	- R 4. Construcción del software
	- R 5. Manual de usuario
	- R 6. Documento de instalación y configuración del software
- O 3. Implementar un algoritmo de agrupamiento que permita identificar los posibles casos de contagio en base del monitoreo y control de los trabajadores
	- R 7. Identificación del algoritmo de agrupamiento mediante revisión de literatura
	- R 8. Implementación e integración del algoritmo de agrupamiento al sistema de información

## **1.2.4 Mapeo de objetivos, resultados y verificación**

Tabla 2

*Lista de medios de verificación con sus respectivos indicadores* 

**Objetivo:** Diseñar el proceso de seguimiento y control de casos COVID-19 para empresas industriales. **Resultado Medio de verificación Indicador objetivamente verificable** Modelamiento del proceso de seguimiento y control de casos COVID-19 en empresas industriales. Documento con el modelo del proceso validado por un especialista. Porcentaje de validación obtenido con un resultado mayor al 80% de un cuestionario presentado a un especialista del sector industrial y de salud ocupacional. El cuestionario cumple con la escala de Likert con 5 niveles. En caso se obtenga menos del 100%, se revisará el trabajo para realizar las mejoras necesarias en caso se consideren adecuadas. **Objetivo:** Implementar un sistema de información web que permita registrar a los empleados, realizar su seguimiento y monitorear su salud dentro de una empresa industrial para cumplir con el proceso definido.

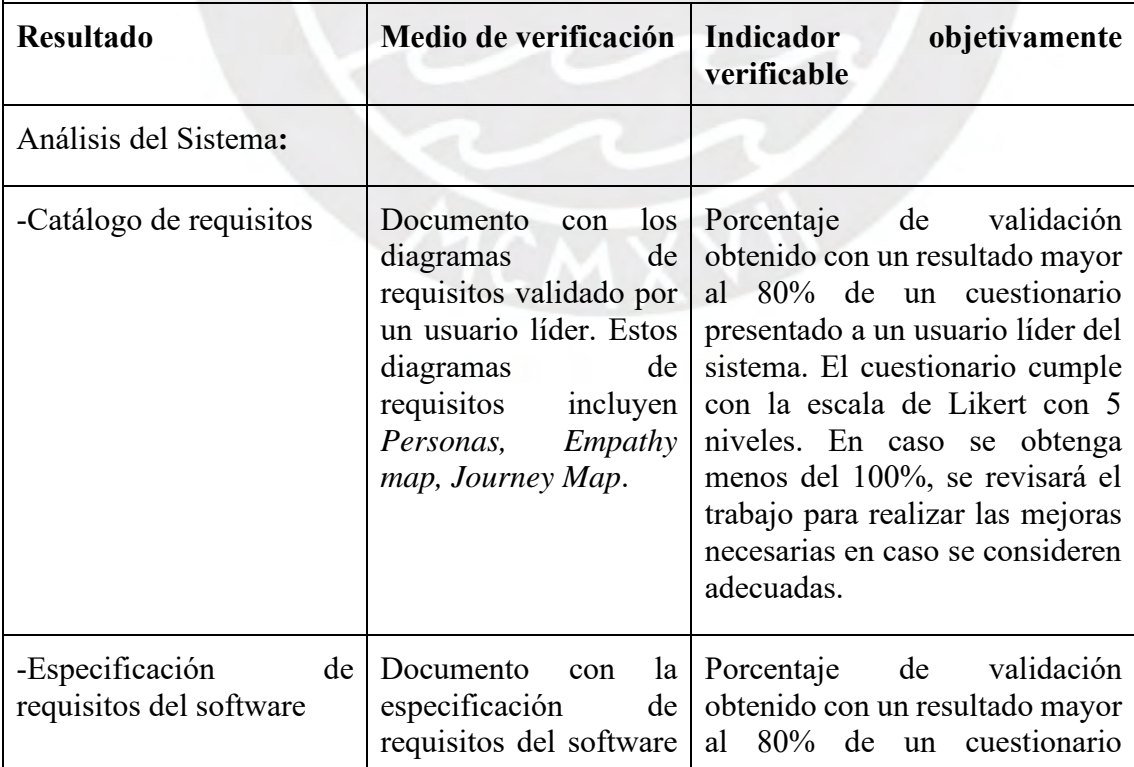

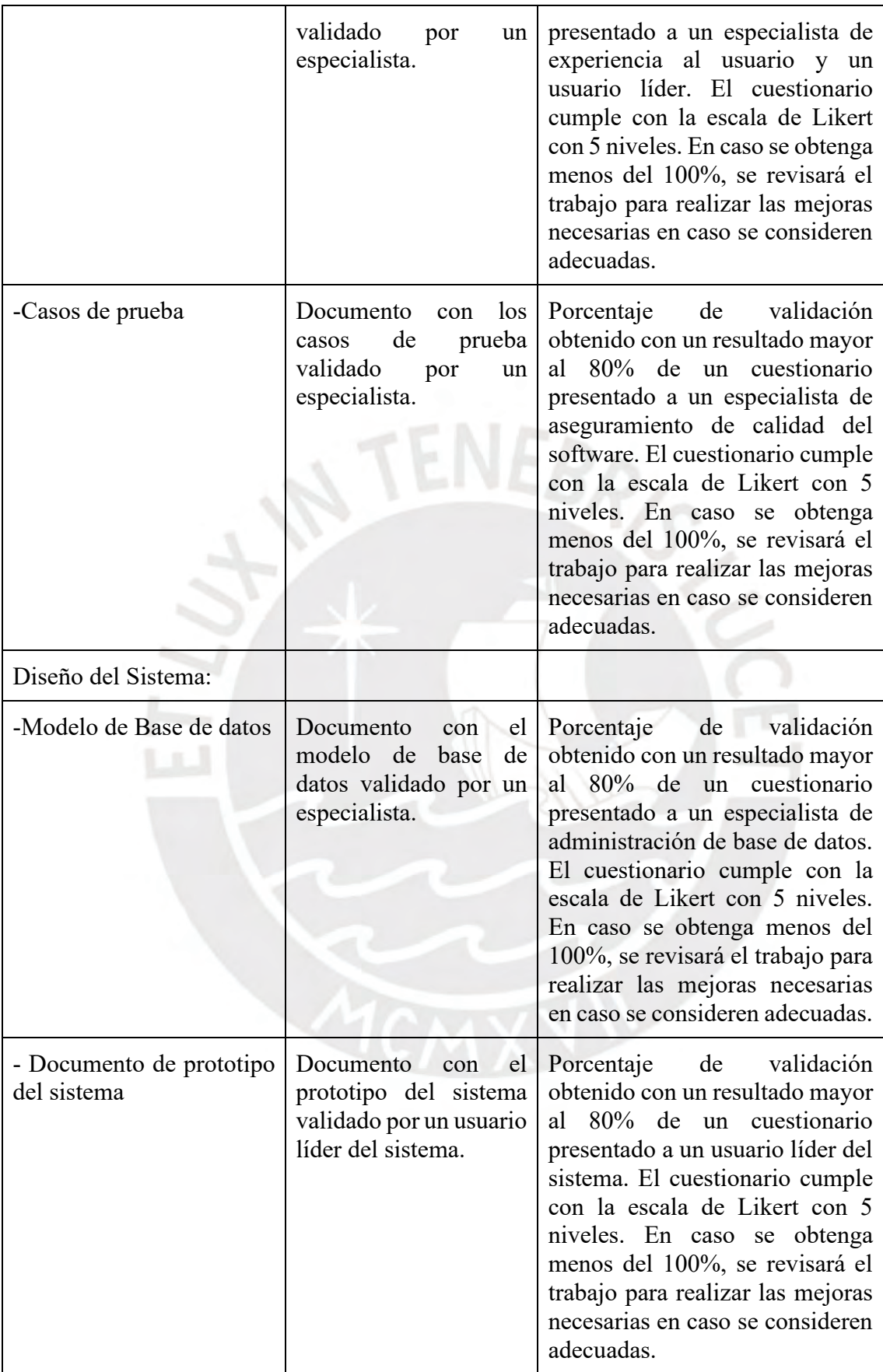

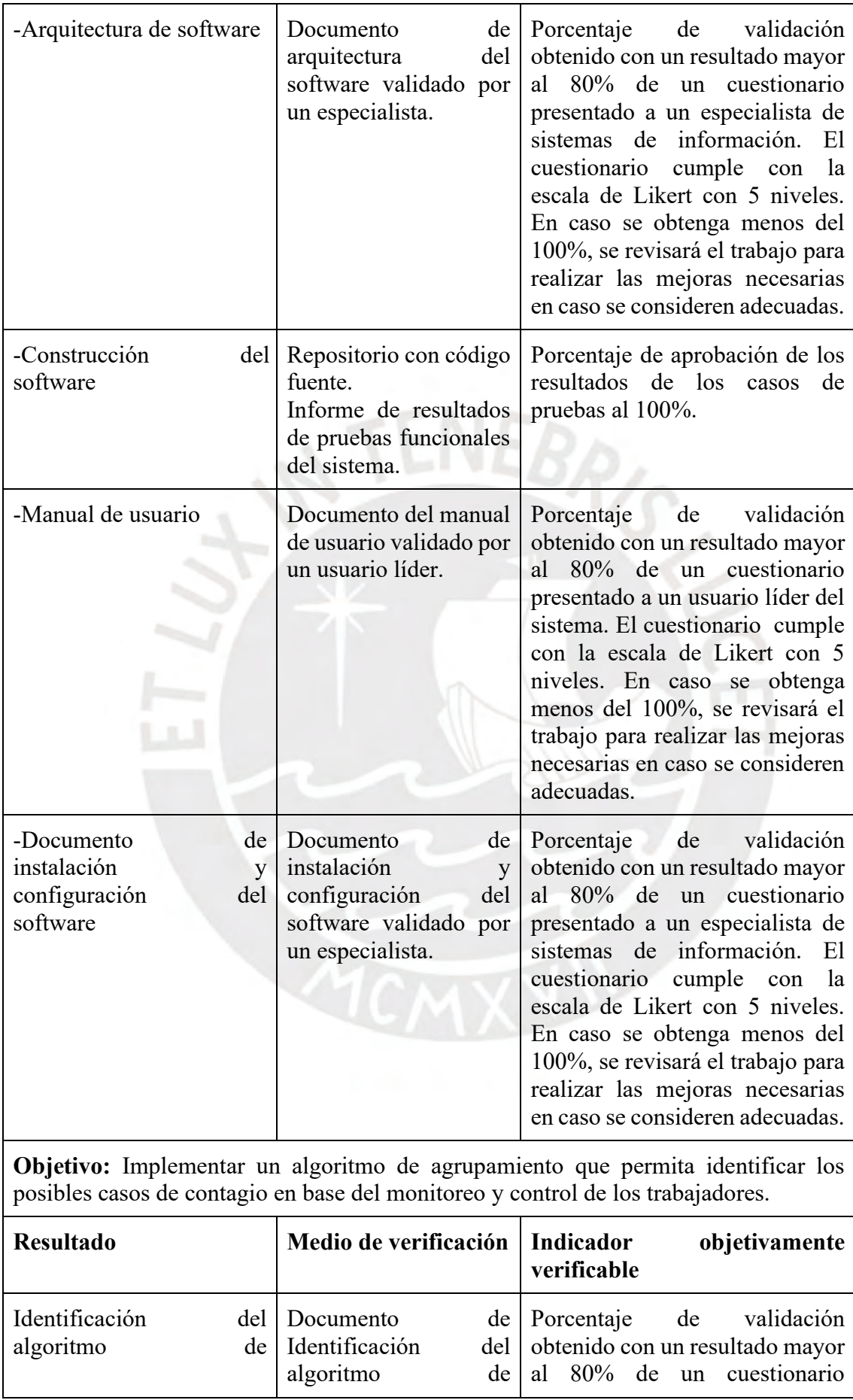

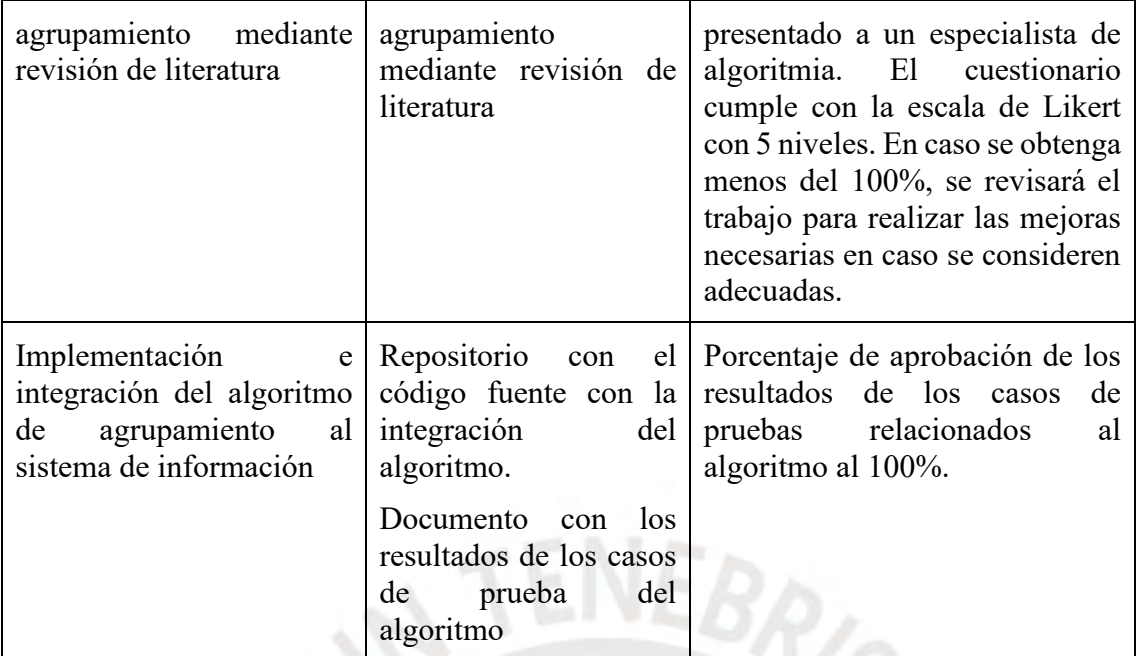

*Nota. Elaboración propia*

# <span id="page-18-0"></span>**1.3 Métodos y Procedimientos**

Tabla 3

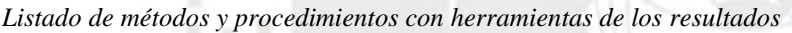

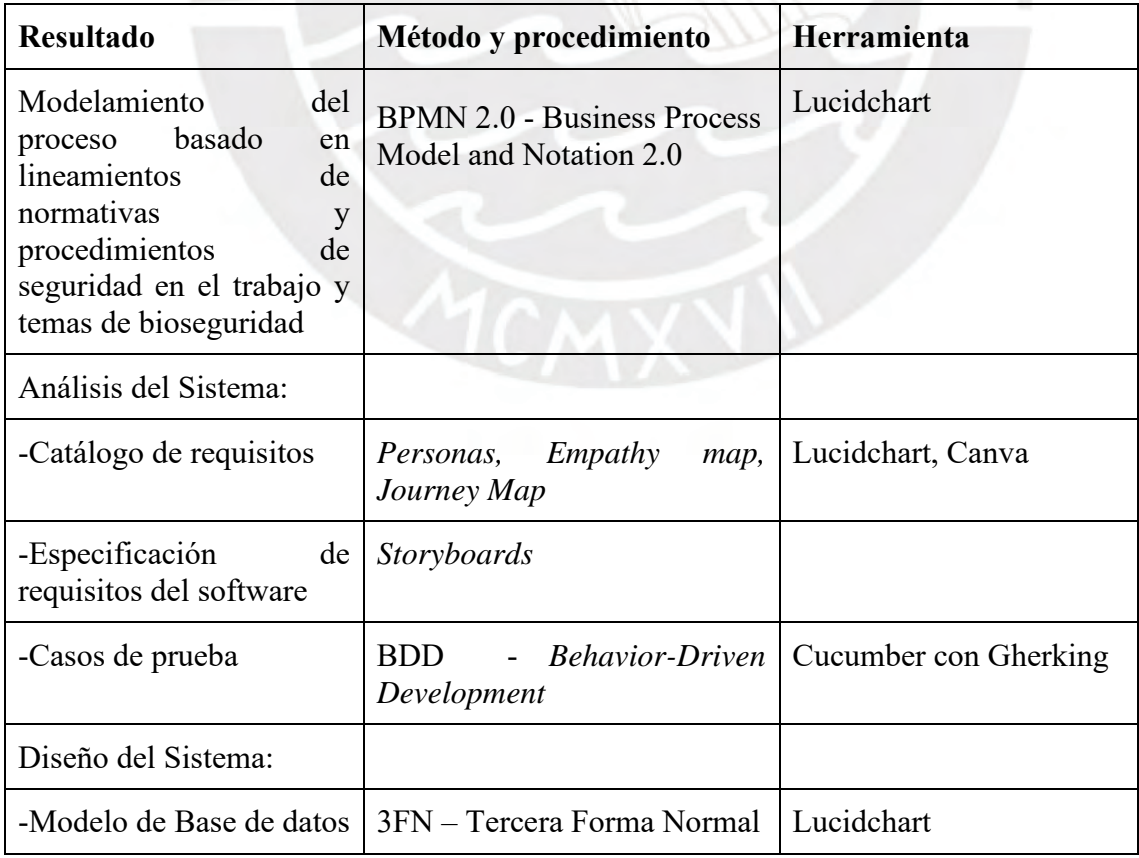

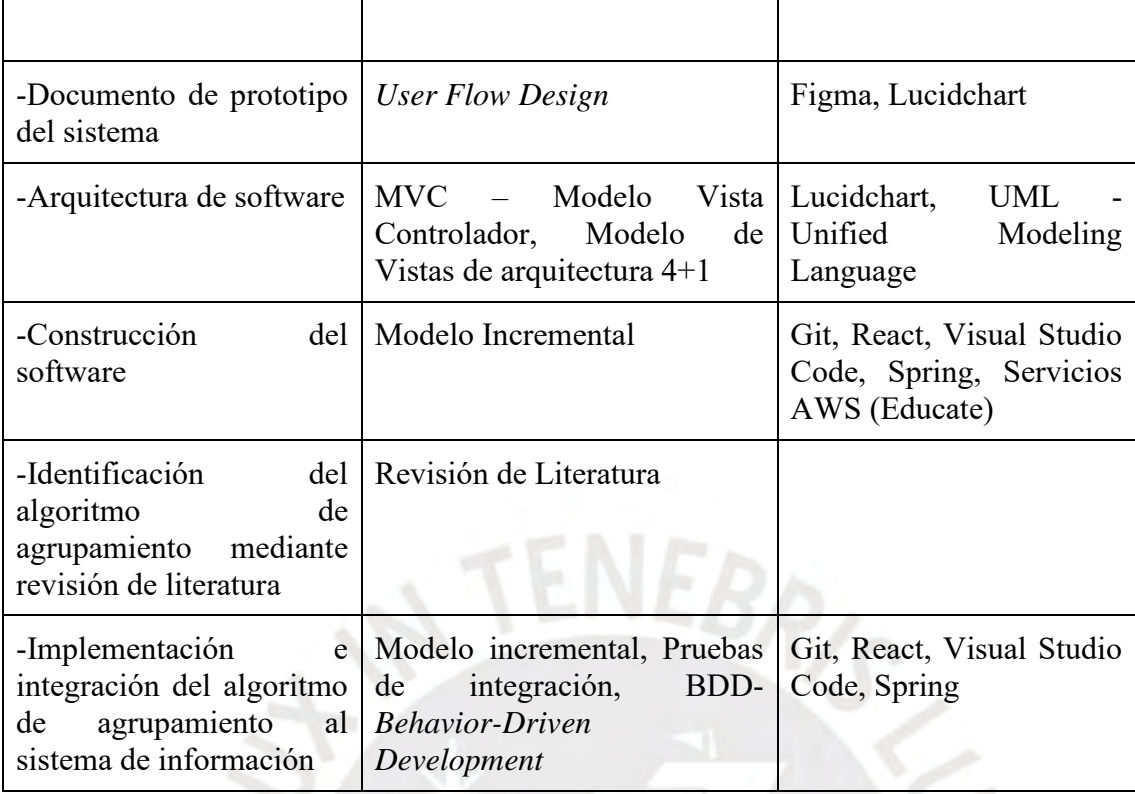

*Nota. Elaboración propia*

### **1.3.1 Métodos y procedimientos**

### **BPMN 2.0 - Business Process Model and Notation 2.0**

El estándar BPMN que hace referencia al *Business Process Model and Notation* (Notación y Modelo del proceso de negocio) tiene como principal meta proveer una notación que se pueda comprender por todos los usuarios del negocio, desde los analistas hasta los desarrolladores que implementaran la tecnología para estos procesos. Así mismo, el personal del negocio encargado de gestionar y monitorear los procesos también podrá comprenderlos (OMG, 2011).

Por otro lado, este estándar también debe asegurar la visualización con una notación orientada al negocio de los lenguajes XML diseñados para elaborar procesos de negocios (OMG, 2011).

Para este proyecto, se utilizará el estándar BPMN 2.0 para modelar el proceso de seguimiento y control de casos COVID-19 para empresas industriales. Para la elaboración de la notación gráfica se utilizará la documentación de BPMN 2.0 donde se pueden encontrar los elementos necesarios para su descripción. De esta forma, se facilitará la comprensión del proceso por parte de los diferentes empleados de la empresa.

#### **Personas**

La técnica *Personas* se utiliza para crear una representación real del público objetivo principal. Para realizar esta representación es necesario tener data cuantitativa y cualitativa sobre información del usuario y páginas web. Las *Personas* creadas son efectivas si representan un grupo mayoritario para el sitio web, expresan y se enfocan en las necesidades de este grupo mayoritario, dan una idea clara de las expectativas del usuario y cómo utilizan usualmente el sitio, ayudan a descubrir características y funcionalidades similares, y describen personas reales con metas, valores e historia (usability.gov).

Esta técnica tiene diversos beneficios como ayudar a enfocar las decisiones sobre el sitio web de una forma más realista. Además, esto ayuda a priorizar estas características en el proceso de desarrollo de una forma más económica y rápida. Las áreas de discusión que ayudan en el desarrollo de la técnica *Personas* son la definición del propósito o visión del sitio, descripción del usuario de manera personal, profesional y técnica, y la motivación del usuario (usability.gov).

En este proyecto, se utilizará la técnica *Personas* para describir los usuarios del sistema que se desarrollará como parte del catálogo de requisitos. Para su elaboración, se utilizará principalmente los pasos, elementos y ejemplos definidos en la página de usability.gov. De esta forma, se identificarán los tipos de usuarios que usarán el sistema con sus diferentes características.

#### **Empathy map**

"Un mapa de empatía es una visualización colaborativa que se utiliza para articular lo que sabemos sobre un tipo particular de usuario. Externaliza el conocimiento sobre los usuarios para crear una comprensión compartida de las necesidades de los usuarios y ayudar en la toma de decisiones" (Gibbons, Empathy Mapping: The First Step in Design Thinking, 2018).

El tradicional mapa de empatía sigue un formato de 4 cuadrantes con el usuario definido al medio. En los cuadrantes se define lo que el usuario dice, piensa, hace y siente. Estos existen solo para poner en práctica el conocimiento sobre el usuario y asegurarse que no se está dejando fuera ninguna dimensión importante (Gibbons, Empathy Mapping: The First Step in Design Thinking, 2018).

El mapa de empatía ayudará junto a la técnica *Personas* a la definición de los requisitos para el sistema. Para su elaboración se seguirá los pasos y ejemplos definidos en la documentación del Nielsen Norman Group. De esta manera, se podrá conocer más las necesidades de los usuarios identificados.

#### **Journey Map**

"Un Journey Map es una visualización del proceso que una persona sigue para cumplir un objetivo" (Gibbons, Journey Mapping 101, 2018).

Esta técnica comienza por enumerar en secuencia las acciones del usuario, luego a la secuencia se le agrega los pensamiento y emociones del usuario para crear una narrativa. Esta narrativa se pule para obtener una visualización (Gibbons, Journey Mapping 101, 2018).

Los beneficios de los *Journey Maps* son que el proceso de crear el mapa ayuda a que todo el equipo converse y tenga alineada la imagen mental sobre el proceso. Además, el resultado del mapa se puede utilizar para que todos los involucrados comprendan de igual forma al usuario o servicio (Gibbons, Journey Mapping 101, 2018).

En este proyecto, se utilizará esta técnica para el catálogo de requisitos junto a *Personas* y al Mapa de Empatía. Para su elaboración se seguirá los pasos, elementos y ejemplos definidos en la documentación del Nielsen Norman Group. Así, se podrá conocer los cambios de emociones y pensamientos del usuario durante el proceso que se realiza actualmente en la empresa industrial para la seguridad de los trabajadores ante epidemias.

#### **Storyboards**

"Un Storyboard comunica una historia a través de imágenes distribuidas en una secuencia de paneles que cronológicamente mapea los eventos principales de historias" (Krause, 2018).

Dentro de la experiencia de usuario, se usan los *Storyboards* para que los equipos y las partes interesadas tengan un contexto adicional. Usar las imágenes ayuda a recordar y entender más rápido. Los elementos comunes son el escenario específico, las imágenes y las leyendas correspondientes (Krause, 2018).

Los *Storyboards* ayudan a empatizar con los usuarios, a que los clientes y partes interesadas recuerden escenas específicas de los usuarios y a entender los motivos del comportamiento del usuario (Krause, 2018).

En este proyecto, se usarán los *Storyboards* para realizar la especificación de los requisitos de Software. Se cumplirán con los pasos, elementos y ejemplos definidos en la documentación del Nielsen Norman Group. De esta manera, se comprenderán mejor las funcionalidades con las que debe cumplir el software y se podrán recordar más rápido gracias a las imágenes gráficas.

#### **3FN – Tercera Forma Normal**

Primero se explicará la definición de normalización de base de datos con sus ventajas y luego se explicará la tercera forma normal. "Normalización es un proceso que clasifica relaciones, objetos y formas de relación, en base a las características que cada uno posee" (Universidad Tecnológica de Puebla, 2012). Así mismo, la universidad menciona que la idea es tener grupos donde se cumpla un grupo de reglas, si se tiene un grupo más grande que no cumple con ellas, se debe dividir en grupos más pequeños que cumplan con ellas.

Las ventajas de la normalización son la reducción de la cantidad de espacio necesario para almacenar los datos, la mejora en la independencia de datos, la reducción de anomalías en inserciones, modificaciones y borrados, la reducción de índices por tabla y la mayor rapidez para su ordenación y creación (Universidad Tecnológica de Puebla, 2012).

Para llegar a la tercera forma normal se pasa por la primera y segunda forma normal. En la tercera forma normal, se debe cumplir con tener en las tablas la clave principal y campos que solo dependan de esta clave (Universidad Tecnológica de Puebla, 2012).

Para comprender mejor esta forma normal, se debe conocer las reglas de la primera y segunda forma normal. Por ello, para el uso de esta técnica se utilizará la documentación adecuada que brinde información sobre estas reglas. En este proyecto, se realizará el modelo de base de datos en tercera forma normal para poder elaborar un estructura simple y comprensible.

#### **User Flow Design**

*User Flow Design*, a diferencia de los diseños de sitios web, trata de acercarse más a las necesidades del usuario y cumplirlas de la manera más efectiva. Intenta poner al usuario como centro del proceso de diseño (Interaction Design Foundation, 2020).

Por ello, es que con esta técnica se busca crear una buena experiencia de usuario y esto se logra creando el mejor flujo para sus tareas. La idea es que este flujo permita al usuario movilizarse fácilmente desde el inicio hasta el fin de los procesos (Interaction Design Foundation, 2020).

Los flujos son los pasos por los que pasa un usuario para lograr sus objetivos al llegar a un sitio web. Por ello, se debe tener en cuenta el diseño para comenzar el proceso, el diseño de la vista principal y el diseño del mismo proceso (Interaction Design Foundation, 2020).

En este proyecto, se utilizará esta técnica para realizar el prototipado del sistema. Se comenzará definiendo los pasos para lograr los objetivos del usuario en el sitio web y luego se agregarán detalles de diseño para cumplir estos objetivos. Así, se podrá comprender mejor si se están cumpliendo las necesidades del usuario con la interfaz gráfica.

#### **BDD - Behavior-Driven Development**

BDD es una técnica para elaborar casos de prueba. *Behavior-Driven Development* (desarrollo dirigido por comportamiento) busca ayudar a los equipos a entregar software de alta calidad y de forma rápida. Una de sus guías fundamentales es el TDD y provee un lenguaje basado en una estructura simple de oraciones como si se estuviera hablando en inglés, denominado Gherkin, para escribir las pruebas de aceptación (Cisneros, Reis, Maximiano, & Quiña, 2018).

Test-Driven Development (desarrollo dirigido por pruebas) tiene un estilo de programación que abarca las actividades de codificar, testear y diseñar donde se testea en la forma de pruebas unitarias y se diseña en la forma de refactorización (Cisneros, Reis, Maximiano, & Quiña, 2018).

El proceso que sigue el BDD es similar al descrito por TDD. Primero se escribe un escenario, luego se ejecuta el escenario y falla, después se escribe la prueba que corresponde a las especificaciones del escenario, se escribe un código simple solo para la prueba y cumplir con el escenario y finalmente se refactoriza para eliminar duplicaciones (Cisneros, Reis, Maximiano, & Quiña, 2018).

En este proyecto, se utilizará este método para definir los casos de prueba antes de comenzar con el desarrollo de software. Dentro de estas pruebas, también se realizará el caso de prueba para ver el funcionamiento del algoritmo. Se cumplirán los pasos mencionados anteriormente y se seguirán guías para elaborar los casos de prueba de forma correcta.

#### **MVC – Modelo Vista Controlador**

"Este patrón de arquitectura divide el sistema en 3 componentes separados: modelo, vista y controlador. La responsabilidad del "Modelo" incluye el almacenamiento de datos y la interfaz a él. La capa "Vista" es responsable de mostrar información al usuario. "Controlador" gestiona los componentes al recibir acciones del usuario y notifica al modelo sobre las actualizaciones" (Orlov & Vishnyakov, 2010).

Este patrón es útil cuando se tiene una variedad de opciones para el procesamiento y presentación de datos y son desconocidos los requisitos de interoperabilidad y presentación de datos. Además, se pueden cambiar los datos sin necesidad de estar en una vista en especial y estos se ven reflejados en todas las vistas (Orlov & Vishnyakov, 2010).

En este proyecto, se utilizará el patrón de modelo vista controlador para realizar la arquitectura del software de forma que se vea la separación de las 3 capas.

#### **Modelo de Vistas de arquitectura 4+1**

Dentro de la etapa de desarrollo de software se tienen diferentes perspectivas de este según los involucrados en el proyecto. Por ello, la arquitectura ayuda a interrelacionar estos puntos de vista diferentes de los usuarios. En ese sentido se tiene la propuesta de Philippe Krutchen de la vista 4+1 (López & Ruiz, n.d.).

Estas vistas son la vista lógica, la vista física, la vista de procesos, la vista de despliegue y la vista de escenarios (López & Ruiz, n.d.).

La vista de escenarios explica la funcionalidad del sistema según la perspectiva de usuarios finales, analistas y encargados de pruebas. Por ello, dentro de los diagramas que se pueden realizar se tienen los diagramas de casos de uso, de interacción, entre otros (López & Ruiz, n.d.).

La vista lógica explica las clases, interfaces y colaboraciones que se plantean para resolver el problema o explicar la solución del sistema propuesto. Por ello, dentro de los diagramas que se pueden realizar se tienen los diagramas de clases, de objetos, entre otros (López & Ruiz, n.d.).

La vista de procesos explica el flujo de control entre las partes que componen el sistema. Por ello, dentro de los diagramas que se pueden realizar se tienen los diagramas de interacción, de estados, de actividades, entre otros (López & Ruiz, n.d.).

La vista de despliegue explica los dispositivos que se utilizan para juntar y poner en producción el sistema. Por ello, dentro de los diagramas que se pueden realizar se tienen los diagramas de componentes, de estructura compuesta, entre otros (López & Ruiz, n.d.).

La vista física explica las características de instalación y ejecución del software planteado. Detalla el hardware que se utiliza en la solución. Por ello, dentro de los diagramas que se pueden realizar se tiene el diagrama de despliegue, entre otros (López & Ruiz, n.d.).

En este proyecto, se utilizará el modelo de vistas 4+1 para realizar la arquitectura del software de forma que se tenga un entendimiento completo del sistema que se realizará.

#### **Modelo Incremental**

El modelo incremental se utiliza cuando se quiere desarrollar el software en incrementos, es decir, en situaciones cuando se conocen los requerimientos iniciales pero el alcance general no se puede realizar de forma lineal. También en situaciones donde se busca dar rápidamente una funcionalidad inicial del software a los usuarios y luego se le va agregando características (Pressman, 2010).

"El modelo de proceso incremental se centra en que en cada incremento se entrega un producto que ya opera. Los primeros incrementos son versiones desnudas del producto final, pero proporcionan capacidad que sirve al usuario y también le dan una plataforma de evaluación" (Pressman, 2010).

En este proyecto, se desarrollará el software siguiendo el modelo incremental, porque la persona encargada de realizar el desarrollo solo es una. Por ello, en cada incremento se irá mejorando las funcionalidades del software. Así mismo, dentro de uno de los incrementos estará planeado la implementación del algoritmo cuando este ya se encuentre listo.

### **Pruebas de integración**

Las pruebas de integración "están destinadas a comprobar el funcionamiento de dos o más componentes en el sistema y la forma en la cual funcionan en conjunto" (Viteri Arias, Mayorga Soria, Navas Moya, & Molina Palma, 2018).

Para asegurar la calidad del software se debe corroborar que no se generen problemas al unir un componente con otro dentro del software. Esto se puede realizar de forma manual o automatizada. De forma manual pueden requerir mayor esfuerzo; y de forma automatizada pueden ayudar a acelerar el proceso de desarrollo una vez configuradas (Viteri Arias, Mayorga Soria, Navas Moya, & Molina Palma, 2018).

Dentro de este proyecto, se usarán este tipo de pruebas para evaluar el funcionamiento del algoritmo dentro del sistema.

## **Escala de Likert**

"La escala de Likert es un método de investigación de campo que permite medir la opinión de un individuo sobre un tema a través de un cuestionario que identifica el grado de acuerdo o desacuerdo de cada pregunta. Regularmente se emplean 5 niveles" (Hammond).

Dentro de los beneficios que ofrece esta escala se tienen que se puede contar con estadísticas sobre las funcionalidades para la toma de decisiones, se conocerá la satisfacción de los usuarios durante el recorrido, se contará con una herramienta para mejorar las funcionalidades del producto y la relación con los usuarios (Hammond).

Dentro de este proyecto, se utilizará la escala de Likert para conocer la opinión de los usuarios que usarán el sistema porque así se podrá conocer el nivel de satisfacción de cada uno de ellos con el sistema.

#### **1.3.2 Herramientas**

#### **Lucidchart**

Lucidchart es una herramienta que facilita la creación de elementos visuales para la representación de ideas. Posee más de 500 plantillas o también se puede utilizar los elementos de su biblioteca de figuras para personalizar los diagramas. Además, también permite la colaboración en tiempo real y se puede integrar con otros programas como G Suite (Lucidchart, 2020).

Por las ventajas mencionadas es que se usará esta herramienta para realizar los diagramas necesarios para el sistema, ya que se podrá obtener comentarios de otras personas cuando sea necesario como retroalimentación y se tendrá diferentes elementos visuales para poder crear cada diagrama.

### **Canva**

Canva es una herramienta que posee una enorme flexibilidad por las diferentes posibilidades de diseños educativos, personales, libres, entre otros que permite realizar. Esto es posible a través de las numerosas plantillas y figuras que ofrece para diferentes temas. Además, no es necesario tener grandes conocimientos para poder usarla pues es muy intuitiva (Fernández, 2020).

Por ello, esta herramienta se utiliza para realizar un diseño más agradable de los diagramas que se irán presentando como resultados.

#### **Figma**

Figma es una herramienta que junta diferentes características poderosas para diseñar y un eficiente flujo de trabajo para comenzar. Tiene ventajas como facilitar el diseño para la web y provee características que no se encuentran en otros lados, porque fue construido pensando en el futuro de la web. También permite diseñar responsivamente para reducir los esfuerzos en estar moviendo objetos y pasar más tiempo iterando. Así mismo permite agregar complementos para agregar objetos como diagramas, tablas, íconos, entre otros. Por último, al terminar se puede obtener el código para los CSS en caso sea necesario (Figma, 2020).

Por los beneficios mencionados se usará esta herramienta para realizar los diseños del sistema. Permitirá el fácil diseño de los elementos de cada parte del sistema y si es necesario partir de elementos ya existentes se podrán usar los complementos. Además, ayudará a enfocarse más en la experiencia del usuario que en preocuparse como se vería en los celulares.

#### **Cucumber con Gherking**

Cucumber es una herramienta que ayuda a crear pruebas BDD. Se considera la herramienta líder, porque trabaja más rápido e inteligente que la competencia al soportar un flujo de trabajo multifuncional y centrado en un equipo (Cucumber, 2020).

Esta herramienta cuenta con productos que ayudan a acelerar el desarrollo del proyecto usando especificaciones de BDD que resultan de mayor ayuda cuando se usan pruebas automatizadas. Además, cuenta con un editor de Gherking integrado, el cual es el lenguaje usado para crear las pruebas BDD. Así mismo, cuenta con una integración a GIT y documentación actualizada (Cucumber, 2020).

Por los motivos mencionados, se usará esta herramienta para facilitar la creación de pruebas BDD dentro del proyecto.

#### **UML - Unified Modeling Language**

"UML es un lenguaje de modelado visual de propósito general orientado a objetos impulsado por el Object Management Group" (López & Ruiz, n.d.). Este lenguaje propone las notaciones y las reglas que se deben seguir para la creación y lectura de los diagramas que se realicen para un sistema de software (López & Ruiz, n.d.).

Al seguir UML se cubren diferentes vistas de la arquitectura de software. Además, tiene ventajas como tener un estándar para facilitar la comunicación entre los participantes del proyecto de software, se realiza a partir de notación gráfica sencilla que se aprende de forma rápida y contienen una semántica bien definida (López & Ruiz, n.d.).

Dentro del proyecto, se usará este lenguaje para los diagramas de arquitectura.

#### **Servicios AWS**

"Amazon Web Services (AWS) es la plataforma en la nube más adoptada y completa en el mundo, que ofrece más de 175 servicios integrales de centros de datos a nivel global" (AWS, 2020)**.**

Dentro de los beneficios de esta plataforma se encuentra que cuenta con una gran cantidad de servicios a diferencia de otros proveedores. Tiene desde tecnologías de infraestructura hasta tecnologías emergentes. Además, fue diseñado para ser el más seguro y flexible entorno informático en la nube. Así mismo, aceleran continuamente su ritmo de innovación por lo que proveen nuevas tecnologías que se pueden usar para mejorar los negocios (AWS, 2020).

Dentro del proyecto, se usarán los servicios de infraestructura de AWS para crear el MVC.

#### **Git**

"Git es un sistema de control de versiones distribuido de código abierto y gratuito diseñado para manejar todo, desde proyectos pequeños a muy grandes con velocidad y eficiencia" (Git, 2020).

Dentro de sus características, se tiene el modelo de ramas que permite tener varias que pueden ser independientes entre ellas. La gestión de estas ramas toma segundos. Además, como las operaciones se realizan de forma local es más rápido que los sistemas centralizados. Así mismo, tiene un modelo de datos que asegura la integridad criptográfica de cada parte del proyecto (Git, 2020).

Dentro del proyecto, Git ayudará a controlar las versiones del sistema y tener ramas por las características que se van agregando.

#### **React**

"React es una biblioteca de JavaScript para construir interfaces de usuario" (React, 2020). Esta biblioteca ayuda a crear las vistas para cada estado de la aplicación y lograr fácilmente una interfaz de usuario interactiva. Está basado en componentes, porque permite crearlos y que manejen su estado. Además, permite el uso de las herramientas tecnológicas que el usuario puede tener, ya que podrá desarrollar nuevas características sin tener que volver a escribir el código (React, 2020).

En este proyecto, se usará React para crear de forma sencilla la interfaz de usuario de la aplicación.

#### **Visual Studio Code**

Es un editor de código poderoso disponible para Windows, macOS y Linux. Soporta Javascript y Node.js. Este editor ayuda completando el código mostrándote el nombre de las variables, funciones o módulos. Así mismo, permite depurar el código con herramientas del terminal. Además, tiene características poderosas para editar el código y se puede navegar rápidamente a la fuente de los códigos (Visual Studio Code, 2020).

Por las facilidades mencionadas anteriormente que brinda esta herramienta, se utilizará Visual Studio Co

de para programar la aplicación web. De esta forma, se facilita el uso de React con JavaScript y también permite agregar extensiones para el uso de Spring con Java.

### **Spring**

Spring es un marco de trabajo que facilita y hace más rápido y seguro programar con Java. Sus características son que tiene un grupo de extensiones y librerías de terceros flexible y comprensible que ayuda a los desarrolladores a construir casi cualquier aplicación; es rápido en el inicio, apagado y tiene una ejecución optimizada; resuelve problemas relacionados a seguridad de forma responsable y rápida; y posee una comunidad grande y diversa que ayuda a resolver dudas mediante tutoriales o guías (Spring, 2020).

Por las características mencionadas, se usará Spring para la construcción de servicios de la aplicación web.

#### <span id="page-33-0"></span>**Capítulo 2. Marco Legal/Regulatorio/Conceptual/otros**

#### <span id="page-33-1"></span>**2.1 Introducción**

Dentro de este capítulo, se desarrollará el marco teórico con el objetivo de definir conceptos o explicar sus causas, consecuencias o recomendaciones que ayuden a entender mejor la problemática propuesta en el capítulo anterior. Así mismo se presentará el marco legal con el objetivo de conocer las normas que se deben seguir para el retorno al área de trabajo en el Perú.

## <span id="page-33-2"></span>**2.2 Desarrollo del marco teórico**

#### **2.2.1 Epidemia**

La epidemia compuesta por una naturaleza cambiante constantemente evoluciona con la transmisión a diferentes entornos (Sacks et al., 2015).

 $EBR_{\ell}$ 

Por esta razón dentro de una epidemia se deben tomar medidas para evitar o reducir su avance donde las principales serían las medidas de distanciamiento social. Por ello se propone la ayuda de la telemedicina en esta área, dado que la epidemia ha sido una prueba de innovación y resiliencia para muchos países. (Vidal-Alaball et al, 2020)

Así mismo, para el control de la epidemia se requiere de una serie de intervenciones como el compromiso de la comunidad, la identificación de contactos, el monitoreo de los síntomas de los contactos, confirmación rápida de los laboratorios de los casos, aislamiento y tratamiento de nuevos casos, y entierros seguros. (Sacks et al., 2015)

Durante la historia, se tuvieron distintas epidemias como la del SARS o del H1N1 o del Ébola, donde se conoció, como se mencionó anteriormente, que su naturaleza cambia de manera rápida por lo que se necesita mejorar su control y prevención (Alwashmi, 2020).

#### **2.2.2 Pandemia**

El mundo está pasando por un nuevo reto en el año 2020 con la aparición del nuevo Coronavirus detectado desde finales del año 2019. Se ha convertido en una pandemia desde que el número de infectados creció rápidamente (Mardani, Saraji, Mishra y Rani, 2020) y la OMS declaró al COVID-19 como una pandemia y una emergencia de salud pública de preocupación internacional (Alwashmi,2020).

Dentro de una pandemia, es relevante incluir herramientas de telecomunicación y tecnologías computacionales que brinden información de cuidados de salud y servicios a los clientes en múltiples ubicaciones de forma que ayuden a la fase de mitigación (Vidal-Alaball et al.,2020).

Los aprendizajes que se obtuvieron con tecnologías utilizadas en epidemias anteriores pueden ser utilizados para desarrollar soluciones para la pandemia del COVID-19. De esta forma, poder estar más preparados para las siguientes pandemias (Alwashmi, 2020).

# **2.2.3 Seguimiento y Control del estado de salud de los empleados en una enfermedad infectocontagiosa**

Para este trabajo se busca cumplir con los lineamientos de prevención que disponga el Estado cuando se tenga una enfermedad de este tipo.

Primero se definirá las palabras seguir y control según la RAE. Por un lado, Seguimiento es "Ir después o detrás de alguien" (Real Academia Española, definición 1) o "Proseguir o continuar con lo empezado" (Real Academia Española, definición 3). Por otro lado, Control es "Comprobación, inspección, fiscalización, intervención" (Real Academia Española, definición 1).

En ese sentido, el seguimiento y control del estado de salud busca conocer el estado de salud y comprobar su estado para trabajar de los empleados en su reincorporación a la empresa, cuando va a la empresa a diario, cuando se encuentra aislado por una enfermedad contagiosa, y cuando realiza trabajo remoto.

Esto se busca realizar para cumplir con la política Nacional de Seguridad y Salud en el trabajo que debe tener en cuenta medidas para combatir los riesgos profesionales que pueden surgir en el ambiente de trabajo y medidas para controlar y evaluar los riesgos que pueden surgir entre los trabajadores y las interacciones que realizan en el área laboral con otras personas o materiales del área (Ministerio de Trabajo y Promoción del Empleo, 2017, pág. 11).

#### **2.2.6 Empresas industriales**

"Una empresa industrial es aquella que compra bienes o extrae materias primas y los vende previa transformación" (López, 2020). Además, las características en común que tienen este tipo de empresas son la transformación de bienes; el uso de maquinaria, tecnología y herramientas para sus procesos; la producción en grandes cantidades de unidades y en cadena; y la ubicación de las empresas en lugares que faciliten la entrada y salida de sus insumos y productos finales (López, 2020).

#### <span id="page-35-0"></span>**2.3 Desarrollo del marco legal**

# **2.3.1 Lineamientos para la Vigilancia, Prevención y Control de la Salud de los trabajadores con riesgo de exposición a COVID – 19**

En el Perú, se han estado dando diversas normas que se deben cumplir para el regreso al área de trabajo, entre estas surgen los Lineamientos para la Vigilancia, Prevención y Control de la Salud de los trabajadores con riesgo de exposición a COVID-19. Dentro de estos
lineamientos, respecto a las medidas urgentes que se solicitan para dar una respuesta al COVID-19 en el área de trabajo se menciona lo siguiente:

Que, mediante Decreto de Urgencia Nº 025-2020 se dictan medidas urgentes y excepcionales destinadas a reforzar el sistema de Vigilancia y Respuesta Sanitaria frente al COVID-19 en el territorio nacional, disponiendo que el Ministerio de Salud, en cumplimiento de su función rectora, es el encargado de planificar, dictar, dirigir, coordinar, supervisar y evaluar todas las acciones orientadas a la prevención, protección y control de la enfermedad producida por el COVID-19, con todas las instituciones públicas y privadas, personas jurídicas y naturales que se encuentren en el territorio nacional, conforme a las disposiciones de la Autoridad Sanitaria Nacional, para lo cual, mediante resolución de su titular, aprueba las disposiciones complementarias para su aplicación e implementación (Resolución Ministerial Nº 448-2020-MINSA, 2020)

Dentro de los lineamientos generales que se han dispuesto se han ido dando normas según comenzaba la fase de reapertura de ciertas áreas laborales. En resumen, se tienen criterios generales resumidos a partir de la Resolución Ministerial N° 239-2020- MINSA que se pueden seguir como son los siguientes mencionados por CONFIEP:

a. Seguir los parámetros del "Protocolo Sanitario para la implementación de medidas de prevención y respuesta frente al COVID-19" aprobados por el Ministerio del sector.

b. Haber sido remitido al Ministerio del sector respectivo para la verificación de su estructura y contenido mínimo, a través de sus órganos de línea, conforme al Documento Técnico: "Lineamientos para la vigilancia de la salud de los trabajadores con riesgo de exposición a COVID – 19" aprobado por Resolución Ministerial N° 239-2020/MINSA.

c. Estar registrado en el Sistema Integrado para COVID-19 (SICOVID-19), en cumplimiento de lo dispuesto en el literal 3.1. del artículo 3 del Decreto Supremo N° 080-2020-PCM

d. Cumplir con los lineamientos y/o normas dictadas por el Ministerio de Salud para el cuidado y vigilancia de la salud de los trabajadores ante el Covid-19. (CONFIEP, 2020)

Siguiendo estas normas declaradas por el MINSA, se puede elaborar una solución tecnológica que cumpla con ellas y ayude a las empresas industriales en sus protocolos de bioseguridad o retorno al trabajo.

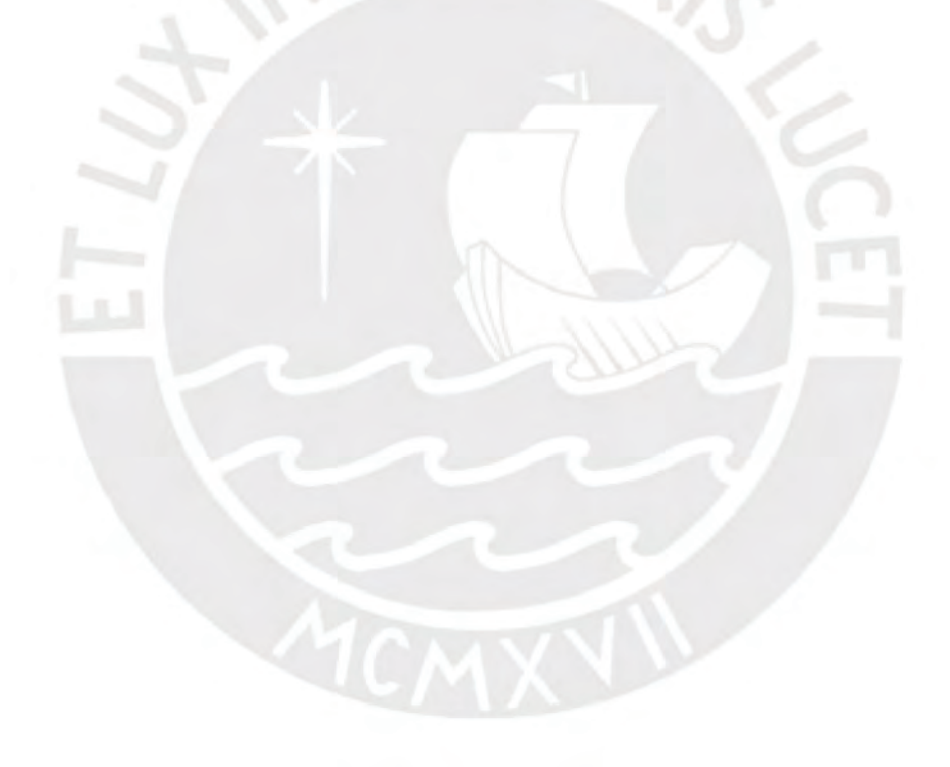

## **Capítulo 3. Estado del Arte**

## **3.1 Introducción**

En esta sección, se revisará la información relacionada a las herramientas tecnológicas utilizadas en sistemas de monitoreo y control de enfermedades, así como las soluciones tecnológicas desarrolladas para el control de epidemias y los aspectos que se deben tener en cuenta en estas soluciones.

### **3.2 Objetivos de revisión**

Los objetivos planteados para esta revisión sistemática se mencionan a continuación:

- Describir la forma en la que las herramientas informáticas brindan soporte al proceso de seguimiento y control de personas
- Describir las características funcionales de las soluciones tecnológicas implementadas para el monitoreo y control de casos de epidemias.
- Describir los aspectos que se deben tomar en cuenta para el desarrollo de una solución tecnológica de monitoreo y control.

Por esta razón los tipos de revisión que se realizarán son de Estado del arte, empírica y teórica. A continuación, se explica cómo se plantea cada tipo de revisión:

- Estado del arte porque se necesita una visión general de los contextos en los que se aplican soluciones tecnológicas de seguimiento y monitoreo de personas, objetos, u otra entidad física.
- Empírica porque se debe revisar información sobre diferentes sistemas empleados para el monitoreo de personas, cómo se aplicó y el área donde se usó.

● Teórica porque se debe conocer qué implica un sistema de seguimiento y control, y tener claro el concepto de cada tecnología implicada en estos sistemas como podría ser el código QR o bluetooth.

## **3.3 Preguntas de revisión**

- P1: ¿Cuáles son las herramientas informáticas actualmente aplicadas en el proceso de seguimiento y control de personas y cómo brindan soporte a este proceso?
- P2: ¿De qué manera las herramientas informáticas permiten hacer el control o seguimiento de los pacientes enfermos cuando ocurren epidemias?
- P3: ¿Cuáles son los aspectos que pueden generar problemas para el desarrollo de una solución tecnológica de control y monitoreo de personas?

## **3.4 Estrategia de búsqueda**

En esta etapa de estrategia de búsqueda, se plantea formular la cadena de búsqueda con la técnica de PICOC que se presenta en la Tabla 4. Dentro de este proyecto no se incluye la categoría de Comparación pues no se busca realizar una comparación con otra metodología.

## Tabla 4

*Criterios de PICOC* 

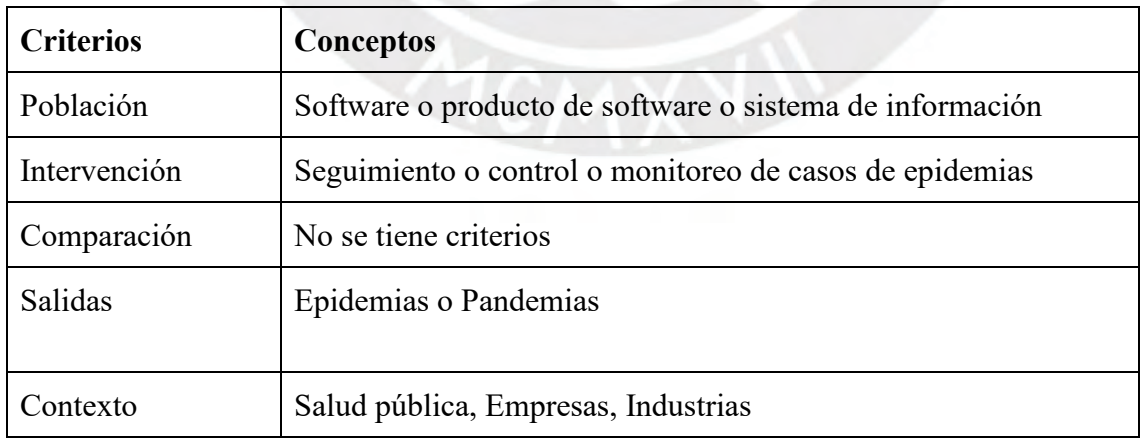

Nota. Elaboración propia

A continuación, se presenta la técnica PICOC con los términos en inglés y utilizados para

la formulación de la cadena de búsqueda en la Tabla 5.

#### Tabla 5

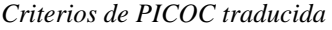

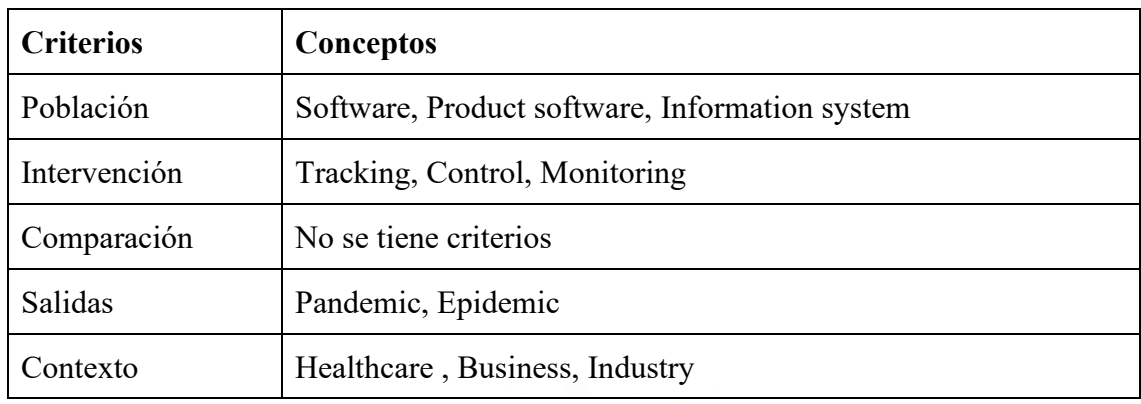

*Nota. Elaboración propia*

# **3.4.1 Motores de búsqueda a usar**

Los motores de búsqueda que se utilizaron para la cadena de búsqueda son los presentados en la tabla 6.

Tabla 6

*Motores de búsqueda*

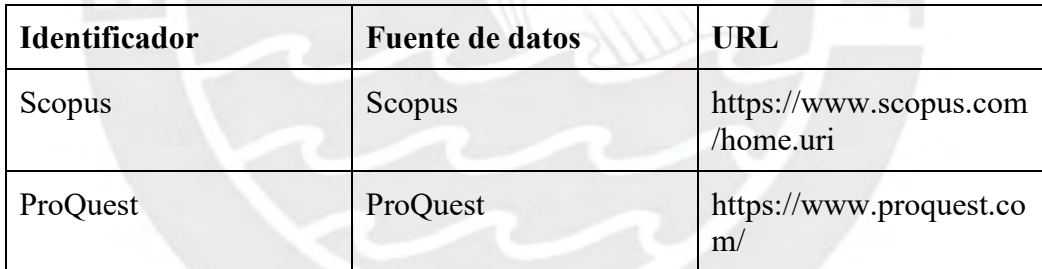

*Nota. Elaboración propia*

Estos motores de búsqueda fueron seleccionados porque al realizar una búsqueda de la cadena en distintos motores de búsqueda estos fueron los que presentaban resultados más adecuados a los objetivos de la revisión sistemática.

# **3.4.2 Cadenas de búsqueda a usar**

En esta etapa para formar la cadena de búsqueda se toma en cuenta la tabla de PICOC en inglés, la cadena de búsqueda se elaboró juntando los términos que eran sinónimos o eran de una misma categoría con "OR" y para juntar las categorías se utilizó "AND" como se muestra en la tabla 7.

Tabla 7

*Cadena de búsqueda*

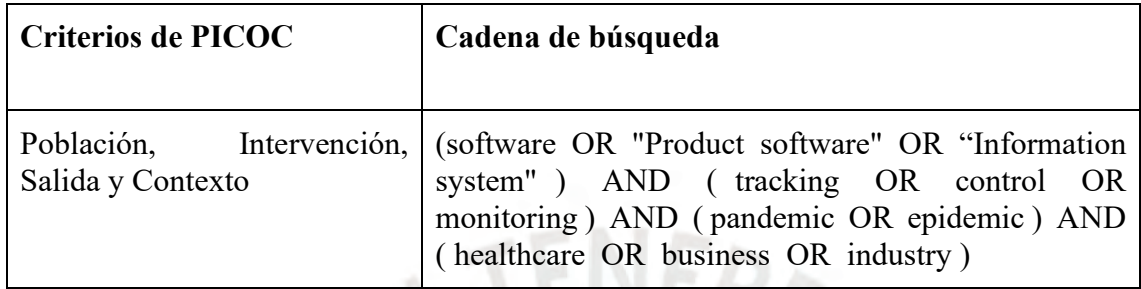

*Nota. Elaboración propia*

La cantidad de documentos obtenidos con la cadena de búsqueda se presenta en la tabla

8.

Tabla 8

*Resultado de documentos*

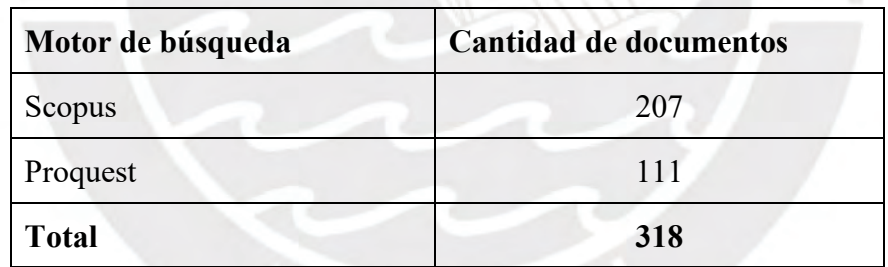

*Nota. Elaboración propia*

## **3.4.3 Documentos encontrados**

En esta etapa se presentan los documentos seleccionados finales y las fases que se siguieron para la selección de estos documentos.

En la primera fase, se utilizaron los filtros de idioma y año y la búsqueda de los términos se realizó en los títulos, resúmenes y palabras claves. Luego, con la lectura de los títulos y resúmenes y evaluando los criterios de inclusión y exclusión definidos posteriormente, se redujeron los documentos a un total de 57 en Scopus y 13 en ProQuest.

En la segunda fase, se realizó una lectura completa de los 68 artículos y se descartaron

los que no ayudaban a completar el formulario de extracción. Por ello, la cantidad de documentos finales fue de un total de 13 en Scopus y 6 en ProQuest, los cuales se presentan en

la Tabla 9.

Tabla 9

## *Lista de documentos para Estado del Arte*

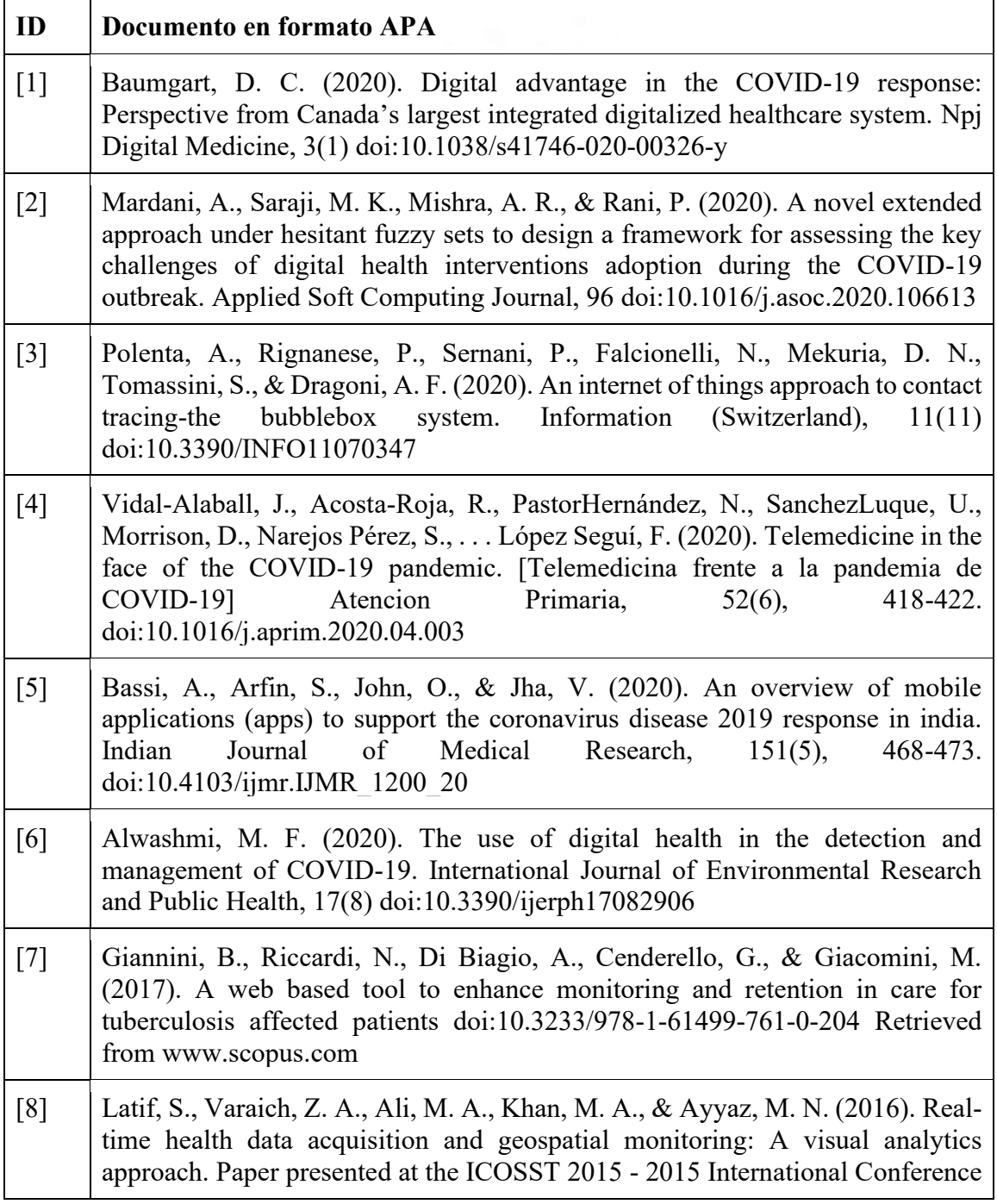

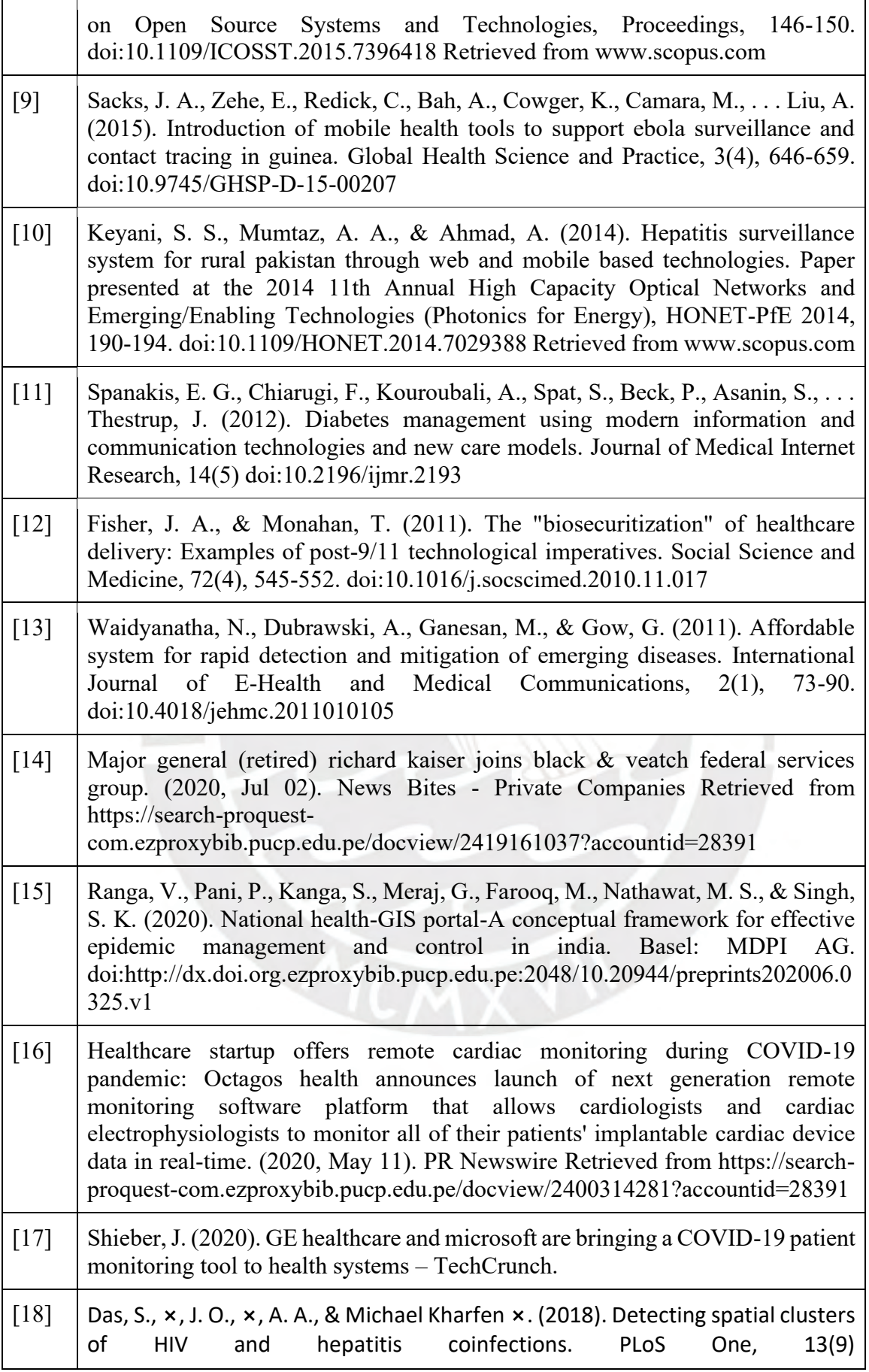

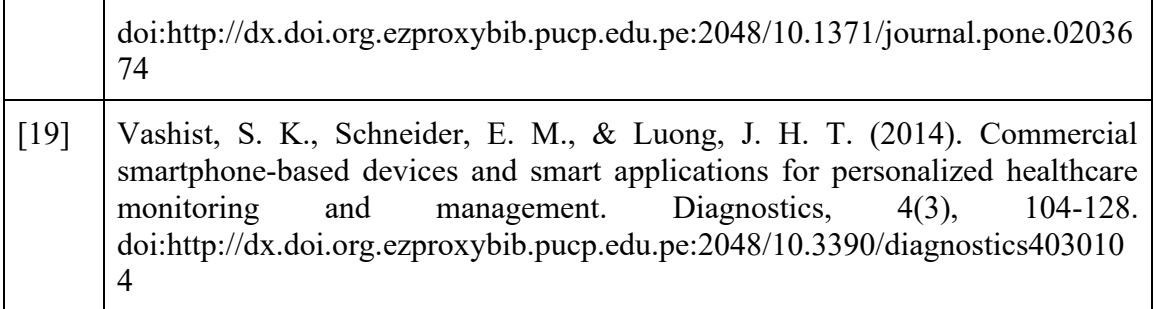

*Nota. Elaboración propia*

# **3.4.4 Criterios de inclusión/exclusión**

Los estudios que se incluyeron cumplen con los siguientes criterios:

- Los estudios incluyen soluciones tecnológicas que abarcan funcionalidades como rastreo de personas, identificación de lugares, notificación de personas cercanas que se contagiaron, cartilla de pruebas realizadas de descarte de enfermedades, cartilla de vacunas, y evaluación de síntomas. Es necesario que incluya una o más de las funcionalidades mencionadas pues son características necesarias que permiten el monitoreo y control de personas.
- Los estudios incluyen textos en inglés.

Por otro lado, se excluyen los estudios que no cumplan con los siguientes criterios:

- Los estudios excluyen sistemas de monitoreo y control que son de vigilancia y utilizan identificación de personas. Estos sistemas tienen otro enfoque al sistema que se desea plantear por lo que no es necesario revisarlos.
- Los estudios excluyen documentos que tengan más de 10 años de antigüedad. Se busca delimitar la búsqueda a soluciones tecnológicas o tecnologías que se hayan planteado en diferentes epidemias o pandemias.

# **3.5 Formulario de extracción de datos**

Tabla 10

*Formulario de extracción*

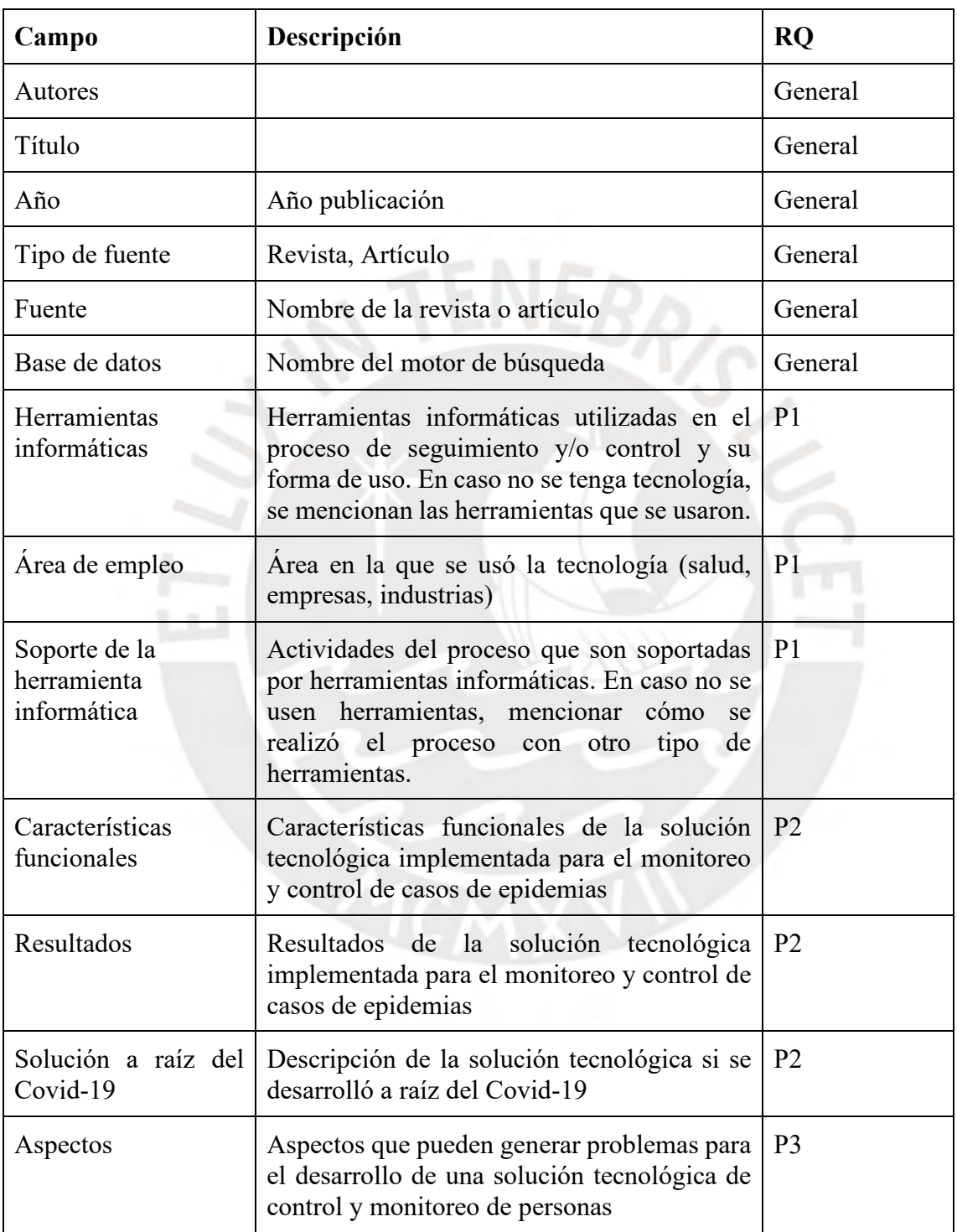

*Nota. Elaboración propia*

El formulario de extracción se encuentra desarrollado en el [Anexo B.](https://drive.google.com/file/d/1kg8adHRyZ420rQ5aIPxpOaH92iTY_5qj/view?usp=sharing)

#### **3.6 Resultados de la revisión**

#### **3.6.1 Respuesta a pregunta P1**

¿Cuáles son las herramientas informáticas actualmente aplicadas en el proceso de seguimiento y control de personas y cómo brindan soporte a este proceso?

Dentro de los artículos revisados (ver Tabla 9), los autores mencionan que las herramientas informáticas más utilizadas para realizar el seguimiento de las personas o los contactos cercanos son el Bluetooth y el Sistema de Posicionamiento Global (GPS), esto se ve más en las últimas soluciones desarrollados para el COVID-19.

La forma de uso de estas tecnologías se da de distintas formas, por ejemplo, en una aplicación dentro Canadá, se realiza un intercambio de tokens mediante Bluetooth entre celulares que tienen la misma aplicación y se encuentran a 2 metros o menos de distancia. De esta forma, facilitan la identificación de los contactos de una persona que resulte un caso positivo para la enfermedad y se puede notificar a sus contactos para que tomen las medidas respectivas (Baumgart, 2020).

Así mismo, mediante el GPS, se puede obtener la información de rastreo de una persona. De forma que se puede conocer los lugares por donde ha estado dentro de la ciudad y advertirle de evitar ciertas áreas peligrosas por tener un mayor número de infectados (Vidal-Alaball et al, 2020).

Por otro lado, para el control de casos de enfermedades se puede encontrar que se realiza un monitoreo de síntomas a través de la recolección de información de los signos vitales de las personas mediante encuestas o formularios que pueden ser en línea o manuales.

Por ejemplo, dentro de una aplicación desarrollada para trabajadores del área de salud, se ingresa información en base a una serie de preguntas realizadas a los empleados, medición de su temperatura y otros protocolos de seguridad que se tengan implementados con el fin de generar un pase que le permita ingresar al área de trabajo (Black & Veatch Co, 2020).

Otra propuesta realizada por Alwashmi es utilizar objetos relacionados a Internet de las cosas para el monitoreo de síntomas. El autor menciona que dentro de una aplicación desarrollada en la epidemia del Ébola se tenía una alerta cuando la temperatura era mayor a 38°, y esto se podría replicar en aplicaciones para el COVID-19 mediante termómetros avanzados que estén conectados a ellas. Además, menciona la propuesta de un polo biométrico que permita medir los signos vitales como la temperatura, el esfuerzo de respiración y la actividad cardiaca (2020).

Para finalizar, dentro de los estudios revisados, se puede observar que, en algunas epidemias de años anteriores dadas en países con bajo desarrollo tecnológico, el proceso de monitoreo y control de personas era más manual. Por ejemplo, en la epidemia del Ébola de Guinea, el rastreo de contactos de los casos dentro del área afectada se iniciaba con visitas de personal instruido para monitorear a las personas dentro de la ciudad y luego incluía encuestas realizadas desde una aplicación para obtener información de los síntomas o contactos de las personas (Sacks et al., 2015).

#### **3.6.2 Respuesta a pregunta P2**

¿De qué manera las herramientas informáticas permiten hacer el control o seguimiento de los pacientes enfermos cuando ocurren epidemias?

De los artículos presentados en la Tabla 9, se tienen artículos relacionados a soluciones tecnológicas propuestas a raíz del Covid-19 y de epidemias registradas en años anteriores.

Por un lado, las herramientas implementadas para el control o seguimiento de las personas con COVID-19 permitieron el rastreo de los contactos de las personas según la cercanía en la que se han encontrado, la notificación de alerta a usuarios que estuvieron en contacto con una persona que ha dado positivo en su prueba, el monitoreo constante de los síntomas relacionados a esta enfermedad, y la información sobre medidas de precaución que se deben seguir a diario.

Por otro lado, otras soluciones tecnológicas realizadas para otras enfermedades implementaron la recolección de los datos de los pacientes mediante encuestas o entrevistas en su mayoría para obtener la data que se gestionará dentro de las aplicaciones, el monitoreo de síntomas que, en gran parte de estas soluciones, se realiza dentro de centros de salud, y la visualización, en mapas, de las zonas donde se concentran más los casos de las enfermedades.

Para finalizar, algunas de estas soluciones no fueron desarrolladas por completo por lo que no se conoce si cumplieron con sus resultados esperados. Por ejemplo, dentro de una de las propuestas, se presenta el BubbleBox, el cual es un sistema que integra un dispositivo de Internet de las cosas y una aplicación móvil pensado en ser diseñado en un futuro trabajo (Polenta et al., 2020). Estas soluciones, en su mayoría, tienen relación con el control de la expansión de los casos de epidemias y el monitoreo adecuado de los síntomas de los pacientes. En los casos donde se completó el desarrollo de las aplicaciones, estas fueron usadas inmediatamente para buscar mitigar el problema por el que fueron planteadas. Por ejemplo, se puede ver dentro de los resultados para una solución desarrollada cuando surgió la epidemia de tuberculosis que esta se logró conectar con un par de hospitales y se podía monitorear todo el proceso de un episodio de tuberculosis de un paciente desde el diagnóstico hasta el final (Giannini, Riccardi, Di Biagio, Cenderello y Giacomini,2017). Así mismo, para que ciertas soluciones como las planteadas funcionen dentro de un grupo grande de personas es necesario que la mayoría sea partícipe de la solución, pues como se menciona al menos el 70% de la población en India debía descargar la aplicación desarrollada para el seguimiento de contactos si quería que este se dé de forma efectiva (Bassi, Arfin, John, Jha,2020). De igual forma debe requerirse con varias soluciones propuestas para que se presenten resultados positivos.

## **3.6.3 Respuesta a pregunta P3**

¿Cuáles son los aspectos que pueden generar problemas para el desarrollo de una solución tecnológica de control y monitoreo de personas?

De la revisión realizada de los artículos en la Tabla 9, se observan ciertos puntos que se deben tener en cuenta para evitar problemas cuando se desarrolla una solución tecnológica de control y monitoreo de personas. El tema más importante para los usuarios de las aplicaciones es la privacidad de los datos, porque ellos quieren estar seguros de que sus datos son almacenados de manera segura y solo se accede a ellos con su consentimiento. Por ello, se debe tener en cuenta las tecnologías que se utilizarán en las soluciones tecnológicas, la forma en la que se emplearán y la cultura del país sobre este tema. Según Baumgart (2020), "el reto legal y ético es balancear el interés individual por la privacidad con la necesidad de la sociedad de usar grandes volúmenes de data de la salud digital y movilidad".

Para finalizar, otros temas importantes que se deben considerar son, respecto al usuario, la edad del usuario, y si trabaja en un área de salud; y respecto a temas generales, el nivel de preparación de los países para enfrentar las epidemias o pandemias, la infraestructura tecnológica con la que cuenta el país, y el acceso a Internet por parte de la población.

## **3.7 Conclusiones**

A partir de los documentos revisados en esta sección, se obtuvo mayor claridad de las soluciones tecnológicas que se emplean para el seguimiento y monitoreo en diferentes epidemias u otras enfermedades, sus características, cómo se emplean y los aspectos que se deben tener en cuenta para su desarrollo. Así mismo, también se obtuvo mayor claridad sobre las soluciones que surgieron a partir del COVID-19 y cómo se están aplicando actualmente estas soluciones para poder reducir los casos en distintos países. De esta forma, se puede comparar las soluciones empleadas anteriormente y las que surgieron en este nuevo contexto.

# **Capítulo 4. Diseñar el proceso completo de seguimiento y control de casos COVID-19 para empresas industriales**

## **4.1 Introducción**

En este capítulo, se describirá el primer objetivo planteado. Este objetivo trata de diseñar el proceso completo de seguimiento y control de casos COVID-19 para empresas industriales. El proceso debe cumplir con los Lineamientos para la Vigilancia, Prevención y Control de la Salud de los trabajadores con riesgo a exposición a COVID-19 definidos por el Ministerio de Salud y establecidos en el Plan para la vigilancia, prevención y control del COVID-19 con el que cuentan las empresas industriales. Para ello, se necesita primero recopilar información sobre cómo se está realizando actualmente este proceso en diferentes empresas del país y realizar consultas sobre las actividades involucradas. Luego, con ello, se procede a diseñar el proceso y validarlo con un especialista.

## **4.2 Resultado Alcanzados**

# **4.2.1 Modelamiento del proceso completo de seguimiento y control de casos COVID-19 en empresas industriales**

El resultado alcanzado es el diagrama de una parte del proceso contemplado en el Plan para la vigilancia, prevención y control del COVID-19 de las empresas industriales. Este plan tiene una plantilla general propuesta por el Ministerio de Salud del cual las empresas se pueden guiar para realizar sus propios planes. Es importante guiarse de los procesos descritos en el plan mencionado pues, en base a ello, las empresas pueden iniciar sus actividades cuando su plan es aceptado.

Las secciones contempladas de este plan son las que tienen relación con el control de la salud de los empleados de la empresa para su incorporación a ella y diariamente, el seguimiento de los empleados aislados y el control de los casos sospechosos y confirmados de COVID-19.

En este caso específico, se realizó el diagrama con la información de dos planes de dos empresas industriales del Perú. Para ello, se realizó una lectura de ambos y se obtuvo un resumen de las actividades más importantes que se consideran en el sistema. Además, se dividieron las actividades según 2 áreas o personas, el área de Salud Ocupacional y el empleado.

Por ello, el proceso de seguimiento y control de casos COVID-19 se dividió en 8 subprocesos que facilitan el seguimiento del proceso global. A continuación, se definirán de forma breve el proceso general y los subprocesos.

1. Proceso de Seguimiento y Control de casos COVID-19 en empresas industriales

El proceso comienza con la incorporación del empleado que sucede cuando él regresa a la empresa después de tiempo de estar trabajando desde casa o cuando se contagia de COVID-19 y se reincorpora después de cumplir con sus días de aislamiento. Se incluyen las actividades que se realizan por parte del empleado de la empresa industrial y del área de Salud Ocupacional desde la incorporación a la empresa hasta la salida de ella.

## 2. Subproceso de Incorporación

Este subproceso incluye las actividades que se deben realizar para determinar si un empleado puede incorporarse a la empresa o todavía no se encuentra apto.

3. Subproceso de Ingreso

Este subproceso incluye las actividades que se realizan diariamente cuando un empleado va a la empresa para comenzar o continuar con su jornada laboral y se determina cada día si se encuentra con un estado de salud favorable para ingresar.

## 4. Subproceso de Realización de Actividades

Este subproceso incluye las actividades que pueden suceder dentro de la empresa cuando el empleado se encuentra trabajando y se detalla como el área de salud ocupacional apoya en el desarrollo de estas actividades.

#### 5. Subproceso de Evaluación interna al empleado

Este subproceso incluye las actividades que realiza el área de salud ocupacional cuando un empleado presenta síntomas de COVID-19 y se encuentra dentro de la empresa. Se determina si es un caso sospechoso y según eso se toman medidas.

6. Subproceso de Evaluación externa al empleado

Este subproceso incluye las actividades que realiza el área de salud ocupacional cuando un empleado presenta síntomas de COVID-19 y se encuentra fuera de la empresa. Se determina si es un caso sospechoso y según eso se toman medidas.

7. Subproceso de Aislamiento

Este subproceso incluye las actividades que realiza el área de salud ocupacional cuando se tiene un caso sospechoso y se debe determinar si es un caso positivo o no. Si es un caso positivo se ve los días de aislamiento correspondientes. En caso se den días de aislamiento, el subproceso termina al finalizar estos días, porque si el empleado regresa a la empresa se consideraría una reincorporación.

8. Subproceso de Salida

Este subproceso incluye las actividades que se realizan diariamente cuando un empleado sale de la empresa para culminar o detener su jornada laboral y se determina cada día si se encuentra con un estado de salud favorable al salir.

9. Subproceso de Regreso

Este subproceso incluye las actividades que se realizan después de salir de la empresa cuando el empleado decide si regresará o no. Esta es la última etapa del proceso general porque cuando el empleado no regresa a la empresa por un largo tiempo se consideraría como una incorporación si decide regresar.

Los diagramas del proceso principal y los subprocesos realizados siguiendo la notación de BPMN 2.0 en Lucidchart, presentados en un documento como medio de verificación, se

encuentran en el [Anexo D.](https://drive.google.com/file/d/1NzmcupRAEIIMh_3o1d--PBzROy4ruX8q/view?usp=sharing) Primero se modeló el proceso general donde se indica cada subproceso descrito anteriormente. Luego se modeló cada subproceso en una nueva página con sus actividades correspondientes y siguiendo las notaciones de BPMN 2.0 para describir los inicios, las condiciones, las actividades paralelas, el registro de información y los finales.

Para realizar la validación de este resultado, se presentó el documento de verificación en un formulario a dos especialistas, uno de procesos en empresas industriales y otro de salud ocupacional. El usuario puede marcar del uno al cinco en cada pregunta del formulario según su nivel de satisfacción. Siendo uno totalmente en desacuerdo y cinco totalmente de acuerdo. El resultado obtuvo el 100% de aprobación por ambos especialistas como se puede ver en la siguiente tabla.

## Tabla 11

#### *IOV del R1*

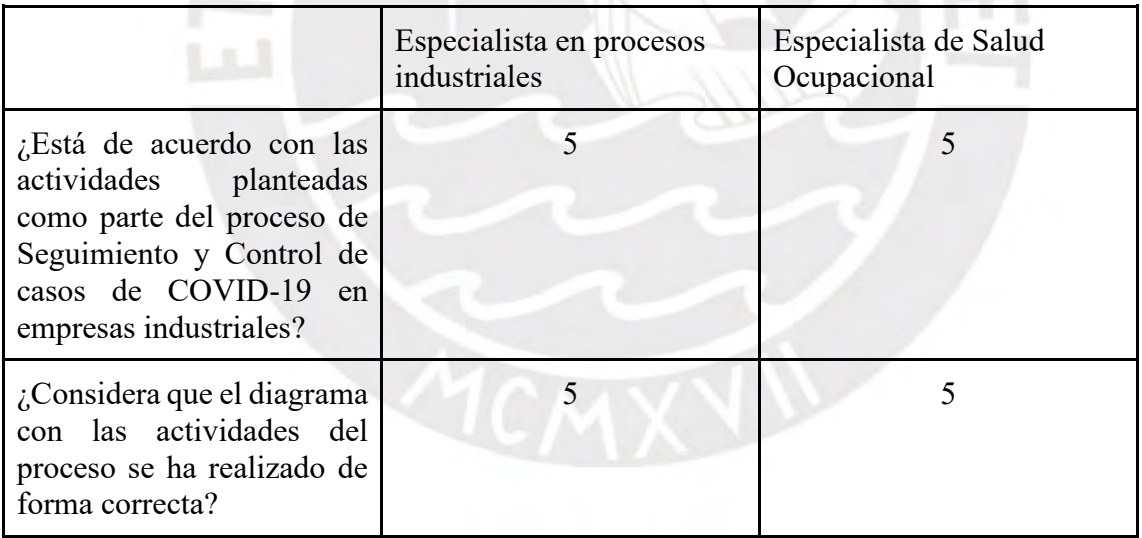

*Nota. Elaboración propia*

Las respuestas de los formularios realizados para esta validación se encuentran en el

[Anexo O](https://docs.google.com/spreadsheets/d/1Uc0hTySPPLsS0mCn9n2EJcsYmntHCVxhE8Q7JHO-zPM/edit?usp=sharing) en la hoja correspondiente al resultado.

## **4.3 Discusión**

De los diagramas realizados para el modelado del proceso de control y seguimiento de casos COVID-19 en empresas industriales se obtuvo la división de actividades que involucran al empleado y al área de salud ocupacional en los subprocesos definidos.

El proceso principal comienza cuando un empleado se incorpora a la empresa. Luego, se evalúa si cumple con las condiciones para incorporarse. En caso no se pueda incorporar se realiza una evaluación externa al empleado. Por otro lado, si puede incorporarse realizará sus actividades dentro de la empresa hasta que salga de ella y evalúe si regresará.

Los subprocesos son descripciones a detalle de cada parte mencionada en este proceso principal. Del modelo realizado se observa que, para controlar la salud del empleado en la etapa de incorporación, en el ingreso y salida de la empresa o en las actividades dentro de ella, se deben completar diferentes fichas que indican el estado de salud del empleado.

Así mismo, cuando el empleado está dentro de la empresa puede presentar síntomas relacionados al COVID-19 por lo que debe informar inmediatamente para que se tomen acciones al respecto. De la misma forma, puede sentir los síntomas fuera de la empresa y tendría que comunicar su estado de salud.

Por otro lado, el área de salud ocupacional debe controlar y monitorear el estado de salud de los empleados. Para ello evalúa las fichas registradas por los empleados sobre su estado de salud, realiza seguimiento de los empleados aislados por causa del COVID-19, identifica a los posibles empleados que podrían estar contagiados por haber estado cerca al punto de contagio, programa evaluaciones para tener un mejor panorama sobre el estado de salud de algunos empleados y vigila los ingresos o salidas de los empleados a distintas áreas de la empresa.

Estas actividades como completar las fichas sobre el estado de salud, alertar cuando se presentan síntomas de COVID-19, programar evaluaciones para los empleados, entre otras, son actividades que suelen realizarse de forma manual o mediante diferentes recursos como formularios de Google o documentos de Excel y Word. Sin embargo, son actividades repetitivas que se pueden automatizar.

En ese sentido, el modelo ayuda a comprender la secuencia de actividades que se realizan diariamente dentro de una empresa industrial para cumplir con el proceso de seguimiento y control de casos COVID-19. De esta forma, se tiene una idea de las secciones que se deben abarcar en el sistema para ser una herramienta de ayuda a los usuarios que la utilizarán.

De este resultado obtenido, se puede ver que como se mencionaba en la revisión de literatura, se tienen actividades que son manuales y para las cuales se necesita recolectar información de los empleados de distintas fuentes.

Cabe resaltar que el proceso se ha modelado de una forma estándar para las empresas industriales y no para un sector en específico dentro de este rubro. Podrían tenerse variaciones en el desarrollo de la toma de pruebas de descarte, en la programación de reuniones u otros procesos, por lo cual no se busca ser tan específico en las actividades dentro de los diagramas.

Por otro lado, no se ha considerado todo lo descrito en el Plan para la vigilancia, prevención y control del COVID-19 de las empresas pues se tienen secciones no relevantes dentro del proceso de seguimiento y control de casos COVID-19 como la limpieza de ambientes y materiales de la empresa.

**Capítulo 5. Implementar un sistema de información web que permita registrar a los empleados, realizar su seguimiento y monitorear su salud dentro de una empresa industrial para cumplir con el proceso definido.**

#### **5.1 Introducción**

En este capítulo se describe el segundo objetivo planteado. El objetivo busca implementar un sistema de información web que permita registrar a los empleados, realizar su seguimiento y monitorear su salud dentro de una empresa industrial. Este objetivo abarca las etapas de análisis, diseño, construcción, pruebas y documentación para la construcción de un sistema que busca incluir las actividades planteadas en el modelo descrito en el capítulo anterior.

Para las etapas de análisis y diseño se ha utilizado metodologías de experiencia de usuario que ayudan a tener un mayor conocimiento sobre los usuarios que usarán el sistema. Luego, se continuó con la construcción del software dividida en cuatro partes donde se incluyen la etapa de pruebas y despliegue. Finalmente, se culmina con la elaboración de los manuales para el usuario y para la instalación y configuración. Estas etapas se explicarán a mayor detalle en la siguiente sección.

## **5.2 Resultados Alcanzados**

### **5.2.1 Análisis del Sistema**

La etapa de análisis del sistema consta de tres partes para este trabajo. Se divide en el catálogo de requisitos, la especificación de requisitos y los casos de prueba.

## **5.2.1.1 Catálogo de requisitos**

En esta parte del resultado se han realizado tres tipos de diagramas con el objetivo de conocer más sobre los usuarios que podrían utilizar el sistema y, de esta forma, diseñar un sistema que se adecue a sus requerimientos actuales y cumpla con sus expectativas. Por ello, se han seguido metodologías de experiencia del usuario como los diagramas de *Personas, Empathy map* y *Journey map*. Estos diagramas y el modelo desarrollado darán las bases para la posterior especificación de requisitos.

Para poder elaborar estos diagramas primero se revisó el modelo del proceso de Seguimiento y Control de Casos de COVID-19 en empresas industriales y los usuarios que participaban del proceso. Los usuarios eran empleados que van a la empresa y el personal del área de Salud ocupacional.

Segundo, de los usuarios encontrados, se escogió dos perfiles para el primer usuario. Se tienen un empleado de la parte administrativa y otro empleado de la parte de planta. De los trabajadores del área de Salud ocupacional, se escogió el perfil de un médico. Sin embargo, algunas de las actividades que controla esta área se asignan al personal de vigilancia de la empresa, por lo que se escogió un cuarto usuario que cumpla con este perfil.

Tercero, se realizó una entrevista a una persona que trabaja en planta dentro de una empresa industrial. Así mismo, se buscó información sobre la situación de las personas en pandemia, el trabajo remoto con sus ventajas y desventajas, una empresa de vigilancia y los servicios que ofrecen en pandemia y la situación de los trabajadores del área salud.

Finalmente, con toda esta información recolectada, viendo el panorama actual de la situación del país y haciendo consultas a personas cercanas sobre el desarrollo de las actividades planteadas en este proceso, se procedió a realizar los diagramas. Estos fueron realizados en Canva y Lucidchart donde se utilizaron plantillas que ambas herramientas brindan para estos tipos de diagramas.

Antes de explicar cada diagrama realizado, se realizará una descripción de los perfiles de los usuarios con los cuales se realizaron los tres tipos de diagramas.

La primera persona es una trabajadora del área de Recursos Humanos quien a partir de la pandemia tuvo que ver partes del protocolo que implementa la empresa por el COVID-19 además de sus tareas habituales. Por ello, su perfil estará más enfocado en esta parte de tareas que ahora debe realizar. Así mismo, se verá como una persona que puede trabajar en modalidad mixta por lo que puede ir a la empresa cuando sea conveniente.

La segunda persona es una trabajadora del área de planta quien comenzó a ir a la empresa cuando las medidas del país lo permitieron. Ella va todos los días a la empresa por lo que debe seguir los protocolos con cuidado.

La tercera persona es un médico dentro del área de salud ocupacional que tiene nuevas tareas a raíz de la pandemia y el protocolo que implementa la empresa por el COVID-19.

La cuarta persona es un vigilante parte de la empresa EULEN que trabaja para una empresa industrial. Él se encarga de controlar el ingreso y salida en la empresa y tiene nuevas tareas a raíz de la pandemia y el protocolo que implemente la empresa por el COVID-19.

Los diagramas realizados fueron los siguientes:

## 1. *Personas*

Estos diagramas describen a mayor detalle el perfil de las cuatro personas. En estos perfiles se presentan datos personales, una pequeña biografía, objetivos, motivaciones, necesidades y frustraciones relacionados a su puesto de trabajo y a sus nuevas labores a raíz de la pandemia, su situación actual respecto a la satisfacción personal y el estrés y sus conocimientos o habilidades técnicas. Con esta información se busca tener una imagen de cómo son los usuarios que utilizarán el sistema.

## 2. *Empathy map*

En estos diagramas, se verán seis áreas de las personas descritas anteriormente. Se describe lo que el usuario piensa y siente, ve, oye y dice y hace. Así mismo, se detallan los

esfuerzos y resultados. Con esto, se quiere conocer las acciones que realiza el usuario, las razones por las que puede realizar ciertas acciones, cómo es su entorno, sus amistades y familiares a raíz de la situación del país, las actividades que se le dificultan y lo que le gustaría que se cambie de la situación en la que vive.

Estos diagramas ayudan a complementar la descripción de los perfiles realizada anteriormente y juntos brindan la oportunidad de ponerse en el lugar de estas personas.

### 3. *Journey map*

En estos diagramas, se han tomado escenarios del proceso modelado de seguimiento y control de casos COVID-19 en empresa industriales. Para cada uno de los cuatro usuarios se ha definido uno o más escenarios. Cada escenario se ha dividido como máximo en cuatro secciones para dividir las tareas realizadas en este. En cada sección, se explicarán las metas, necesidades, emociones y oportunidades que el usuario seleccionado tiene. Con ello, se busca entender lo que se quiere lograr en cada sección al describir las metas, como el usuario se siente en las tareas al describir las emociones y las dificultades por las que pasa al describir las necesidades. Al conocer esto, se busca agregar en oportunidades las formas en la que se puede brindar una mejor experiencia al usuario en cada sección.

Los diagramas realizados se encuentran en un documento presentado como medio de verificación en el [Anexo E.](https://drive.google.com/file/d/1PIUbqgX0E-xooOO7YKydjUNjwZiLcG6E/view?usp=sharing) Primero, se explica el desarrollo de los diagramas y luego se presenta cada diagrama realizado por usuario.

Para realizar la validación de este resultado, se separó el documento de verificación en tres documentos. En cada documento, solo se presentan los diagramas respectivos a uno de los usuarios. De esta forma, se realizaron tres formularios para cada usuario líder del sistema con el documento respectivo. En estos formularios se utilizan las mismas preguntas con la diferencia de que los diagramas presentados dependen del usuario. Estas preguntas son para confirmar si el contenido en los diagramas de *Persona*, *Empathy map* y *Journey map* son correctos. El usuario puede marcar del uno al cinco en cada pregunta según su nivel de satisfacción. Siendo uno totalmente en desacuerdo y cinco totalmente de acuerdo. No se tomó en cuenta al usuario del área de vigilancia por no ser muy significativo dentro del sistema.

Según las respuestas recibidas que se pueden ver en la siguiente tabla, el usuario representante del trabajador de planta de una empresa industrial no dio un puntaje del 100%. En este caso, no se tuvieron comentarios adicionales sobre detalles que se podrían mejorar por lo que la propuesta se mantuvo después de realizar una revisión adicional al resultado. En el caso del usuario del área de salud ocupacional, se recibieron los comentarios y al no ser sobre los diagramas realizados sino sobre el proyecto en general no se realizaron cambios en este resultado.

#### Tabla 12

#### *IOV R2.a.*

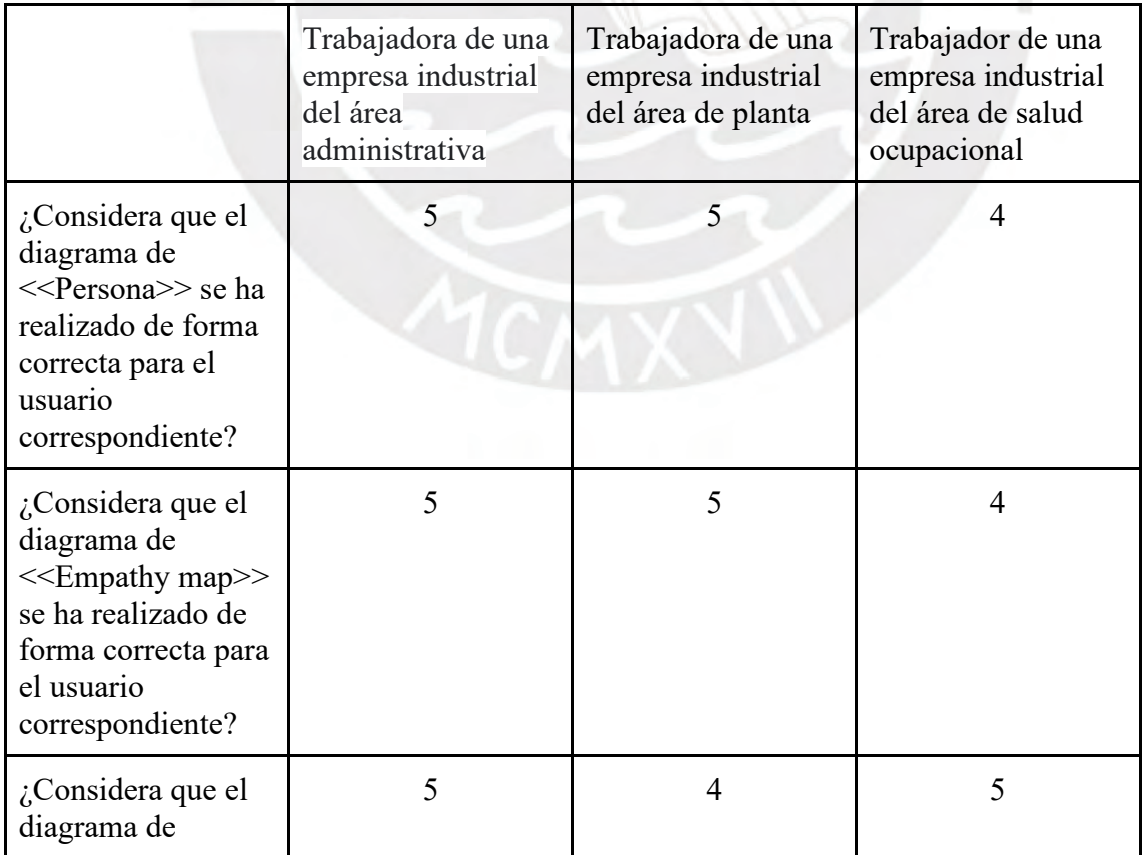

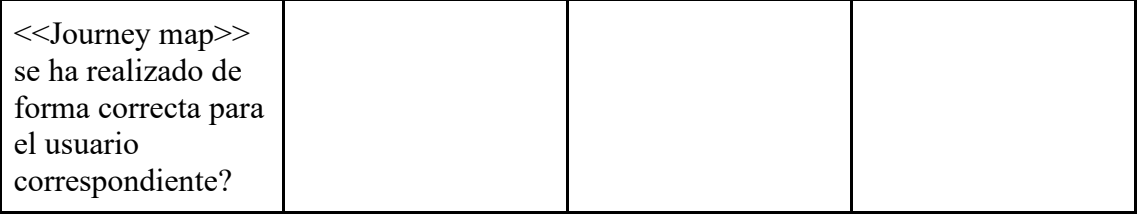

*Nota. Elaboración propia*

Las respuestas de los formularios realizados para esta validación se encuentran en el [Anexo O](https://docs.google.com/spreadsheets/d/1Uc0hTySPPLsS0mCn9n2EJcsYmntHCVxhE8Q7JHO-zPM/edit?usp=sharing) en la hoja correspondiente al resultado.

## **5.2.1.2 Especificación de requisitos**

En esta parte del resultado se han realizado los *Storyboards* y la Especificación de Requisitos en forma de historias de usuario para describir las especificaciones que debería cumplir el sistema.

Por un lado, para realizar los *storyboards* se revisó el modelo del proceso de Seguimiento y Control de casos COVID-19 en empresas industriales para determinar los escenarios en que se dividiría este proceso. Dentro de cada escenario, se determinó los usuarios que participan y las actividades que se desarrollan. Además, con los otros diagramas del catálogo de requisitos, se puede conocer cómo se desenvuelven los usuarios en cada uno.

A partir del análisis realizado, se elaboraron once escenarios que ayudan a comprender cómo se puede usar el sistema y cómo ayuda a cada usuario en las tareas que debe realizar. De esta forma, se comprende mejor la lógica del negocio y lo que se quiere lograr con el sistema.

Los *storyboards* son como historietas que muestran la interacción de los usuarios con el sistema de una forma sencilla sin detallar el diseño de la interfaz. Por ello, fueron realizadas con papel y lápiz. Se elaboraron dibujos sencillos dentro de cada viñeta que permiten entender la tarea que se está realizando y cuando se necesitaba hacer una diferencia entre los usuarios se agregaba un pequeño detalle que los distinguía.

Por otro lado, para realizar la especificación de requisitos se escogió la técnica de historias de usuario. De esta forma, cuando se especifiquen los casos de prueba siguiendo la metodología de *Behavior Driven Development* se tendrá esta base.

Para elaborar la especificación de requisitos, primero se realizó un mapa mental con los subprocesos definidos en el modelo desarrollado y los requisitos que se tendrían en cada uno. Esto ayudó a conocer lo que se realizaría en el sistema por cada subproceso, detallar los usuarios involucrados, las validaciones, las restricciones y las consideraciones necesarias.

Luego, cuando no se tuvieron más cambios dentro de los requisitos, estos se pasaron a historias de usuarios que se usarían para definir las iteraciones en la construcción del software.

La especificación de requisitos se encuentra en el documento presentado como medio de verificación en el [Anexo F.](https://drive.google.com/file/d/1cd9X6wgo2oFvbMEFcaZj8fteDnG-CPdY/view?usp=sharing) Primero, se explica el desarrollo de esta especificación. Luego, se presentan los *storyboards* y se termina con las historias de usuario.

Para realizar la validación de este resultado, se presenta el documento de verificación a un especialista de experiencia de usuario. El documento se presenta con un formulario de dos preguntas por los *storyboards* y otras dos por las historias de usuario. El usuario puede marcar del uno al cinco en cada pregunta según su nivel de satisfacción. Siendo uno totalmente en desacuerdo y cinco totalmente de acuerdo. El resultado obtenido fue el 100% de aprobación por parte del especialista como se puede observar a continuación.

Tabla 13

*IOV R2.b. realizado con el especialista de experiencia de usuario*

|                                                                                                    | Especialista de experiencia de usuario |
|----------------------------------------------------------------------------------------------------|----------------------------------------|
| ¿Está de acuerdo con los 11 escenarios<br>planteados?                                               |                                        |
| $\int_{0}^{\infty}$ Considera que los storyboards se han<br>realizado de forma correcta para los 11 |                                        |

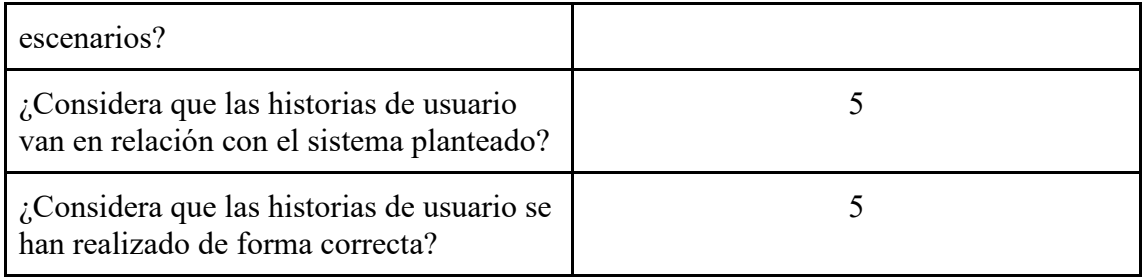

*Nota. Elaboración propia*

Así mismo, se presentó el resultado con un formulario de dos preguntas a dos usuarios líder, uno del área de salud ocupacional y uno con rol de empleado para confirmar si sus requisitos principales se estaban considerando. En el caso del usuario con rol de empleado, se recibieron algunos comentarios sobre los requisitos. Estos requisitos sí están siendo atendidos por lo que se aclararon en el documento para que no se tengan dudas con ellos. En el caso del otro usuario, se obtuvo un 100% de aprobación como se puede observar en la tabla a continuación:

## Tabla 14

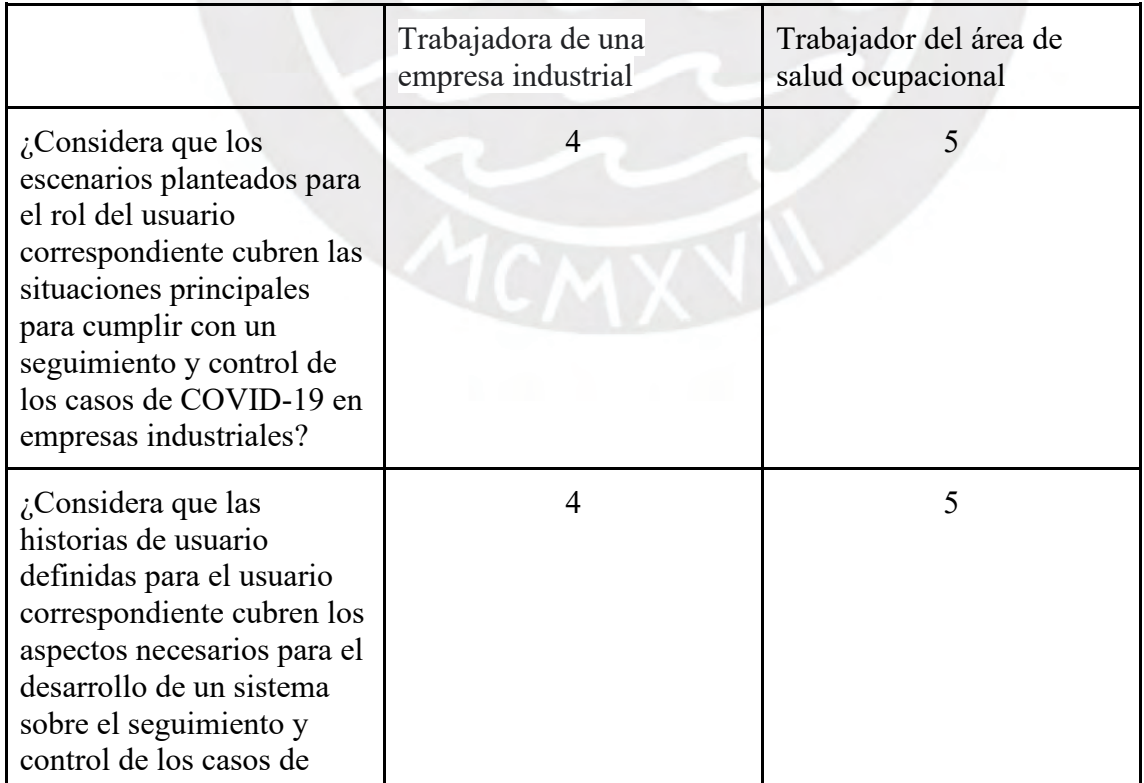

*IOV R2.b. realizado con los usuarios líder*

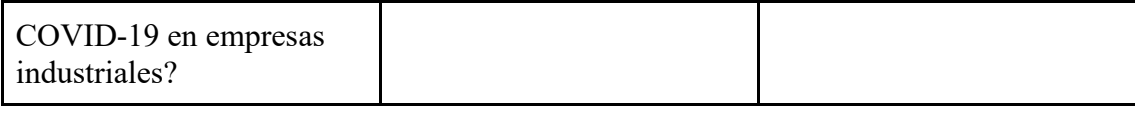

*Nota. Elaboración propia*

Las respuestas de los formularios realizados para esta validación se encuentran en el [Anexo O](https://docs.google.com/spreadsheets/d/1Uc0hTySPPLsS0mCn9n2EJcsYmntHCVxhE8Q7JHO-zPM/edit?usp=sharing) en la hoja correspondiente al resultado.

## **5.2.1.3 Catálogo de pruebas**

En esta parte del resultado, se ha elaborado el plan de pruebas y la especificación de las pruebas en un documento siguiendo el formato de *Behaviour Driven Development*. Las pruebas se han ido definiendo por cada iteración según el avance del sistema que se realizaba.

En el plan de pruebas, se busca detallar la forma en la que se realizarán las pruebas de la especificación con el sistema. Para ello, se evaluaron las herramientas con las que se contaban como dispositivos móviles y el ambiente de desarrollo. Así mismo, se evaluó la forma de separar las pruebas por secciones buscando cumplir con la metodología de *Behaviour Driven Development* y abarcar las pruebas de los servicios e interfaces principales del software.

Por otro lado, la especificación de las pruebas se realizó a partir de las historias de usuarios definidas para cada iteración. Por ello, se crearon a medida que se comenzaba con una iteración. Se escogieron las historias más importantes y se definió su prueba siguiendo la estructura de clasificarlas según una característica, asignarles un escenario relacionado a la característica, y luego escribirlas con el formato de *Given* o Dado que, *When* o Cuando y *Then* o Luego. De esta forma, se definen los pasos que se deben seguir para realizar la prueba y ver el cumplimiento respecto a la historia de usuario.

Estas pruebas fueron escritas siguiendo el lenguaje de Gherkin que la herramienta de Cucumber nos permite usar. De esta forma, las primeras pruebas fueron realizadas en inglés con estas herramientas que permitieron verificar la correcta sintaxis. Luego, se siguió la sintaxis establecida y fueron descritas en un documento en español para que sean comprendidas por el lector.

El catálogo de pruebas que contiene el plan de pruebas se encuentra en el [Anexo J](https://drive.google.com/file/d/19c8iMYNdVU_zQKtUD0j2cRnXsC1RGFpf/view?usp=sharing) donde se hace referencia a la especificación de pruebas que se puede encontrar en el mismo [Anexo](https://drive.google.com/file/d/16UJwPS8QtJ1ekRmW42UXuRK-t7J21-5I/view?usp=sharing) J.

Para realizar la validación de este resultado, se presenta el documento de verificación a un especialista de aseguramiento de calidad del software. El documento se presenta con un formulario de dos preguntas para conocer si el plan de pruebas planteado con la especificación de pruebas es adecuado. El usuario puede marcar del uno al cinco en cada pregunta según su nivel de satisfacción. Siendo uno totalmente en desacuerdo y cinco totalmente de acuerdo. El resultado obtenido por el especialista es el 100% de aprobación como se puede observar a continuación en la tabla.

Tabla 15

*IOV R2.c.* 

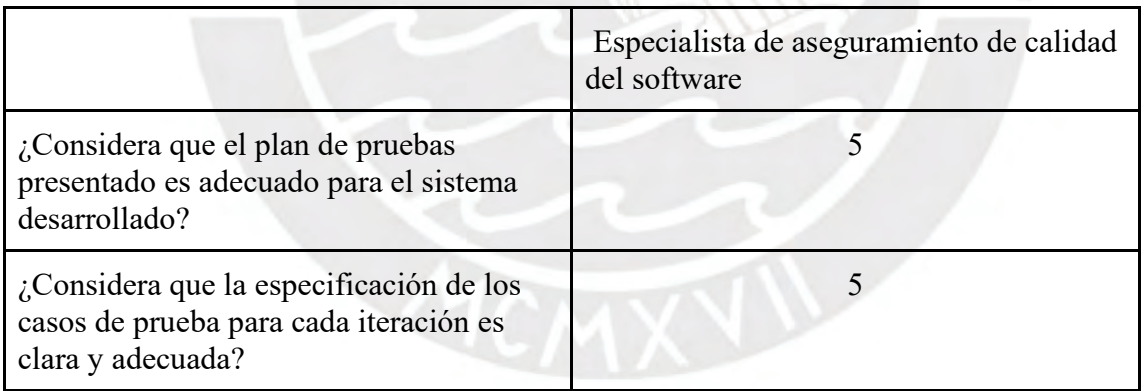

*Fuente: Elaboración propia*

Las respuestas de los formularios realizados para esta validación se encuentran en el

[Anexo O](https://docs.google.com/spreadsheets/d/1Uc0hTySPPLsS0mCn9n2EJcsYmntHCVxhE8Q7JHO-zPM/edit?usp=sharing) en la hoja correspondiente al resultado.

# **5.2.2. Diseño del sistema**

La etapa de diseño del sistema consta de tres partes para este trabajo. Se divide en el modelo de base de datos, el documento de prototipo del sistema y la arquitectura de software.

### **5.2.2.1. Modelo de Base de datos**

En esta parte del resultado, se ha elaborado el modelo relacional y un diccionario de datos con el objetivo de definir las clases que se elaborarán para el funcionamiento del sistema del proceso de Seguimiento y Control de Casos COVID-19. Además, con el diccionario de datos, se tendrá una descripción más específica de cada una de las entidades.

Para poder elaborar el modelo de base de datos, se partió de los requisitos que se iban formulando para el sistema. Con ellos, se veía las entidades que serían necesarias para cada uno de estos requisitos con los atributos correspondientes. Cuando se necesitaba de una misma entidad en más de un requisito, esta era asociada de nuevo, si tenía atributos adicionales que correspondían al nuevo requisito.

De la misma forma, mientras se estaba realizando el diseño de la interfaz del aplicativo, se encontraban algunas entidades que no se habían considerado anteriormente en el diagrama. Por ello, estas eran adicionadas de manera adecuada. Así mismo, con el diseño que se realizaba, se aclaraban las relaciones que se tenían entre estas entidades.

En el caso del diccionario de datos, los valores de los atributos, la descripción de los datos y alguna característica adicional eran vistos, igualmente, cuando se definían las entidades relacionadas a los requisitos y con el diseño que se iba realizando del sistema.

Después de tener definidas las entidades con su detalle, se elaboró el modelo relacional en Lucidchart buscando cumplir con la tercera forma normal y el diccionario de datos en un documento como medio de verificación que se encuentran en el [Anexo G.](https://drive.google.com/file/d/1o8lAbfmawnDNDcKi28WqrTGKjJP6Sepo/view?usp=sharing)

Para realizar la validación de este resultado, se presenta el documento de verificación a un especialista de administración de base datos. El documento se presenta con un formulario de dos preguntas para el modelo relacional y una para el diccionario de datos. El usuario puede marcar del uno al cinco en cada pregunta según su nivel de satisfacción. Siendo uno totalmente en desacuerdo y cinco totalmente de acuerdo. A continuación, se tienen las preguntas realizadas con las respuestas obtenidas del especialista. Con ello, se obtuvo un 100% de aprobación en este resultado.

Tabla 16

*IOV R3.d.*

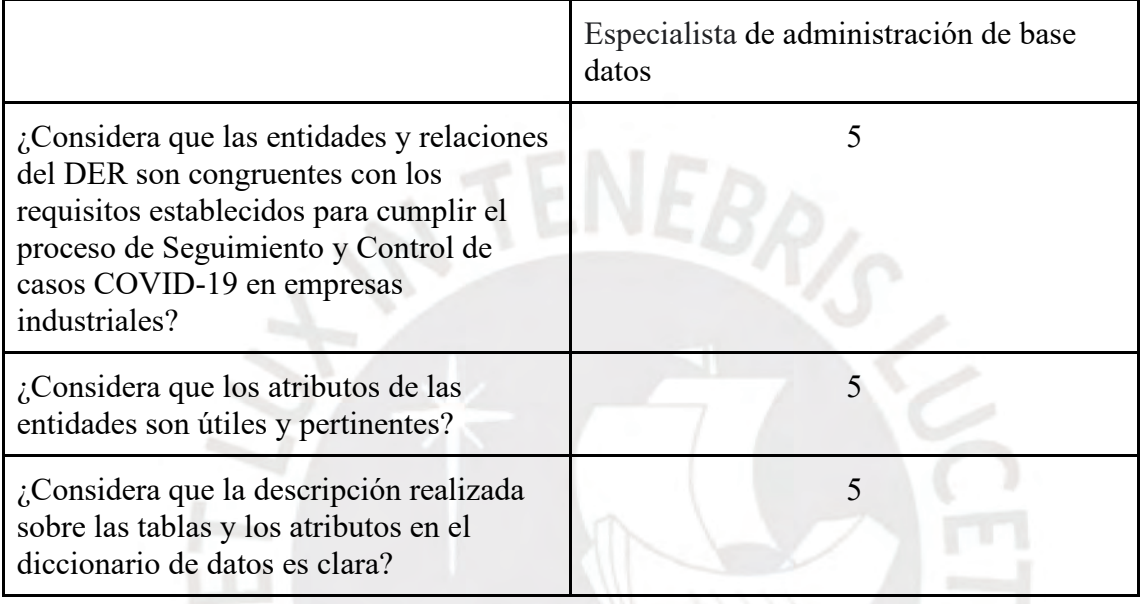

*Nota. Elaboración propia*

Las respuestas de los formularios realizados para esta validación se encuentran en el

[Anexo O](https://docs.google.com/spreadsheets/d/1Uc0hTySPPLsS0mCn9n2EJcsYmntHCVxhE8Q7JHO-zPM/edit?usp=sharing) en la hoja correspondiente al resultado.

# **5.2.2.2. Documento de prototipo del sistema**

En esta parte del resultado, se ha elaborado un *User Flow Design* y el *mockup* del aplicativo que se realizará como propuesta final.

El *User Flow Design* plantea las pantallas que se tendrán en el aplicativo del sistema para tres tipos de usuario. Esta propuesta resulta a partir de los requisitos definidos en la especificación de requisitos. Se tienen las pantallas para el empleado, el personal de vigilancia y el personal de salud ocupacional. Así mismo, se define el flujo entre estas pantallas con lo que se tiene una propuesta previa de las secciones de la aplicación. Cada pantalla tiene un nombre que resulta a partir del contenido que se abordará dentro de ella.

A partir de estas pantallas propuestas, se comenzó el proceso para elaborar los *mockups* finales de la aplicación para los tres usuarios. Primero, se realizaron los bocetos de las interfaces con lápiz y papel. Esto ayudó a plantear las primeras ideas para las secciones que se tendrían y explorar entre diferentes opciones de diseños pues, en caso una no era de agrado, se borraba y se planteaba otra.

En segundo lugar, se realizaron los *wireframes* siguiendo los bocetos en lápiz y papel. Estos se elaboraron en la herramienta de Figma en blanco y negro. En este caso, se agregó texto que se utilizará en la verdadera aplicación. Al realizarlo en blanco y negro, se tuvo un mayor enfoque en el contenido y en la forma en que se presentaba la información. Con ello, la propuesta se presentaba a otros compañeros para conocer sus opiniones y realizar actualizaciones según los comentarios recibidos.

En tercer lugar, se elaboraron los *mockups* siguiendo los *wireframes.* Estos también fueron realizados en la herramienta de Figma con una paleta de colores propuesta de azul y verde. Se realizaron para los tres tipos de usuario por lo que se tienen algunas secciones diferentes. Así mismo, la propuesta se presentó a otros compañeros para conocer sus opiniones en relación con el diseño y realizar actualizaciones según los comentarios recibidos.

Realizar estas etapas previas a los *mockups* de la aplicación para los tres usuarios es un camino largo; pero ayuda a tener menos cambios en el diseño final y brindar una propuesta que se adecue a las necesidades de los usuarios planteadas anteriormente. Al finalizar, se conectan estas pantallas siguiendo el flujo descrito anteriormente en el *User Flow Design* y se corrobora que todas hayan sido diseñadas. Caso contrario se realizan las actualizaciones

correspondientes. El documento de verificación donde se encuentra el *User Flow Design* y el detalle de los *mockups* con los enlaces a las tres vistas en Figma se encuentra en el [Anexo H.](https://drive.google.com/file/d/17Ph1gnjR-6UZ19NxvrEZmDQ1j9xyPPb1/view?usp=sharing)

Para realizar la validación de este resultado, se separó el documento de verificación en dos documentos para los roles de empleado y personal del área de salud ocupacional. En cada uno, solo se presenta el *User Flow Design* y *mockups* correspondiente. De esta forma, se realizaron dos formularios para cada usuario líder del sistema con el documento respectivo. El usuario puede marcar del uno al cinco en cada pregunta según su nivel de satisfacción. Siendo uno totalmente en desacuerdo y cinco totalmente de acuerdo. No se toma en cuenta el rol de vigilancia al no ser un usuario muy significativo dentro del sistema. La estructura del formulario con las respuestas obtenidas se presenta a continuación. Se puede observar que se obtuvo un 100% de aprobación por ambos usuarios.

#### Tabla 17

#### *IOV R3.e.*

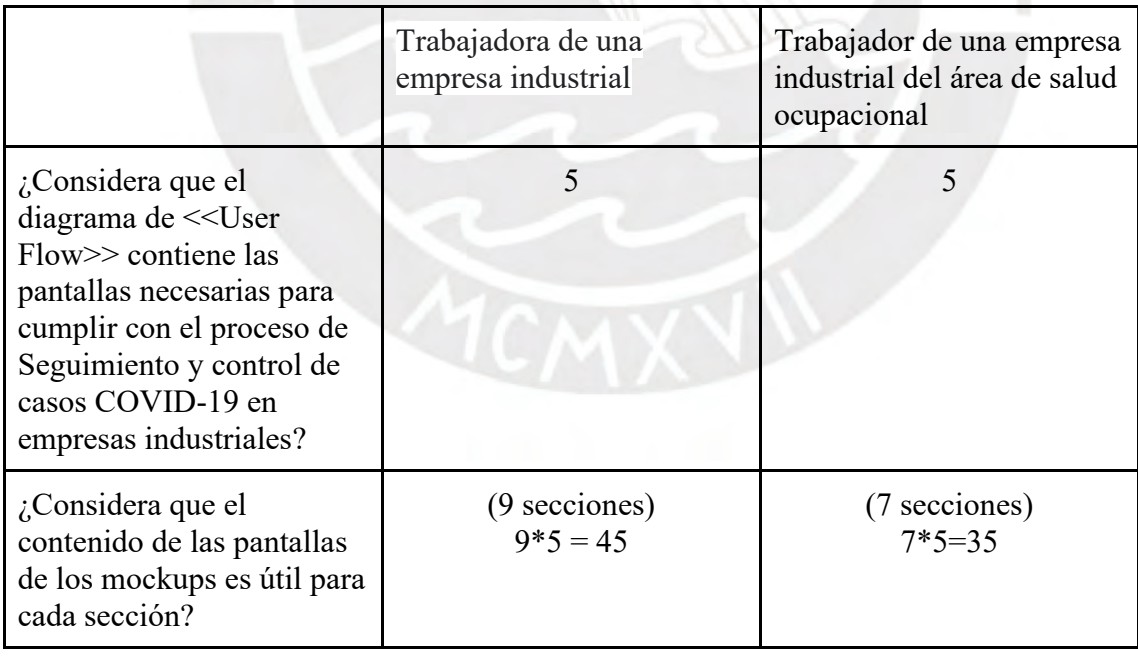

#### *Nota. Elaboración propia*

Las respuestas de los formularios realizados para esta validación se encuentran en el [Anexo](https://docs.google.com/spreadsheets/d/1Uc0hTySPPLsS0mCn9n2EJcsYmntHCVxhE8Q7JHO-zPM/edit?usp=sharing) O en la hoja correspondiente al resultado.

## **5.2.2.3. Arquitectura de Software**

En esta parte del resultado, se han elaborado diferentes diagramas que se utilizan para el sistema planteado. Por un lado, se comenzó con un diagrama de la solución que se plantea en la plataforma de AWS Educate. Por otro lado, se buscó cumplir con la propuesta de vistas 4+1 de Philippe Kruchten.

El primer diagrama plantea las instancias que se utilizarán para el despliegue de cada parte del software. Para cumplir con el modelo vista controlador se buscó realizar una separación de la parte asignada a las base de datos, a los servicios y a la vista.

Los otros diagramas se realizaron a partir del modelo de base de datos y los requisitos planteados. El modelo de base de datos fue la guía para el diagrama de clases dentro de la vista lógica. Los requisitos planteados fueron la guía para los casos de uso dentro de la vista de escenarios. El diagrama de despliegue dentro de la vista física y el diagrama de componentes dentro de la vista de despliegue se definieron siguiendo la estructura de MVC. Por último, en el caso de la vista de procesos, no se realizó un nuevo diagrama porque las actividades que se pueden realizar en el sistema se tienen detalladas en el modelo del proceso y en el *User Flow* elaborados anteriormente.

Estos diagramas se realizaron en la herramienta de Lucidchart con el lenguaje unificado de modelado o UML, porque la herramienta tiene complementos de figuras de las instancias de Amazon y de los diagramas de UML que ayudan a representar los esquemas. Además, con UML, se busca seguir el mismo estándar para los diagramas. El documento de verificación con el diagrama se encuentra en el [Anexo I.](https://drive.google.com/file/d/1mTi5x_DMP2rlC6CbuVWWd2pli5Tr8lV7/view?usp=sharing)

Para realizar la validación de este resultado, se presentó el documento de verificación con un formulario a un especialista de sistemas de información. El usuario puede marcar del uno al cinco en cada pregunta según su nivel de satisfacción. Siendo uno totalmente en desacuerdo y cinco totalmente de acuerdo. Este documento no obtuvo el 100% de aprobación en un principio porque no se habían elaborado las vistas 4+1. Por ello, se realizaron las modificaciones indicadas por el especialista para poder obtener su total aprobación. A continuación, se tiene la tabla representativa del formulario realizado.

Tabla 18

*IOV del R3.f.*

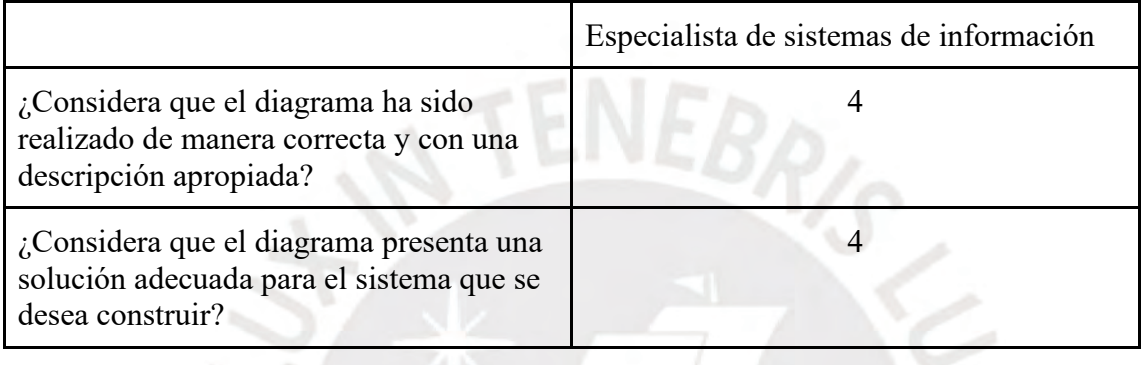

Nota. Elaboración propia

Las respuestas de los formularios realizados para esta validación se encuentran en el [Anexo O](https://docs.google.com/spreadsheets/d/1Uc0hTySPPLsS0mCn9n2EJcsYmntHCVxhE8Q7JHO-zPM/edit?usp=sharing) en la hoja correspondiente al resultado.

# **5.2.3. Construcción del software**

En este resultado, se describirá la construcción de la aplicación web progresiva en versión móvil para el desarrollo del sistema propuesto. Se escogió este tipo de aplicación para permitir a los empleados descargarla en sus celulares desde la página web. De esta forma, se busca facilitarles el acceso a los empleados desde sus móviles y poder acceder a funcionalidades del celular.

Para describir el desarrollo de este resultado, se comenzará describiendo el *frontend*. Para el *frontend*, se utilizó el marco de trabajo de React con Javascript y la herramienta de Visual Studio Code. En este caso, React contiene una librería que permite la creación de un proyecto con una plantilla para una aplicación web progresiva o PWA. Luego, con el proyecto creado,
se realizó la instalación de librerías para los componentes de la interfaz gráfica, para el uso de rutas y para utilizar Redux. La librería utilizada para los componentes es Material-UI.

Así mismo, se organizó el proyecto mediante la división de carpetas para los componentes gráficos que son los elementos de la interfaz gráfica, los contenedores que son las vistas de cada sección de la aplicación, las rutas por las cuales se llama a las vistas, los servicios donde se realiza el llamado a las APIs, los recursos donde se tienen los logos e íconos agregados, el almacenamiento para la parte de Redux y los componentes de orden prioritario donde se tienen los diseños del fondo que se utilizan en toda la aplicación. Para elaborar las vistas de la aplicación se siguió el *mockup* realizado en la etapa de diseño.

Además, se agregó un administrador del PWA para lo cual se utilizó una plantilla de Devias Material Kit - React Admin Dashboard. Este es un proyecto también realizado en React. Se modificaron algunos aspectos como el tema y las vistas y se utilizó la estructura de la plantilla.

Por el lado del *backend*, se utilizó el marco de trabajo de Spring Boot con Java. Para crear el proyecto se utilizó Spring Boot Initializer. Este proyecto se organiza mediante carpetas para las clases que representan las entidades definidas en el modelo de datos, la capa de acceso a datos, la capa lógica como interfaz entre las APIs y el acceso a los datos y las clases que contendrán a las APIs. Esta estructura también se puede observar en el diagrama de componentes realizado.

Para el almacenamiento de la información, se crea una base de datos utilizando MySQL mediante el servicio de RDS que ofrece Aws Educate. Las entidades en la base de datos se crean a través de Spring Boot que ofrece una funcionalidad para realizar esto de forma automática. Las clases creadas se realizaron siguiendo el diagrama de clases propuesto.

Por el lado de la organización para el desarrollo de las funcionalidades y las vistas, se realizó una división de los detalles de las historias de usuario en cuatro iteraciones. Para realizar esta división se utilizó un *User Story Map* con el cual se dividieron actividades, tareas y subtareas por usuario del sistema en un esquema. Las subtareas que representan los criterios de aceptación de las historias de usuario eran asignadas a una iteración para dividir el trabajo de forma equitativa.

Por otro lado, durante el desarrollo se utilizó la herramienta de Git para ir guardando en un repositorio en la nube los avances que se realizaban. Finalmente, cuando se terminaba cada iteración, se desplegada la versión construida en Aws Educate.

Los repositorios con el código fuente para verificar este resultado se encuentran en el Anexo K para el *frontend* del [PWA y](https://drive.google.com/file/d/1Yj7n1cdDO4XnnrCZEFKRWRDooB-qh2j0/view?usp=sharing) del [administrador y](https://drive.google.com/file/d/141fAde4oSQEk1VG7RzrWx8PW49fIB7K7/view?usp=sharing) para el *[backend](https://drive.google.com/file/d/1Vz7Ma3weIkv-Aon8xoPOsjzDBLroRaVU/view?usp=sharing)*. Para realizar las validaciones de cada iteración del sistema, se realizan los casos de prueba definidos en el análisis para confirmar su correcto funcionamiento. Al obtener los resultados esperados, se realiza un informe con ellos al cual se hace referencia en el [Anexo J.](https://drive.google.com/file/d/1DwS0jDgosd0VEmVTwOTGIeO0YHsY-CDh/view?usp=sharing)

## **5.2.4. Manual de Usuario**

En este resultado, se describirá la realización del manual de usuario para el PWA. Se comenzó realizando la estructura del manual donde se dividieron secciones de la aplicación por rol de usuario. En el empleado general, se tienen, además, de sus secciones correspondientes las secciones generales que se muestran para más de un rol como la parte de inicio de sesión.

Se explica mediante pasos con imágenes las tareas que el usuario puede realizar en cada parte de la aplicación al contar con su cuenta de empleado de la empresa con uno de los tres roles definidos.

El documento para verificar este resultado se encuentra en el [Anexo M.](https://drive.google.com/file/d/1Pqg3nPwg2-QbFZMZkWgpGmkAt150XztL/view?usp=sharing) Para realizar la validación de este resultado, se divide el documento de verificación para el rol de empleado y de salud ocupacional. Los documentos se presentan con un formulario de dos preguntas sobre las instrucciones presentadas y si el contenido es adecuado. El usuario puede marcar del uno al cinco en cada pregunta según su nivel de satisfacción. Siendo uno totalmente en desacuerdo y cinco totalmente de acuerdo. En la segunda pregunta, se ven dos opciones porque según el usuario se realizó una de ellas. La estructura del formulario con las respuestas obtenidas se presenta a continuación. Se puede observar que se obtuvo un 100% de aprobación por ambos usuarios.

Tabla 19

*IOV del R5*

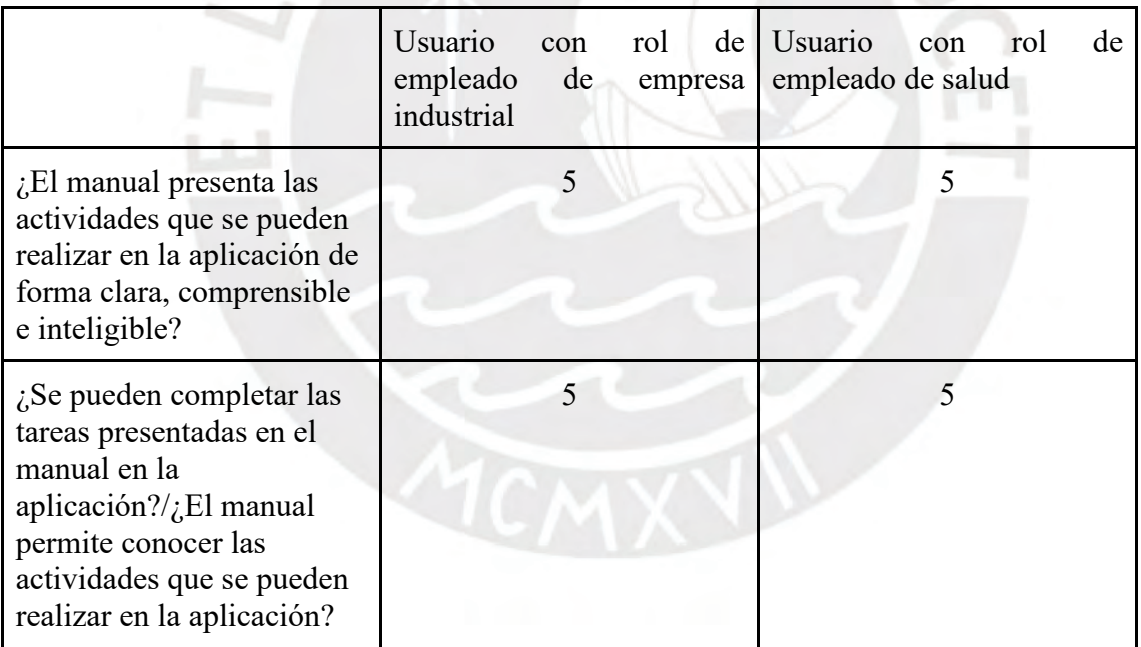

*Nota. Elaboración propia*

Las respuestas de los formularios realizados para esta validación se encuentran en el

[Anexo O](https://docs.google.com/spreadsheets/d/1Uc0hTySPPLsS0mCn9n2EJcsYmntHCVxhE8Q7JHO-zPM/edit?usp=sharing) en la hoja correspondiente al resultado.

## **5.2.5. Documento de instalación y configuración**

En este resultado, se describirá la realización del documento de instalación y configuración para el PWA.

Primero, se recopila la información utilizada de otras guías y las actividades que se realizan en los servicios de Amazon Web Services para poder tener la base de datos, el *backend* y el *frontend* funcionando. Luego, se redactan los pasos realizados para lograr este funcionamiento en el documento. Se detallan los recursos requeridos, las configuraciones realizadas y los procesos de instalación y desinstalación.

El documento para verificar este resultado se encuentra en el [Anexo N.](https://drive.google.com/file/d/1XwA8E-64sfOj0zAL0QoMvJEktjTJi7yz/view?usp=sharing) Para realizar la validación de este resultado se presenta el documento de verificación a un especialista de sistemas de información. El documento se presenta con un formulario de dos preguntas sobre las instrucciones presentadas. El especialista puede marcar del uno al cinco en cada pregunta según su nivel de satisfacción. Siendo uno totalmente en desacuerdo y cinco totalmente de acuerdo. En la siguiente tabla, se observa las preguntas realizadas con las respuestas del especialista. El especialista comentó que se debe agregar una parte adicional en el documento. Con ello, se obtuvo el 100% de aprobación del resultado.

### Tabla 20

*IOV del R6*

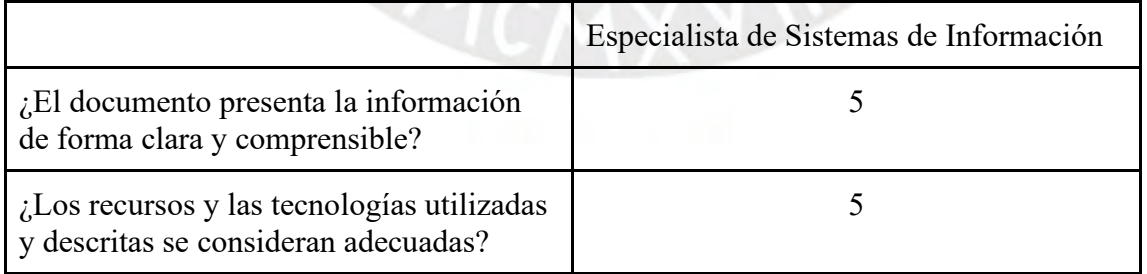

*Nota. Elaboración propia*

Las respuestas de los formularios realizados para esta validación se encuentran en el [Anexo O](https://docs.google.com/spreadsheets/d/1Uc0hTySPPLsS0mCn9n2EJcsYmntHCVxhE8Q7JHO-zPM/edit?usp=sharing) en la hoja correspondiente al resultado.

#### **5.3 Discusión**

#### **5.3.1 Análisis del Sistema**

#### **5.3.1.1 Catálogo de requisitos**

De los diagramas realizados para el catálogo de requisitos, se explicarán las observaciones principales obtenidas por cada usuario de manera resumida.

En primer lugar, para la trabajadora de la parte administrativa, en base a su *persona*, se observa que es una empleada joven que trabaja en modalidad mixta. Tiene como tareas monitorear el cumplimiento del Protocolo de COVID-19 de la empresa por lo que coordina con el área de salud ocupacional sobre distintas tareas. Por ello, se preocupa por motivar a los empleados para que comuniquen cuando alguno puede presentar síntomas de la enfermedad, conocer el estado de salud de los empleados aislados y visualizar el impacto del COVID-19 dentro de la empresa. Su nivel de experiencia tecnológica es medio alto y utiliza más su celular y laptop.

En base a su *empathy map*, se observa que las nuevas tareas que tiene a su cargo por la pandemia le dan más preocupaciones sobre todo cuando los casos de COVID-19 comienzan a subir dentro de la empresa. Tiene compañeros con temor a enfermarse, preocupados también por la inestabilidad política debido a que la situación del país no está en su mejor momento. Igual busca cumplir con sus labores y que los empleados también cumplan con las nuevas normativas de la empresa. Así mismo, las tareas también se dificultan por la saturación digital y el aumento de la demanda del trabajo cuando uno está en casa.

En base a su *journey map,* para ella se describió el escenario cuando se incorpora a la empresa, se le programan pruebas y según el resultado obtenido puede ir a la empresa e ingresar. En estas etapas, se observa que se necesita completar la ficha de sintomatología, conocer si se le tomará una prueba de descarte y los resultados obtenidos, identificar sus síntomas antes de ir a la empresa después de haber sido incorporada y conocer su temperatura con la que ingresa a la empresa. En estas etapas, se tiene la oportunidad de hacer cada fase agradable para el usuario ya que puede estar preocupado cuando se le realizan las pruebas de descarte y no se busca inquietarlo más.

En segundo lugar, para la trabajadora de la parte de planta, en base a su persona, se observa que es una empleada que ya lleva tiempo en la empresa y le gusta su trabajo. Ella trabaja en modalidad presencial desde que pudo incorporarse a la empresa de lunes a viernes. Su motivación para continuar con su trabajo es que siempre hay nuevos problemas dentro de su área. Sin embargo, algunas de las tareas resultan más incómodas por los protocolos que debe de seguir como estar con mascarilla todo el tiempo mientras se moviliza dentro de la empresa y habla con otros empleados. Su nivel de experiencia tecnológico es bajo y no suele usar muchos tipos de aplicaciones adicionales de las que le solicitan en la empresa. Así mismo, además de usar su celular y laptop, también utiliza un comunicador de radio dentro de la planta.

En base a su *empathy map*, se observa que se preocupa por seguir trabajando al mismo ritmo de siempre intentando cumplir con los protocolos de prevención del COVID-19. Ella conoce que no todos utilizan bien los protectores faciales o mascarillas, escucha que los empleados están en duda sobre el uso de las vacunas. Sin embargo, igual intenta mantener la calma sobre la situación y adaptarse al cumplimiento de los protocolos.

En base a su *journey map,* se han elaborado dos escenarios. El primer escenario es cuando la trabajadora presenta síntomas de COVID-19, informar estos síntomas, sigue las indicaciones y obtiene los resultados. Dentro de estas secciones, se requiere comprobar fácilmente si es COVID-19 o no, se debe informar rápidamente a los superiores y al médico, es necesario conocer el protocolo en estos casos y saber sus días de aislamiento hasta que tenga una respuesta de si se confirma la enfermedad. En estas etapas, la trabajadora está preocupada y temerosa de lo que puede pasar. Por ello, es necesario brindarle opciones de registrar sus síntomas y darle tranquilidad por parte de la empresa.

El segundo escenario se da cuando la empleada va a un área dentro de la empresa y luego se retira de la empresa y reporta el estado de su salud desde su casa. Dentro de estas secciones, se busca no ingresar a áreas muy llenas, registrar el estado de salud cuando se quiere salir de la empresa y cuando se está en casa. La trabajadora puede estar preocupada cuando se mueve a diferentes áreas internas de la empresa, pero luego está calmada cuando sale de ella y se siente bien. Es necesario conocer el aforo de las áreas para no exponer a los empleados y permitirles que ingresen su estado de salud de manera rápida cuando acaban su jornada laboral.

En tercer lugar, para el trabajador del área de salud ocupacional, en base a su persona, se observa que es un médico ocupacional. El doctor se encuentra más estresado y no tiene mucha satisfacción personal, porque debe realizar seguimiento de los casos sospechosos y positivos de COVID-19 dentro de la empresa y debe implementar medidas para el cuidado de salud de los empleados mientras utiliza un equipamiento incómodo, tienen temor de contagiarse y está cansado. Su nivel de experiencia tecnológica es medio bajo y suele utilizar laptop, celular y tablet.

En base a su *empathy map*, se observa que tiene un ligero temor cuando evalúa a los empleados, se cansa de realizar seguimiento a todos los empleados aislados y le incomoda el uso de la protección constante. Además, oye sobre el aumento de casos, las nuevas variantes y colegas que no sobreviven a la enfermedad. Sin embargo, cumple con sus labores, implementa medidas para el cuidado de salud de los empleados e identifica empleados que pueden contagiarse por haber estado con un caso positivo.

En base a su *journey map*, se describió el escenario cuando debe identificar a un empleado con síntomas, contactar al empleado, identificar sus contactos dentro de la empresa y conocer la situación de estos otros empleados. Es necesario realizar estas identificaciones de empleados y sus contactos de forma rápida para controlar la expansión de la enfermedad. Además, se necesita programarles evaluaciones para conocer su estado de salud actual. En estas etapas, el médico está preocupado y concentrado en realizar sus labores. Por ello, se debe buscar la forma de facilitarle estas tareas para que pueda cumplir con sus labores de forma satisfactoria.

En cuarto lugar, para el trabajador del área de vigilancia, en base a su persona, se observa que va a la empresa de lunes a viernes y permanece todo el horario laboral. Él se encarga de controlar el aforo de la empresa y cuidar que solo ingresen los empleados que se encuentran con un estado de salud adecuado. Tiene la motivación de contar con un trabajo a pesar de la disminuida oferta laboral. Sin embargo, está, día a día, preocupado por contagiarse pues al estar en la entrada de la empresa tiene contacto con todos los empleados que ingresan o salen. Su nivel de experiencia tecnológica es bajo y suele utilizar celular o comunicador de radio.

En base a su *empathy map*, como está en constante contacto con los empleados, conoce quienes cumplen y quienes no con los protocolos. Oye sobre la posibilidad de regresar a cuarentena lo cual podría perjudicarlo, conoce de compañeros sin trabajo y otros enfermos. Sus actividades han variado debido a la pandemia, por lo que debe vigilar que se cumplan los protocolos en el ingreso y salida a la empresa.

En base a su *journey map*, se describió el escenario cuando controla el ingreso a la empresa y a sus áreas internas y la salida de las áreas internas y la empresa. Es necesario identificar si un empleado tiene algún síntoma relacionado a la enfermedad cuando va a ingresar o salir de la empresa. Así mismo, se necesita registrar los ingresos y salidas de las áreas internas para luego conocer por donde han transitado los empleados. El vigilante está suspicaz y preocupado por el contacto diario que tiene con gran cantidad de gente. Por ello, se debe buscar brindarle una herramienta que pueda entender y ayudarlo en sus tareas para que no deba realizar un esfuerzo mayor y se preocupe más.

En resumen. con estos resultados obtenidos, se tiene un mayor conocimiento sobre las personas que usarán el sistema y los escenarios en los que participarán. Esto ayuda a comprender mejor a los usuarios y entender y definir los requisitos necesarios para el desarrollo del sistema más adelante. Es importante saber qué requieren y el motivo de esos requerimientos para poder especificarlos de forma adecuada y clara.

En base a la revisión literaria realizada anteriormente, en el caso del perfil de las personas, las características importantes que se deben tener en cuenta cuando se busca desarrollar una solución tecnológica son la preocupación de las personas por su privacidad de datos, su compromiso en utilizar la aplicación y su nivel con la tecnología que depende también de su acceso a internet según su país. Por ello, en el *persona* se recolecta su nivel con la tecnología para conocer la facilidad que se tendría en el uso de una aplicación web o móvil con los usuarios.

Cabe resaltar que los usuarios descritos son una forma general de describir a los diferentes tipos de empleados dentro de una empresa industrial que están involucrados en el proceso de seguimiento y control de casos COVID-19. Por ello, se busca rescatar las características más similares que puede haber en ellos para elaborar estos perfiles.

Por otro lado, en los *journey map,* solo se han considerado los escenarios más importantes para cada usuario que se obtienen del modelo del proceso, porque luego en los *storyboards* se describirá cada escenario con mayor detalle.

## **5.3.1.2 Especificación de requisitos**

De los *storyboards* realizados se obtuvieron once escenarios que buscan especificar las actividades descritas en los subprocesos del modelo. Con estos escenarios se entenderá que partes debe comprender el sistema y en qué momento el usuario interactúa con cada una de ellas. Los usuarios participantes de estos escenarios son las personas descritas en el catálogo de requisitos. Estos se describirán de manera breve a continuación.

El primer escenario es cuando se acepta la incorporación de un empleado. La trabajadora administrativa ingresa al sistema, va a la sección de incorporación y completa la ficha de sintomatología. Espera su programación para su evaluación con el médico ocupacional. Luego, observa su evaluación en la sección de evaluaciones y cuando obtiene los resultados le informan que puede incorporarse.

El segundo escenario es cuando se niega la incorporación de un empleado. A diferencia del primer escenario, el trabajador, cuando revisa los resultados de su evaluación en la sección de evaluaciones, se entera que en la prueba realizada se confirma que tiene COVID-19 por lo que no puede incorporarse.

El tercer escenario es cuando se ingresa a la empresa. La trabajadora va a la empresa, completa una ficha con datos sobre su estado de salud antes de llegar. En la entrada de la empresa, el vigilante le toma la temperatura corporal y registra el resultado obtenido. Según eso se evalúa su entrada y ella ingresa a su área de trabajo cuando el vigilante le confirma que puede entrar.

El cuarto escenario es cuando se da una reunión con un empleado externo a la empresa. La trabajadora coordina una reunión con un personal tercero de la empresa. Registra la reunión y espera que el médico confirme que se puede realizar la reunión. El médico se comunica con la empresa tercera para obtener los datos del empleado que ingresará a la empresa. Cuando conoce el estado de salud del empleado externo confirma la reunión. Luego, se realiza la reunión y, al finalizarla, la trabajadora ingresa otros detalles adicionales de la reunión.

El quinto escenario es cuando se ingresa a zonas interiores de la empresa. La trabajadora va a un taller de la empresa y busca el aforo de este lugar. En la entrada, el vigilante registra su entrada al taller. Ella realiza sus actividades, se retira del área y el vigilante registra su salida.

El sexto escenario es cuando se identifica un caso sospechoso de tener COVID-19 dentro de la empresa. La trabajadora está trabajando y comienza a sentirse mal de salud por lo que registra una ficha indicando sus síntomas. El doctor recibe esta información y revisa la ficha. Por ello, decide programarle una evaluación y la trabajadora al obtener la información de la evaluación asiste. Se le comenta que debe esperar los resultados en casa y el doctor le realizará seguimiento en esos días. El doctor registra los resultados de la prueba y la evaluación y Sandra se entera de que el resultado es negativo.

El séptimo escenario abarca las actividades que se realizan cuando se identifica un nuevo caso sospechoso dentro de la empresa. El médico ingresa el empleado para el cual realizará esta identificación. Se procesa la información del empleado y se obtiene una lista de contactos. Adicionalmente, se programa otra prueba de descarte mientras él está aislado, realiza seguimiento de su estado de salud a diario y finalmente cuando obtiene los resultados lo registra como un caso positivo.

El octavo escenario es la confirmación de un caso positivo de COVID-19. El médico registra al empleado como un caso positivo. El empleado aislado puede registrar sus síntomas a diario de forma que el médico puede ver cómo se encuentra. El empleado es internado por un tiempo y el médico actualiza sus días de aislamiento.

El noveno escenario es la salida de la empresa. La empleada se retirará de la empresa por lo cual el vigilante le toma la temperatura y registra su salida. Al llegar a su casa, registra sus síntomas.

El décimo escenario es cuando no se regresa a la empresa por más de dos semanas. La trabajadora debe seguir ingresando su estado de salud por unas dos semanas pues estuvo en la empresa hace poco. El médico puede revisar lo ingresado por el empleado.

El onceavo escenario es la evaluación de COVID-19 al empleado que se encuentra en casa trabajando, pero ha estado en las dos últimas semanas en la empresa. La empleada está en su casa, comienza a sentir síntomas de COVID-19 y los registra. El médico revisa los síntomas del empleado y le da indicaciones de que se acerque a un policlínico. Además, la registra como un caso sospechoso, identifica sus contactos dentro de la empresa y realiza seguimiento de su estado de salud.

Con estos escenarios descritos, se ve necesario contar con secciones de incorporación, evaluaciones, pruebas, control de salud, áreas internas, reuniones, casos aislados y casos sospechosos en el sistema para que los usuarios puedan realizar las actividades descritas.

Por otro lado, las historias de usuarios se elaboraron para tres tipos de usuario, el empleado general, el personal de salud y el vigilante. Siguiendo los escenarios descritos en los *storyboards* y en los *journey map* elaborados para los usuarios, las historias se separan en diferentes secciones por usuario.

Todo usuario tiene la sección de iniciar sesión. El empleado general tiene las secciones para incorporarse a la empresa, revisar evaluaciones y pruebas registradas, informar sintomatología relacionada a la enfermedad, transitar a la empresa y sus áreas y programar reuniones. El vigilante tiene la sección para controlar el tránsito de la empresa y sus áreas internas. El personal de salud tiene las secciones para identificar y realizar seguimiento de empleados con sintomatología, controlar el estado de salud de los empleados y revisar reuniones de los empleados.

Dentro de cada una de estas secciones se desarrollan varias historias de usuario que describen las actividades que se deben realizar en ellas por el usuario con sus criterios de aceptación para comprobar si se están cumpliendo.

En base a la revisión de la literatura realizada, se observa que, en otros países, para escenarios similares como la identificación de contactos, seguimiento de una persona enferma o el ingreso a una zona de trabajo, se tienen, por un lado, mecanismos de llenado de fichas o datos para conocer el estado de salud de la persona como se describe se realizará igualmente en los *storyboards* o historias de usuario. Por otro lado, algunas propuestas utilizan más la tecnología sobre todo para la identificación de contactos. Para este caso, se busca proponer una forma no manual que ayude a realizar este proceso en la aplicación.

Cabe resaltar que como los *storyboards* son a partir del modelo del proceso, los escenarios descritos son de forma general para una empresa industrial y no en específico para una empresa en especial.

Así mismo, para definir los escenarios, se ha limitado a los conocimientos obtenidos en el momento en que se leyeron los planes de prevención contra el COVID-19 de las empresas. No se han considerado posteriores actualizaciones de estos planes para realizar cambios; por ello, se busca describir escenarios que no pueden sufrir de muchas variaciones o variaciones pertinentes.

#### **5.3.1.3 Casos de prueba**

En primer lugar, del plan de pruebas realizado, se observa que se realizarán pruebas de sistema y pruebas de integración para corroborar el correcto funcionamiento de los servicios e interfaces del sistema y la implementación del algoritmo de agrupamiento. Así mismo se dividieron las pruebas en siete grupos según características principales. Estas son las características de Autenticación, Incorporación, Evaluaciones, Control de Salud, Seguimiento,

79

Identificación de contactos y Reuniones. Estas pruebas se realizaron en el entorno de desarrollo alojado en la nube de Amazon usando principalmente el dispositivo móvil del desarrollador.

En segundo lugar, de los casos de pruebas realizados, se observa que para la primera iteración se definieron ocho casos. Estos fueron para las características de Autenticación, Evaluación e Incorporación. En el caso de autenticación, se busca corroborar el inicio de sesión con el rol de empleado y de personal del área de salud ocupacional. En el caso de Evaluaciones, se busca corroborar la programación de una nueva evaluación y la confirmación de asistencia a ella por el empleado. Para la característica de Incorporación, se busca corroborar el registro de una de las fichas de la etapa para comenzar con el proceso de incorporación y que el médico pueda revisar esta ficha.

Para la segunda iteración, se definieron ocho casos de prueba adicionales. Estos fueron para la característica de Control de Salud. Estos casos son para probar que el empleado pueda ingresar a la sección de control de salud y según su estado de trabajo obtengas las fichas que puede registrar como son de entrada, salida o preventiva. Así mismo, con ello el personal de vigilancia puede registrar la entrada y salida de los trabajadores a la empresa o áreas internas. Por el lado de salud ocupacional, se prueba que el personal pueda conocer los empleados que han registrado su ficha preventiva.

Para la tercera iteración, se definieron siete casos de prueba adicionales. Estos fueron para las características de Seguimiento e Identificación de Contactos. Estos casos de prueba permitieron comprobar que el personal de salud ocupacional puede acceder a la sección de empleados aislados, registrar nuevos empleados y completar la ficha de seguimiento de ellos. Así mismo, se comprobó el adecuado funcionamiento de la sección de Seguimiento de Contagio donde se busca a los empleados relacionados a uno aislado. En esta parte, una de las pruebas es referente a la integración del algoritmo seleccionado en el sistema para comprobar que los resultados sean los esperados.

Para la cuarta iteración, se definieron seis casos de prueba. Estos fueron para las características de Control de Salud y Reuniones. Se corrobora que el empleado pueda conocer el seguimiento realizado por salud ocupacional cuando se encuentra aislado. Además, se comprueba que se puedan crear, editar, eliminar y visualizar reuniones por parte del empleado. Para los otros roles, se comprueba que el personal de Salud Ocupacional pueda confirmar las reuniones y el personal de vigilancia buscar reuniones por empleado.

Cada prueba tiene un resultado esperado que ayuda a comprobar que el desarrollo de software está cumpliendo con las historias de usuarios. Así mismo, para cada sección definida en el prototipo del sistema más adelante, se han seleccionado las historias de usuario que se consideran más importantes para comprobar el funcionamiento total de la sección de la aplicación. Con ello se elaboran casos de prueba de forma general para cada sección y no se busca realizar uno por cada historia de usuario.

## **5.3.2. Diseño del sistema**

## **5.3.2.1. Modelo de Base de datos**

Del modelo relacional realizado se observa que las clases principales son la persona con su información personal que representa al empleado y la empresa donde ella labora. Cada empleado maneja un usuario con el que puede ingresar al sistema y en caso pertenezca a más de una empresa tendría relacionado el usuario a cada una de ellas.

Luego, la mayoría de las otras entidades están relacionadas a la persona y a la empresa pues los demás datos dependen de estas dos. Entre estas entidades se tienen la de empleo que es la información relacionada al puesto de trabajo de la persona en la empresa, la de evaluaciones que son programadas por el sector de salud ocupacional, la de incorporación que se agrega cada vez que el empleado se incorporará a la empresa después de tiempo de haber trabajado de forma no presencial, la de reuniones que son programadas por el mismo empleado en caso organice una con un cliente externo a la empresa

Continuando con las entidades compartidas, también se tienen las entidades de ficha diaria que son los datos de salud ingresados diariamente cuando el empleado entra o sale de la empresa o realiza su trabajo remoto, de diagnóstico de casos para los casos de aislamiento dentro de la empresa que pueden ser empleados sospechosos o confirmados de tener una enfermedad infecciosa y de seguimiento de contagio para realizar el rastreo de los posibles contactos de los casos en aislamiento.

Así mismo, estas entidades mencionadas también tienen otras relacionadas como la entidad de evaluación relacionada con la entidad de prueba para agregar información sobre el examen médico o prueba de descarte que se podría realizar dentro de una evaluación en caso sea necesario. La entidad de incorporación tiene asociada las fichas de sintomatología, la ficha de datos adicionales y la ficha de grupo de riesgo para que el doctor según estos datos de salud ingresados evalúe si puede incorporarse a la empresa. La entidad de diagnóstico de casos está relacionada con la ficha de seguimiento para evaluar el estado de salud del empleado aislado.

Otras entidades adicionales son la entidad de Seguimiento de contagio que se utiliza para registrar las búsquedas de contactos realizadas por salud ocupacional. Esta se relaciona con las entidades de Grupo y Elemento para guardar los resultados obtenidos al utilizar el algoritmo de K-Means para encontrar los contactos de los empleados dentro de la empresa en un rango de tiempo ingresado.

Por el lado de la entidad de empresa, esta está relacionada con la entidad de áreas de la empresa donde se puede registrar el tránsito de personal, por lo que esta es otra entidad asociada con persona y área. Con ello, se tiene el registro de entrada y salida de las áreas de los empleados que trabajan presencialmente.

En el caso del diccionario de datos, se pueden ver los atributos definidos en cada una de estas entidades con su tipo de dato, longitud y una breve descripción que serán de ayuda sobre todo para la parte de las fichas de salud que deben llenar los empleados en las diferentes partes del proceso. Una observación es que en las fichas se tienen varios datos para solo responder con un sí o no que serán representados por 1 y 0 en la base de datos.

Con estas entidades se busca cumplir con los requisitos definidos anteriormente. Cabe resaltar que el diagrama realizado se encuentra en español; pero, en la base de datos, se utilizará su traducción al inglés para los nombres de las tablas y sus campos.

Una de las limitaciones que se tiene es referente a la entidad de seguimiento de contagio donde se podría tener alguna variación en sus atributos o relaciones si el algoritmo utilizado en esta parte se actualiza y se necesita registrar un dato adicional.

#### **5.3.2.2. Documento de prototipo del sistema**

El diagrama de *User Flow* se ha dividido en varias secciones por ser extenso. Primero, se comienza con el flujo de inicio de sesión que es el mismo para todos los usuarios. Por un lado, se ingresa y selecciona la empresa con la cual se comenzará el recorrido si se pertenece a más de una. Por otro lado, tiene la opción cuando se olvida su contraseña. En este caso, se tendrían las pantallas para realizar el cambio de contraseña donde se le pedirán otros datos y que finalmente ingrese una nueva.

Luego, se presenta el menú de opciones para el rol de empleado. La primera opción es la sección de incorporación para completar las fichas de sintomatología, de datos adicionales o de grupo de riesgo. Según ello, iría a una de estas secciones para completar los datos correspondientes y esperar la respuesta de salud ocupacional.

La segunda opción corresponde a la sección de evaluaciones donde podrá ver el detalle de las evaluaciones que se le presentan. La tercera opción es la sección de pruebas donde podrá ver las pruebas registradas con sus evaluaciones programadas

La cuarta opción es la sección de Control de salud donde si se encuentra aislado tendrá la opción de visualizar el seguimiento realizado por el área de salud con el detalle de su ficha de seguimiento. En caso no esté aislado, si realiza trabajo presencial podrá visualizar las secciones para completar las fichas de entrada y salida; pero si realiza trabajo remoto podrá visualizar la sección para completar la ficha diaria. Con esto se conoce el estado de salud del empleado diariamente. Así mismo, tiene la opción de completar una ficha preventiva en caso se presente sintomatología relacionada al COVID-19.

La quinta opción es la opción de reuniones donde se puede ver el detalle de una reunión o agregar una nueva si se debe reunir con un cliente externo. La sexta opción es la del perfil del usuario que se divide en los datos personales, los datos en caso de emergencia y los datos sobre el trabajo. La última opción es de información de la aplicación.

En el caso del usuario de vigilancia, se tienen las opciones antes mencionadas con la diferencia en la sección de reuniones. Él tendrá la opción de ver las reuniones de los empleados sin poder crear una nueva para permitir el ingreso de personas externas. En adición, se tiene la sección de Trayectoria de empleados donde puede realizar el registro de sus entradas y salidas de la empresa y áreas internas.

En el caso del usuario de salud ocupacional, se tienen otras opciones dentro del menú. Tiene la sección de evaluaciones donde puede ver a detalle una y crear una nueva. La segunda opción que se presenta es la de reuniones donde podrá ver el detalle de una para confirmarle su realización al empleado que la agendó.

La tercera opción es de los casos sospechosos donde podrá ver las fichas registradas por los empleados que sospechan que tienen sintomatología relacionada al COVID-19. La cuarta opción es de los empleados aislados donde podrá ver el estado de estos empleados y agregar uno nuevo. Luego, al entrar a ver el estado de un empleado, puede completar su ficha de seguimiento si así lo desea. Esto permite realizar la parte del seguimiento del estado de salud cuando un empleado está aislado.

La quinta opción es de Seguimiento de Contagio donde se consultan los contactos que ha tenido dentro de una empresa el empleado que ahora se encuentra aislado. Esto tiene otra sección para ver sus resultados. La sexta opción es de Empleados donde podrá ver el listado de los que pertenecen a la empresa y, con ello, ver sus fichas que ha ido registrando como parte de control de su salud. Se pueden revisar las fichas de entrada, salida o diaria.

La última opción es la de Incorporación de empleados donde se ven los empleados que han registrado sus fichas. Se puede ver el detalle del empleado y con ello ver sus fichas registradas y evaluaciones relacionadas a la incorporación.

El mismo esquema se siguió para realizar los *mockups* finales que se presentaron donde se puede interactuar con el flujo entre las pantallas. En estos se tienen mayor detalle sobre las opciones dentro de cada pantalla para cada uno de los usuarios.

En base a la revisión de literatura realizada, algunas propuestas que se tenían para permitir el acceso a lugares era mediante un código QR, el cual se ha añadido en el sistema. De esta forma, al completar su ficha de entrada o salida de la empresa, el empleado obtiene un código QR con el resultado de la ficha y se pueden obtener sus datos de forma más rápida.

Cabe resaltar que el resultado presentado no se ha realizado para una empresa industrial en específico. Por ello, algunas secciones pueden ser más importantes para algunas empresas mientras que para otras no serían tan necesarias. Sin embargo, igual se presentan todas las secciones que puede contener el sistema.

Dentro de las limitaciones para este resultado es que los diseños de la interfaz solo han sido realizados en versión móvil pues la propuesta es un sistema al que se accede principalmente desde los teléfonos móviles.

#### **5.3.2.3. Arquitectura de Software**

Dentro de los diagramas planteados para la arquitectura de software, en el diagrama de arquitectura en AWS, se plantea utilizar tres subredes de una nube privada virtual en la plataforma de Amazon Educate para separar la capa de base de datos, la capa de los servicios y la capa de la vista al cliente.

La capa de base de datos y de servicios serían creadas en subredes privadas mientras que la capa de vista estaría en una subred pública por motivos de seguridad.

En la capa de la vista del cliente, se proponen dos S3. Una para el sistema que usarán los usuarios que tendrían los roles de empleado, personal de vigilancia y personal de salud ocupacional. La otra para el sistema que administraría la aplicación móvil de los usuarios.

En la capa de servicios, se propone utilizar AWS Elastic Beanstalk para realizar un rápido despliegue del *backend* y sus actualizaciones. Así mismo, se planteó utilizar Amazon RDS para la creación de la base de datos en su capa.

Adicionalmente, se presenta un *service worker* externo a la nube para el sistema del usuario que se realizará como una aplicación web progresiva, por lo que se necesita de este para guardar el último estado de la aplicación y presentarlo al usuario cuando entre sin conexión a internet.

En los otros diagramas realizados, se puede observar que el diagrama de clases tiene las mismas entidades que se plantearon en el modelo de base de datos y solo se agregaron enumeraciones para ciertas clases donde siempre se utilizarían los mismos tipos de valores. También se observa las clases en las que se agregarían la relación con las otras a través del sentido de las flechas.

En diagrama de componentes, se observa la estructura del sistema para el *frontend* y el *backend*. En el caso del *backend*, se plantean las APIs que serán utilizadas por el *frontend*. En el caso de las otras capas, no se realizó mayor especificación de los componentes interiores porque se plantea tener un servicio y repositorio por cada clase dentro de la capa DTO detallada en el diagrama de clases.

En el diagrama de despliegue, se observan los tres nodos principales que se utilizarán para el sistema. La estructura sigue la solución planteada en AWS Educate.

El último diagrama realizado de casos de uso fue dividido en diferentes partes para poder observar las actividades planteadas por cada API. Con ello se puede tener una idea de las actividades que puede realizar cada usuario incluyendo a un personal administrador de la aplicación de usuarios y como se dividiría cada una de estas actividades dentro de una API.

Dentro de las limitaciones para realizar la estructura planteada están las actualizaciones dentro de AWS Educate y las restricciones de las cuentas como alumnos que pueden impedir o complicar la creación de partes de los diagramas.

## **5.3.2. Construcción del software**

En este resultado, como se mencionó, se ha creado una aplicación web progresiva diseñada para versión móvil con el fin de que los empleados ingresen a ella desde sus celulares, la descarguen y accedan a ella más rápido.

Este resultado se divide por iteraciones donde en cada una se desarrolla una serie de funcionalidades que se describirán a continuación. En la primera iteración, se comenzó con el desarrollo de las secciones de Inicio de sesión, Incorporación y Evaluaciones. El inicio de sesión se puede realizar con usuarios con el rol de empleado y personal de salud ocupacional. Luego, en caso pertenezca a más de una empresa se puede seleccionar una para el ingreso. Al momento de iniciar, ambos usuarios tienen el inicio con recomendaciones que la empresa les brinda sobre el cuidado de su salud.

Después, el empleado puede ingresar a la sección de Incorporación y comenzar su proceso al completar y registrar las fichas mostradas. En esa misma parte, tiene un mensaje sobre cómo va el proceso de su incorporación. También, puede ingresar a Evaluaciones y estas se presentan divididas en anteriores y próximas. Se puede revisar el detalle de una evaluación, confirmar la asistencia o indicar el motivo de inasistencia. Adicionalmente, puede ingresar al perfil y ver su información personal dividida en datos principales, contacto de emergencia y datos de su trabajo.

En la segunda iteración, se comenzó con el inicio de sesión del empleado de vigilancia y el cambio de contraseña en caso se olviden su contraseña actual. Este cambio se realiza mediante el envío de un token por correo para confirmar su autenticidad y con ello ingresar al sistema y realizar el cambio. Luego, para el rol de empleado, se desarrolló la sección de Control de Salud donde según su estado de trabajo puede ver sus fichas correspondientes. Si está aislado se tiene la parte de seguimiento y sino según su estado de trabajo se habilitan las fichas de entrada, salida, diaria o preventiva.

Para el rol de vigilancia, se desarrolló el registro de ingreso y salida a la empresa y sus áreas. Ello incluye una lectura de código QR para obtener la información de los empleados de forma más rápida. Este código es creado cuando los empleados registran su ficha de entrada o salida. Por el lado del personal de salud, se puede revisar las fichas registradas de los empleados en la sección de Empleados y se tiene una sección de casos sospechosos donde se encuentran los empleados que registraron su ficha preventiva.

En la tercera iteración, se realizó la parte de seguimiento de los empleados en aislamiento por parte de salud ocupacional. Este seguimiento de su salud se realiza mediante el registro de una ficha cada día del aislamiento que permite ver su evolución. Además, se vió la parte para la identificación de los contactos dentro de la empresa de un empleado que está aislado. Ello se realiza al ingresar un rango de fechas y el empleado para el cual se obtendrá la lista de empleados relacionados.

En la última iteración, se realizó la parte de poder ver el seguimiento registrado por salud ocupacional cuando el empleado está aislado. Se realizó la sección de Reuniones para los tres usuarios. El empleado puede agregar reuniones, editarlas o eliminarlas. El personal de salud ocupacional puede confirmar las reuniones registradas y el personal de vigilancia puede buscar reuniones por empleado. Así mismo, en similitud a las notificaciones, se agregó la visualización de actividad de los últimos siete días cuando se selecciona el ícono de la campana. La actividad presentada varía según el usuario.

Para administrar esta aplicación móvil, se realizó un administrador con las funcionalidades de registrar empresas, áreas para la empresa y empleados donde se tiene un registro masivo de personal a partir de un Excel. Esto permitirá contar con información dentro de la aplicación y tener los usuarios para los empleados.

Dentro de las limitaciones para este resultado, se tienen dificultades con la lectura del código QR, porque la librería utilizada tiene limitaciones para su correcto funcionamiento. Solo se puede acceder mediante un enlace con https o localhost. De igual forma, sucede con el método para enviar las notificaciones y para las funcionalidades sin internet de la aplicación web progresiva. Por ello se ha planteado el uso de un certificado SSL gratuito temporal que permite tener el PWA en https y se puede observar el funcionamiento del QR.

## **5.3.4. Manual de Usuario**

En este resultado, se tiene la descripción detallada de cada parte de la aplicación móvil. Para el rol de empleado se detallan las secciones de Inicio de Sesión, Cambio de contraseña, Inicio, Control de Salud, Reuniones, Evaluaciones, Pruebas, Incorporación, Mi perfil e Información.

Para el rol de salud ocupacional se detallan las secciones de Casos sospechosos, Empleados Aislados, Seguimiento de Contagio, Empleados, Reuniones, Evaluación e Incorporación.

Para el rol de vigilancia se detallan las secciones de Trayectoria y Reuniones.

## **5.3.5. Documento de instalación y configuración**

En este resultado, se tienen la explicación de las características de las instancias utilizadas para la base de datos, el *backend* y el *frontend*. Se explican los pasos que se siguieron cuando se configuró cada uno de los proyectos en su instancia para que funciones de manera adecuada. Luego, se explica cómo se realiza el despliegue del proyecto de *backend* y *frontend* que se encuentran en repositorios de Gitllab en sus instancias correspondientes. Se termina explicando cómo detener estas instancias para la desinstalación de los proyectos.

**Capítulo 6. Implementar un algoritmo de agrupamiento que permita identificar los posibles casos de contagio en base del monitoreo y control de los trabajadores.** 

#### **6.1 Introducción**

En este capítulo, se describe el tercer objetivo planteado. El objetivo busca implementar un algoritmo de agrupamiento que permita identificar los posibles casos de contagio en base del monitoreo y control de los trabajadores. Este objetivo abarca los resultados de identificación del algoritmo de agrupamiento mediante revisión de literatura y la implementación de este algoritmo que también se realiza como parte de la construcción del software.

#### **6.2 Resultados Alcanzados**

#### **6.2.1 Identificación del algoritmo de agrupamiento mediante revisión de literatura**

Este resultado consiste en identificar un algoritmo de agrupamiento adecuado para implementar en la construcción del sistema. Para realizar esta identificación se parte de las historias de usuario relacionadas a la sección de Seguimiento de contagio. En la revisión de literatura se tendrá en cuenta la historia planteada, el *mockup* para esta parte y las clases definidas.

Con los resultados anteriores mencionados, se plantea en el informe el objetivo con la definición del problema. Luego, se realiza una búsqueda de información sobre los algoritmos de Clustering y su división para comprender el uso de este tipo de algoritmo y escoger los algoritmos que se comparan. Después, al realizar la comparación de los algoritmos se realiza la selección del que se usará en el sistema.

Para terminar, se realiza una descripción de una propuesta de solución con el algoritmo seleccionado para el problema definido al comienzo del informe y se describe cómo se usarían las variables con las que se cuentan en el sistema.

El documento de identificación del algoritmo de agrupamiento mediante revisión de literatura para verificar este resultado se encuentra en el [Anexo L.](https://docs.google.com/document/d/1nPFiRvikE1eyIq0vx5PI2DwB1_JAwmPwYGemNCmprM4/edit?usp=sharing) Para realizar la validación de este resultado, se presentó el documento de verificación con un formulario a un especialista de algoritmia. El usuario puede marcar del uno al cinco en cada pregunta según su nivel de satisfacción. Siendo uno totalmente en desacuerdo y cinco totalmente de acuerdo. A continuación, se observan las preguntas realizadas con las respuestas del especialista en la tabla. Con ello se obtuvo un 100% de aprobación de este resultado.

Tabla 21

*IOV del R7*

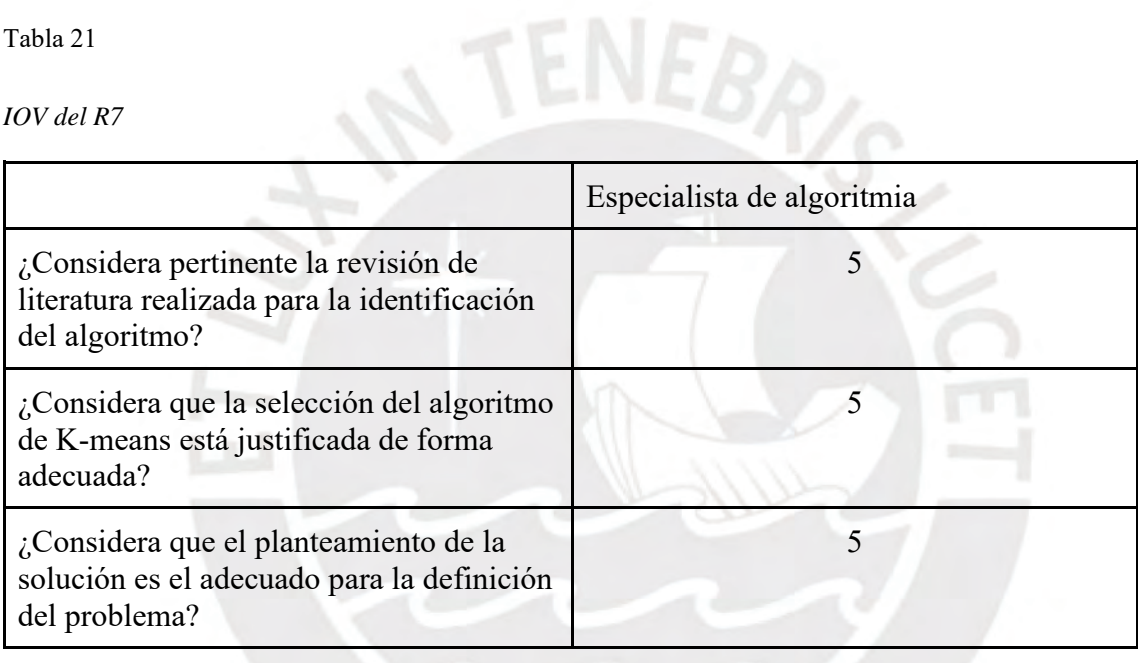

*Nota. Elaboración propia*

Las respuestas de los formularios realizados para esta validación se encuentran en el

[Anexo O](https://docs.google.com/spreadsheets/d/1Uc0hTySPPLsS0mCn9n2EJcsYmntHCVxhE8Q7JHO-zPM/edit?usp=sharing) en la hoja correspondiente al resultado.

## **6.2.2 Implementación e integración del algoritmo de agrupamiento al sistema de información**

Este resultado busca implementar e integrar el algoritmo seleccionado con la revisión de literatura en el sistema. Para realizarlo, se programó la tarea en la tercera iteración de la construcción del software. En la aplicación se tiene una sección llamada Seguimiento de contagio donde se ingresa el rango de fechas y el empleado para el cual se obtendrá una lista de empleados que se consideran contactos de él.

Para realizar esta integración, se agregó una carpeta adicional a la estructura del *backend* con las clases necesarias para el algoritmo de K-Means que fue el seleccionado. En estas clases se plantea la secuencia para obtener los grupos de puntos que devuelve el algoritmo. Este se implementa dentro de una nueva Api creada solo para la identificación de los contactos. La data que utiliza el algoritmo es obtenida de los registros de transiciones a la empresa procesada para que sean valores numéricos. Luego, se guarda los resultados de los grupos obtenidos por el algoritmo para que se puedan volver a utilizar si se requiere identificar otro empleado en el mismo rango de fechas.

El medio de verificación de este resultado se encuentra en el Anexo K donde están los repositorios del *[backend](https://drive.google.com/file/d/1Vz7Ma3weIkv-Aon8xoPOsjzDBLroRaVU/view?usp=sharing)* y *[frontend](https://drive.google.com/file/d/1Yj7n1cdDO4XnnrCZEFKRWRDooB-qh2j0/view?usp=sharing)* [q](https://drive.google.com/file/d/1Yj7n1cdDO4XnnrCZEFKRWRDooB-qh2j0/view?usp=sharing)ue contienen el código fuente para esta parte en la carpeta de K-means y en la Api de Tracking en el *backend*. Para realizar la validación de este resultado, se cuenta con los casos de prueba definidos en el análisis para confirmar el correcto funcionamiento de la sección y de la integración del algoritmo. Al obtener los resultados esperados, se registran las evidencias en un informe de resultados en los casos de prueba 21, 22 y 23 que corresponden a esta parte y al cual se hace referencia en el [Anexo J.](https://drive.google.com/file/d/1DwS0jDgosd0VEmVTwOTGIeO0YHsY-CDh/view?usp=sharing)

#### **6.3 Discusión**

## **6.3.1 Identificación del algoritmo de agrupamiento mediante revisión de literatura**

En este resultado, se ha realizado un documento donde se define el caso que se desea resolver con el algoritmo de agrupamiento. El algoritmo, como se menciona en el documento, se piensa implementar en la sección de seguimiento de contagio que se definió en los *mockups*. En esta parte se puede seleccionar un rango de fechas y un empleado para el que se desea realizar la búsqueda de contactos que ha tenido dentro de la empresa porque es un caso positivo de COVID-19.

Con ello, se daría inicio al agrupamiento de empleados mediante el algoritmo de *K-means*  que fue el seleccionado después de realizar la revisión de literatura sobre los tipos de algoritmo de agrupamiento que existen. Se menciona que este es el que mejor se adecua para el sistema, porque es parte de los algoritmos de agrupamiento de partición que sirven para particionar un grupo de objetos sin seguir un orden o estructura jerárquica. Luego, los otros criterios fueron el análisis de las variables que se tenían para el problema y características de este tipo de algoritmo como su mayor uso en otros sistemas y complejidad para implementarlo.

Finalmente, se explica cómo se aplicaría el algoritmo en el sistema. Esto de forma resumida se realiza al usar los datos de las transiciones de los empleados por las áreas internas de la empresa. Dado que se cuenta con el registro de entrada o salida a las áreas internas con fecha y hora por empleado, se tendría, en un eje, las áreas con las fechas donde se tienen registros y, en el otro eje, el tiempo total de los empleados en las áreas en ese día. Con los datos distribuidos de esta forma y convertidos a numéricos para poder calcular las distancias respectivas se procedería a realizar los grupos de aproximadamente diez empleados.

En base a la revisión de literatura, varias propuestas planteadas para identificar los contactos de una persona con COVID-19 utilizaban el celular u otro dispositivo móvil para conocer las personas con las que había estado cerca. Esto se realizaba porque ambas personas tenían una misma aplicación que guardaba los datos cuando se cruzaban a una distancia cercana. Sin embargo, en este resultado, se plantea solo usar los datos con los que se cuentan en el sistema al registrar las salidas y entradas de los empleados. De esta forma, las personas conocen cuando están dejando sus datos para una actividad de la empresa y no se complica el planteamiento del problema.

Este algoritmo ayuda, de forma general, a encontrar los contactos de una persona en diferentes situaciones donde se tenga los registros de tránsito del grupo de personas para el que se realizaría el agrupamiento según su tiempo de estancia en un área en un día determinado.

Dentro de las limitaciones para este resultado, se busca realizar de una manera simple la búsqueda de contactos, es decir, utilizar los atributos con los que se cuenta en la base de datos y relacionar a los contactos según tiempo de estadía en un lugar. Se pueden tener diferentes formas de hallar los contactos, pero, en este caso, se ha planteado de esta manera por el tiempo con el que se cuenta para realizar el resultado.

# **6.3.2 Implementación e integración del algoritmo de agrupamiento al sistema de información**

En este resultado, por un lado, se crearon las clases de Punto, Cluster, Resultado de K-Means y K-Means que ayudarían a poder elaborar el algoritmo. La clase de punto compuesta por un arreglo de valores punto flotante que se puede utilizar para diferentes dimensiones, la clase de Cluster que se conforma por un centroide y un grupo de puntos, el Resultado de K-Means que está compuesto por un grupo de Cluster y la función objetivo para obtener el resultado del algoritmo y la clase de K-Means donde se tiene el algoritmo desarrollado. En la clase del punto, se agregaron datos como el nombre del empleado, el nombre del área y la fecha para tener los datos a los que se representan con las dimensiones del punto.

Este algoritmo se utiliza con valores de punto flotante por lo que la data que se utilizará se convierte a este tipo de dato para poder implementar el algoritmo. Se han decidido utilizar tres dimensiones para las áreas, las fechas y las horas acumuladas del empleado en una fecha y área. De esta forma, se obtienen los puntos para un rango de fechas ingresado. Estos puntos serán agrupados y se guardarán en la base de datos asociados al seguimiento de contagio realizado. Con ello, se busca en los grupos al empleado para el cual se quiere obtener los contactos dentro de la empresa y se puede volver a usar estos grupos ya creados para otros empleados.

Por otro lado, el valor de K será el número que permita obtener grupos de máximo 10 empleados diferenciados por las áreas. Luego, cuando se tienen el grupo de puntos y el valor de K, se procede a ejecutar el algoritmo y obtener los agrupamientos de los puntos. Con ello, se procede a definir la respuesta que se enviará al *frontend* para que el personal de salud ocupacional pueda conocer los contactos relacionados al empleado. Esta respuesta consiste en una lista de empleados donde por cada uno se tiene su identificador, su nombre completo y una lista de detalles con los lugares y fechas donde estos empleados estuvieron.

En base a la revisión de literatura, esta es una solución distinta como se mencionó en el resultado anterior pues la obtiene el usuario de salud ocupacional con data registrada en un sistema para uso de una empresa y los empleados conocen del registro de esta información, es decir, no se incumplen problemas de privacidad de datos.

Dentro de las limitaciones de este resultado, se tiene el tiempo requerido para obtener una solución con este algoritmo, ya que los datos se buscan obtener de la base de datos, pasar a valores numéricos antes de ser utilizados y luego se busca convertir el resultado obtenido en una lista de empleados. Estas tareas requieren de un tiempo adicional al que se tendría por la resolución del problema con el algoritmo. Por ello, cuando se tengan más transiciones el procesamiento duraría más tiempo.

#### **Capítulo 7. Conclusiones y Trabajos Futuros**

## **7.1 Introducción**

En este capítulo, se describirán las conclusiones obtenidas en el trabajo realizado y los trabajos futuros que se podrían realizar a partir de este trabajo.

## **7.2. Conclusiones**

En este apartado, se comenzará realizando un resumen de los resultados obtenidos con este trabajo. Primero, se realizó un modelo del proceso de Seguimiento y Control de los casos de COVID-19 en empresas industriales. Con este modelo se definieron las actividades y áreas involucradas en este proceso buscando cumplir el primer objetivo de definirlo en base a los Lineamientos para la Vigilancia, Prevención y Control de la Salud de los trabajadores con riesgo de exposición a COVID – 19.

Para cumplir este objetivo se tuvieron dificultades en la búsqueda de los planes que cumplían las empresas industriales. Por ello, se consultó con diferentes contactos que podrían ayudar brindando cierta información. Con ello y con búsquedas en fuentes de internet se logró cumplir con el modelo planeado.

En segundo lugar, al tener el proceso modelado, se definieron los usuarios que estarían involucrados en el sistema con los que se realizó el Catálogo de Requisitos que permitió conocer más a estos usuarios y sus necesidades. De esta forma, se definieron los requisitos del sistema que buscaban abarcar las necesidades de estos usuarios. Estos resultados obtenidos comprenden la etapa de análisis del sistema.

En tercer lugar, con los requisitos definidos, se procedió a elaborar el modelo de base de datos que define las entidades necesarias a partir de los requisitos. Con ello, luego se realiza el diseño del prototipo siguiendo los requisitos obtenidos y conociendo las entidades. Después de tener definidos estos documentos, se realiza el diagrama de arquitectura para cerrar la etapa de diseño del sistema.

En cuarto lugar, se comienza con la construcción de la aplicación web progresiva dividiendo las historias de usuario en cuatro iteraciones. Cada iteración que se realiza se plantea con sus casos de prueba correspondientes que forman también parte del resultado de análisis. Así mismo, al terminar cada iteración, se despliega la aplicación en los servicios de Amazon.

En quinto lugar, al terminar la última iteración se realizó el manual de la aplicación y el documento de instalación y configuración para que los usuarios conozcan a detalle las tareas que se pueden realizar en la aplicación y para que los clientes la puedan instalar.

Con todos estos resultados de análisis del sistema, diseño del sistema, construcción del software y documentos finales se cumple con el segundo objetivo de Implementar un sistema de información web que permita registrar a los empleados, realizar su seguimiento y monitorear su salud dentro de una empresa industrial para cumplir con el proceso definido.

El camino para lograr este objetivo fue un aprendizaje constante, ya que usualmente, dentro de la carrera, estos proyectos de desarrollo de sistemas se realizan en grupo. Por lo que cuando solo una persona realiza todas las etapas aprende nuevas técnicas en cada una de ellas y se da cuenta como cada fase ayuda a la otra. Se tuvieron ciertas dificultades en el desarrollo de las pruebas las cuales terminaron siendo manuales. Así mismo, otra etapa en las que se tuvo dificultades fue en la realización del prototipo donde se tuvieron varias iteraciones para obtener el más adecuado. Esto con ayuda de comentarios de compañeros y usuarios a los que se les mostraba.

En sexto lugar, se realizó la revisión de literatura para definir el algoritmo que se utilizaría para la identificación de contactos de empleados con COVID-19 dentro de la empresa. Este ha sido implementado en la tercera iteración y se han realizado las pruebas respectivas. Con este resultado, se cumple con el tercer objetivo de Implementar un algoritmo de agrupamiento que permita identificar los posibles casos de contagio en base del monitoreo y control de los trabajadores.

Esta fue la parte más complicada dentro del proyecto porque se tenían que ver las diferentes limitaciones o problemas que podían surgir con cada tipo de solución. Luego, al decidir utilizar una solución, se tenía que ver cómo se realizaría la implementación y tener suficiente data de prueba que ayude a probar el algoritmo seleccionado.

Con todos los objetivos cumplidos, la información del proceso de seguimiento y control de casos de COVID-19 se tendría centralizada y accesible. Ello resolvería el problema central planteado.

Para finalizar, cabe resaltar que la investigación realizada sobre los protocolos para regresar al trabajo y las soluciones tecnológicas que surgieron a partir del COVID-19 ayudaron a idear propuestas para el sistema que colaboraron en facilitar el cumplimiento de estos protocolos por parte de los trabajadores. De esta forma, se desarrolló una solución que colaboraría con las empresas en no propagar la enfermedad y cuidar a sus empleados.

Por el lado técnico, el método de trabajo utilizado dentro del proyecto ayudó a seguir un flujo para la construcción del sistema y no programar sin conocer lo que se realizará. De esta forma, no se programó desde el primer momento, pero tampoco demoró tanto esta etapa pues se tenía claro lo que se realizaría al darle bastante énfasis a las etapas previas de análisis y diseño. Por ello, se puede concluir que para comenzar con el desarrollo de un sistema es muy importante conocer el proceso que se contempla y conocer a las personas que lo utilizarán y sus verdaderas necesidades. Así se puede cumplir con sus expectativas o brindarles una solución muy cercana a lo que esperan.

## **7.3. Trabajos Futuros**

Para trabajos futuros, se puede agregar más funcionalidades al sistema de forma que se pueda adaptar según las necesidades particulares de una empresa. Es necesario conocer la información que necesitaría la empresa, los procesos que siguen, el personal que participaría en el uso del sistema y cómo empezarían a usar la solución. Luego, con el administrador se pueden tener funcionalidades que permitan estilizar el diseño y los módulos del sistema según los requerimientos que tenga cada empresa.

Así mismo, se puede plantear el sistema para otras enfermedades contagiosas similares que pueden surgir. En estos casos se verían las partes del proceso que se adaptarían. Finalmente, en el contexto actual, se puede plantear el uso del sistema en diferentes organizaciones privadas y no solo empresas industriales que desean cumplir con los protocolos contra el COVID-19 mediante el uso de una aplicación y realicen varias de las actividades planteadas para regresar a su centro de trabajo.

- Alwashmi, M. F. (2020). The use of digital health in the detection and management of COVID-19. International Journal of Environmental Research and Public Health, 17(8) doi:10.3390/ijerph17082906
- AWS. (2020). *¿Qué es AWS?* Obtenido de AWS:<https://aws.amazon.com/es/what-is-aws/>
- Bassi, A., Arfin, S., John, O., & Jha, V. (2020). An overview of mobile applications (apps) to support the coronavirus disease 2019 response in india. Indian Journal of Medical Research, 151(5), 468-473. doi:10.4103/ijmr.IJMR\_1200\_20
- Baumgart, D. C. (2020). Digital advantage in the COVID-19 response: Perspective from Canada's largest integrated digitalized healthcare system. Npj Digital Medicine, 3(1) doi:10.1038/s41746-020-00326-y
- Black &Veatch Co (2020, Jul 02) Major general (retired) richard kaiser joins black & veatch federal services group. News Bites - Private Companies Retrieved from [https://search](https://search-proquest-com.ezproxybib.pucp.edu.pe/docview/2419161037?accountid=28391)[proquest-com.ezproxybib.pucp.edu.pe/docview/2419161037?accountid=28391](https://search-proquest-com.ezproxybib.pucp.edu.pe/docview/2419161037?accountid=28391)
- Castell Ferreres, G. (2020). Desarrollo e implementación de una aplicación web progresiva (PWA). Tesis de grado, UPC, Escola Tècnica Superior d'Enginyeria de Telecomunicació de Barcelona, Departament d'Enginyeria Telemàtica. Obtenido de <http://hdl.handle.net/2117/192433>
- Cisneros, L. A., Reis, C. I., Maximiano, M., & Quiña, J. A. (2018). An Experimental Evaluation of ITL, TDD and BDD. En ThinkMind (Ed.), *ICSEA 2018 : The Thirteenth International Conference on Software Engineering Advances*, (pág. 5). Obtenido de <http://hdl.handle.net/10400.8/3634>
- CONFIEP (2020*). Protocolos Sanitarios 2020*. Recuperado el 3 de octubre de 2020 de <https://www.confiep.org.pe/protocolos-sanitarios-2020/>

Cuadros Luque, F. (2020, julio 24). *Análisis del impacto económico de las principales medidas laborales durante los primeros cuatro meses de la pandemia del Covid-19 en Perú y propuestas alternativas*. IUS 360. Retrieved octubre 7, 2020, from [https://ius360.com/columnas/melendezlab/analisis-del-impacto-economico-de-las](https://ius360.com/columnas/melendezlab/analisis-del-impacto-economico-de-las-principales-medidas-laborales-durante-los-primeros-cuatro-meses-de-la-pandemia-del-covid-19-en-peru-y-propuestas-alternativas-fernando-cuadro-luque/)[principales-medidas-laborales-durante-los-primeros-cuatro-meses-de-la-pandemia](https://ius360.com/columnas/melendezlab/analisis-del-impacto-economico-de-las-principales-medidas-laborales-durante-los-primeros-cuatro-meses-de-la-pandemia-del-covid-19-en-peru-y-propuestas-alternativas-fernando-cuadro-luque/)[del-covid-19-en-peru-y-propuestas-alternativas-fernando-cuadro-luque/](https://ius360.com/columnas/melendezlab/analisis-del-impacto-economico-de-las-principales-medidas-laborales-durante-los-primeros-cuatro-meses-de-la-pandemia-del-covid-19-en-peru-y-propuestas-alternativas-fernando-cuadro-luque/)

Cucumber. (2019). *Borwser Automation*. Obtenido de Cucumber: https://cucumber.io/docs/guides/browser-automation/

Cucumber. (2020). Obtenido de Cucumber:<https://cucumber.io/>

- Das, S., x, J. O., x, A. A., & Michael Kharfen x. (2018). Detecting spatial clusters of HIV and hepatitis coinfections. PLoS One, 13(9) doi:http://dx.doi.org.ezproxybib.pucp.edu.pe:2048/10.1371/journal.pone.0203674
- De La Quintana, J. (2020, mayo 4). Perú retomará actividad económica en cuatro fases.CNN. [https://cnnespanol.cnn.com/2020/05/04/alerta-peru-retomara-actividad-economica-en](https://cnnespanol.cnn.com/2020/05/04/alerta-peru-retomara-actividad-economica-en-cuatro-fases-2/)[cuatro-fases-2/](https://cnnespanol.cnn.com/2020/05/04/alerta-peru-retomara-actividad-economica-en-cuatro-fases-2/)
- Fernández, Y. (2020, mayo 25). Qué es Canva, cómo funciona y cómo usarlo para crear un diseño. Xataka. [https://www.xataka.com/basics/que-canva-como-funciona-como](https://www.xataka.com/basics/que-canva-como-funciona-como-usarlo-para-crear-diseno)[usarlo-para-crear-diseno](https://www.xataka.com/basics/que-canva-como-funciona-como-usarlo-para-crear-diseno)

Figma. (2020). *Design Features*. Obtenido de Figma:<https://www.figma.com/design/>

- Fisher, J. A., & Monahan, T. (2011). The "biosecuritization" of healthcare delivery: Examples of post-9/11 technological imperatives. Social Science and Medicine, 72(4), 545-552. doi:10.1016/j.socscimed.2010.11.017
- Francisco López, J. (2020, febrero 13). *Empresa industrial*. Econimepedia. Retrieved octubre 17, 2020, from<https://economipedia.com/definiciones/empresa-industrial.html>
- Giannini, B., Riccardi, N., Di Biagio, A., Cenderello, G., & Giacomini, M. (2017). A web based tool to enhance monitoring and retention in care for tuberculosis affected patients doi:10.3233/978-1-61499-761-0-204 Retrieved from [www.scopus.com](http://www.scopus.com/)
- Gibbons, S. (14 de Enero de 2018). *Empathy Mapping: The First Step in Design Thinking.* Obtenido de NN/g Nielsen Norman Group: https://www.nngroup.com/articles/empathy-mapping/
- Gibbons, S. (9 de Diciembre de 2018). *Journey Mapping 101.* Obtenido de NN/g Nielsen Norman Group:<https://www.nngroup.com/articles/journey-mapping-101/>
- Git. (2020). Obtenido de Git: https://git-scm.com/

[de-los-riesgos-del-proyecto-pmp-pmi/](https://uv-mdap.com/programa-desarrollado/bloque-ii-certificacion-pmp-pmi/gestion-de-los-riesgos-del-proyecto-pmp-pmi/)

- Git. (2020). *About*. Obtenido de Git: https://git-scm.com/about
- Hammond, M. (s.f.). *Escala de Likert: qué es y cómo utilizarla (incluye ejemplos).* Obtenido de HubSpot:<https://blog.hubspot.es/service/escala-likert>
- Healthcare startup offers remote cardiac monitoring during COVID-19 pandemic: Octagos health announces launch of next generation remote monitoring software platform that allows cardiologists and cardiac electrophysiologists to monitor all of their patients' implantable cardiac device data in real-time. (2020, May 11). PR Newswire Retrieved from [https://search-proquest](https://search-proquest-com.ezproxybib.pucp.edu.pe/docview/2400314281?accountid=28391)[com.ezproxybib.pucp.edu.pe/docview/2400314281?accountid=28391](https://search-proquest-com.ezproxybib.pucp.edu.pe/docview/2400314281?accountid=28391)

Hito Master Dap (2017). Análisis Cuantitativo Riesgos Proyecto. [Figura]. Recuperado de [https://uv-mdap.com/programa-desarrollado/bloque-ii-certificacion-pmp-pmi/gestion-](https://uv-mdap.com/programa-desarrollado/bloque-ii-certificacion-pmp-pmi/gestion-de-los-riesgos-del-proyecto-pmp-pmi/)

Interaction Design Foundation. (2020). User Flows. Obtenido de Interaction Design Foundation: https://www.interaction-design.org/literature/topics/user-flows

- Keyani, S. S., Mumtaz, A. A., & Ahmad, A. (2014). Hepatitis surveillance system for rural pakistan through web and mobile based technologies. Paper presented at the 2014 11th Annual High Capacity Optical Networks and Emerging/Enabling Technologies (Photonics for Energy), HONET-PfE 2014, 190-194. doi:10.1109/HONET.2014.7029388 Retrieved from [www.scopus.com](http://www.scopus.com/)
- Krause, R. (15 de julio de 2018). *Storyboards Help Visualize UX Ideas.* Obtenido de NN/G Nielsen Norman Group: [https://www.nngroup.com/articles/storyboards-visualize](https://www.nngroup.com/articles/storyboards-visualize-ideas/)[ideas/](https://www.nngroup.com/articles/storyboards-visualize-ideas/)
- Latif, S., Varaich, Z. A., Ali, M. A., Khan, M. A., & Ayyaz, M. N. (2016). Real-time health data acquisition and geospatial monitoring: A visual analytics approach. Paper presented at the ICOSST 2015 - 2015 International Conference on Open Source Systems and Technologies, Proceedings, 146-150. doi:10.1109/ICOSST.2015.7396418 Retrieved from [www.scopus.com](http://www.scopus.com/)
- Lobo, M., Perez, M. E., & Samartin, A. (1991). PROBLEMAS DE HOMOGENEIZACION EN LA INGENIERIA. UNA EXPERIMENTACION NUMERICA. *Revista Internacional de Métodos Numéricos para Cálculo y Diseño en Ingeniería., 7*(4), 455- 472. Obtenido de [https://upcommons.upc.edu/bitstream/handle/2099/8813/Article05.pdf?sequence=1&i](https://upcommons.upc.edu/bitstream/handle/2099/8813/Article05.pdf?sequence=1&isAllowed=y)
- López, P., & Ruiz, F. (n.d.). Lenguaje Unificado de Modelado UML [Diapositiva de Power Point]. https://ocw.unican.es/pluginfile.php/1403/course/section/1792/is1-t02 trans.pdf

[sAllowed=y](https://upcommons.upc.edu/bitstream/handle/2099/8813/Article05.pdf?sequence=1&isAllowed=y)

Lucidchart. (2020). *Cómo Lucidchart trabaja para ti*. Obtenido de Lucidchart: <https://www.lucidchart.com/pages/es>

- Mardani, A., Saraji, M. K., Mishra, A. R., & Rani, P. (2020). A novel extended approach under hesitant fuzzy sets to design a framework for assessing the key challenges of digital health interventions adoption during the COVID-19 outbreak. Applied Soft Computing Journal, 96 doi:10.1016/j.asoc.2020.106613
- OMG. (Enero de 2011). Business Process Model and Notation, v2.0
- Polenta, A., Rignanese, P., Sernani, P., Falcionelli, N., Mekuria, D. N., Tomassini, S., & Dragoni, A. F. (2020). An internet of things approach to contact tracing-the bubblebox system. Information (Switzerland), 11(11) doi:10.3390/INFO11070347
- Pressman, R. S. (2010). *INGENIERÍA DEL SOFTWARE. UN ENFOQUE PRÁCTICO* (Séptima edición ed.). Ciudad de México, México: McGraw-Hill Interamericana Editores.
- Ranga, V., Pani, P., Kanga, S., Meraj, G., Farooq, M., Nathawat, M. S., & Singh, S. K. (2020). National health-GIS portal-A conceptual framework for effective epidemic management and control in india. Basel: MDPI AG. doi:http://dx.doi.org.ezproxybib.pucp.edu.pe:2048/10.20944/preprints202006.0325.v1

React. (2020). *React*. Obtenido de React: https://es.reactjs.org/

- Resolución Ministerial Nº 448-2020-MINSA. Diario Oficial El Peruano, Lima, Perú, 30 de junio de 2020.
- Sacks, J. A., Zehe, E., Redick, C., Bah, A., Cowger, K., Camara, M., . . . Liu, A. (2015). Introduction of mobile health tools to support ebola surveillance and contact tracing in guinea. Global Health Science and Practice, 3(4), 646-659. doi:10.9745/GHSP-D-15- 00207
- Shieber, J. (2020). GE healthcare and microsoft are bringing a COVID-19 patient monitoring tool to health systems – TechCrunch.

Spanakis, E. G., Chiarugi, F., Kouroubali, A., Spat, S., Beck, P., Asanin, S., . . . Thestrup, J. (2012). Diabetes management using modern information and communication technologies and new care models. Journal of Medical Internet Research, 14(5) doi:10.2196/ijmr.2193

Spring. (2020). *Why Spring?* Obtenido de Spring:<https://spring.io/why-spring>

- Universidad Tecnológica de Puebla. (2012). *Manual de Asignatura Basado en Competencias Profesionales - Base de Datos I.* Puebla
- usability.gov. (s.f.). *Personas.* Obtenido de usability.gov Improving the User Experience: https://www.usability.gov/how-to-and-tools/methods/personas.html
- Vashist, S. K., Schneider, E. M., & Luong, J. H. T. (2014). Commercial smartphone-based devices and smart applications for personalized healthcare monitoring and management. Diagnostics, 4(3), 104-128. doi:http://dx.doi.org.ezproxybib.pucp.edu.pe:2048/10.3390/diagnostics4030104
- Vidal-Alaball, J., Acosta-Roja, R., PastorHernández, N., SanchezLuque, U., Morrison, D., Narejos Pérez, S., López Seguí, F. (2020). Telemedicine in the face of the COVID-19 pandemic. [Telemedicina frente a la pandemia de COVID-19] Atencion Primaria, 52(6), 418-422. doi:10.1016/j.aprim.2020.04.003
- Visual Studio Code. (2020). *Getting Started*. Obtenido de Visual Studio Code: <https://code.visualstudio.com/docs>
- Viteri Arias, S., Mayorga Soria, T., Navas Moya, P., & Molina Palma, P. (2018). Control de calidad del software mediante pruebas automatizadas de integración y pruebas unitarias. *Ciencia Digital*, *2*(3), 101-115. <https://doi.org/10.33262/cienciadigital.v2i3.140>
- Waidyanatha, N., Dubrawski, A., Ganesan, M., & Gow, G. (2011). Affordable system for rapid detection and mitigation of emerging diseases. International Journal of E-Health and Medical Communications, 2(1), 73-90. doi:10.4018/jehmc.2011010105

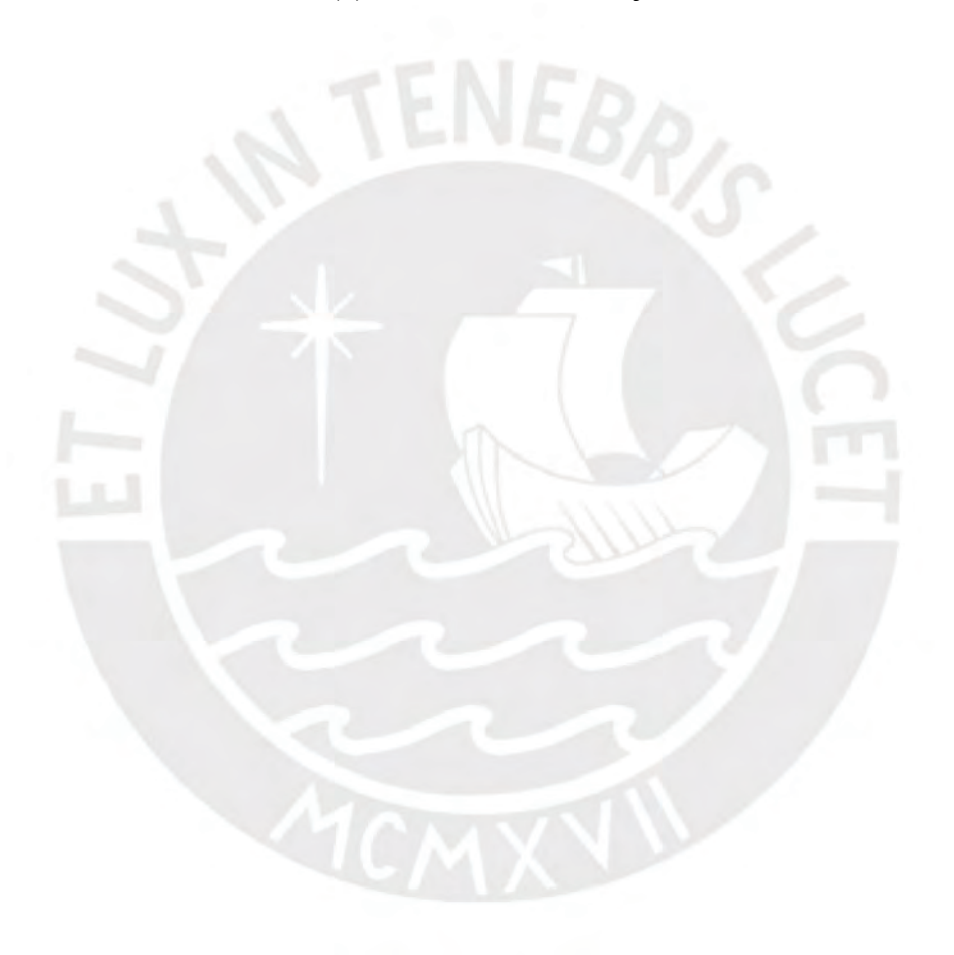

### **Anexo A: Plan de Proyecto**

### ● **Justificación**

La realización del proyecto busca mitigar la falta de un sistema que soporte el proceso completo de seguimiento y control de casos COVID-19 en empresas industriales.

El sistema permitirá registrar, realizar seguimiento y tener información de salud de los empleados dentro de la empresa industrial. Además, ayudará a considerar medidas de aislamiento para las personas que estuvieron dentro de un mismo espacio de la empresa con otra persona de resultado positivo, porque se consideraría un posible caso de contagio.

De esta forma, se busca facilitar el regreso de los empleados al centro de trabajo para que sea cada vez mayor el número de personas que pueda asistir, ya que se les asegura el control de los casos de contagio. Así mismo, ellos podrán sentirse más seguros al tener un sistema que les facilite el cuidado de su salud y la de sus compañeros con respecto al COVID-19.

Este sistema se presenta para empresas industriales porque dentro del sector de Industria es más complicado impartir el teletrabajo para ciertas actividades, sobre todo en las relacionadas con la operación de máquinas e instalaciones (Perticará & Tejada, 2020).

Por otro lado, este sistema ayudará a cumplir con algunos de los lineamientos y/o normas dictadas por el Ministerio de Salud para el cuidado y vigilancia de la salud de los trabajadores ante el Covid-19 como son tener las fichas de sintomatología de los trabajadores, registrar su temperatura al ingresar a la empresa, actuar cuando se tienen casos sospechosos, entre otros (Resolución Ministerial No 448, 2020).

Se realizará una aplicación web progresiva móvil, porque facilita la descarga de la aplicación en diferentes celulares sin importar si son Android o iOS. Así mismo, permite interactuar con el celular sin tener conexión a internet y se puede agregar la recepción de notificaciones (Castell Ferreres, 2020).

#### ● **Viabilidad**

En el presente proyecto se realizará una aplicación web progresiva móvil para mitigar la falta de un sistema que soporte el proceso completo de seguimiento y control de casos COVID-19 en empresas industriales.

Se describe la viabilidad en los tres sectores siguientes:

### ❖ **Viabilidad Técnica**

Para comenzar, es viable técnicamente, porque el proceso de seguimientos y control de casos positivos de una enfermedad se puede modelar y automatizar con la ayuda de un sistema. Luego, se contará con especialistas del sector industrial, experiencia al usuario, sistemas de información, calidad de software, administración de base de datos y algoritmia y con usuarios líder del sistema quienes serán contactados en un principio por el profesor Eder Quispe para la validación de los resultados. Se tendrá el compromiso de estas personas mediante cartas de compromiso que se les enviarán para asegurar su participación. Así mismo, se cuenta con las herramientas necesarias para elaborar el proyecto, ya que son de código abierto. Finalmente, en la etapa de desarrollo del proyecto es factible adquirir el conocimiento de nuevas tecnologías y herramientas necesarias.

### ❖ **Viabilidad Temporal**

Se cuenta con un ciclo académico de 4 meses más un tiempo de 2 meses antes de comenzar con el ciclo para lograr todos los resultados del proyecto. En este tiempo, se tendrá en cuenta el desarrollo de todas las tareas planificadas, las cuales se verán reflejadas en el cronograma. De esta forma, al cumplir con el cronograma, el proyecto será temporalmente viable.

### ❖ **Viabilidad Económica**

La mayoría de las herramientas necesarias para el proyecto son gratuitas. Otras de las herramientas se pueden conseguir por medio de la Universidad que mediante licencias educativas ofrece el acceso a diversos servicios a sus estudiantes para fines de investigación. Por otro lado, el apoyo de los especialistas será sin fines de lucro. De esta forma, el proyecto es económicamente viable.

● **Alcance**

El proyecto es del área de Sistemas de Información pues se busca realizar una aplicación web progresiva móvil que de soporte al proceso completo de seguimiento y control de casos COVID-19 en empresas industriales.

Luego, para comenzar con el desarrollo del proyecto, se realizarán las investigaciones necesarias y entrevistas al personal de empresas del rubro industrial que permitan conocer más sobre el proceso que se implementará en el sistema. De esta forma, se modelará el proceso completo de seguimiento y control de casos COVID-19 en empresas industriales.

Por otro lado, antes y durante el desarrollo del sistema, se tendrán las etapas de análisis y diseño del sistema donde se elaborarán los requisitos, casos de prueba, modelo de base de datos, prototipo del sistema, diagrama de arquitectura y la selección del algoritmo. En la etapa de recopilación de requisitos y elaboración del prototipo del sistema, se usarán técnicas que ayudan a mejorar la experiencia del usuario como el uso de *Personas, Empathy map, Journey Map, Storyboards* y *User Flow Design*.

Dentro del desarrollo del sistema, se utilizará la metodología incremental que permitirá elaborar el software mediante aumentos donde se van agregando características funcionales al producto en cada entrega (Pressman, 2010). Se tendrán cuatro entregas del sistema donde en cada una se presentará un 25% adicional del proyecto. Al finalizar con el desarrollo de cada producto de una iteración, se realizarán las pruebas funcionales necesarias para comprobar el

correcto funcionamiento y efectuar las correcciones necesarias. Para la entrega final, se busca tener el sistema completo con todas las funcionalidades que se mencionan a continuación:

1. Registro de trayectoria a zonas y locales de la empresa.

2. Administración de billetera digital con el registro de los resultados de pruebas de descarte de Covid-19.

3. Registro de los signos vitales al ingresar o salir de la empresa.

4. Realizar prediagnóstico de síntomas de Covid-19.

5. Rastreo de lugares y posibles contactos cuando un trabajador es un caso de COVID-19 positivo mediante la implementación de un algoritmo que se seleccionará mediante experimentación numérica.

6. Generación de solicitudes de aislamiento del personal y programación de pruebas de descarte de Covid-19 cuando un trabajador es un caso de Covid-19 positivo.

7. Evaluación para la incorporación de los empleados a la empresa.

8. Seguimiento del estado de salud de los empleados cuando se encuentran aislados por la enfermedad.

Así mismo, dentro de estas funcionalidades no se considerará encontrar áreas de la empresa donde puede surgir un caso positivo con anterioridad.

Además de ello, durante el transcurso del proyecto, se realizarán encuestas para la validación de cada resultado que se va terminando del proyecto. Las validaciones ayudarán a realizar las correcciones necesarias para obtener la versión final de los resultados.

● **Restricciones** 

Dentro del proyecto, se tiene como restricción la disponibilidad de los expertos en seguridad en el trabajo en empresas industriales, experiencia al usuario, sistemas de información y calidad de software quienes se encargan de validar los resultados del proyecto.

Así mismo, se está sujeto ante cualquier promulgación de ley o normativa del estado no considerada anteriormente sobre los protocolos de seguridad en el trabajo. De la misma forma, si se produce una promulgación de las normativas particulares de las empresas para considerar la aplicación como uso oficial en sus operaciones diarias.

## ● **Identificación de los riesgos del proyecto**

Los riesgos se encontraron analizando el contexto actual dentro del tiempo estimado para la realización del proyecto. Luego, para identificar la probabilidad, impacto y severidad se seguirá una escala de bajo, medio y alto como se muestra a continuación.

Tabla A1

*Matriz de riesgos*

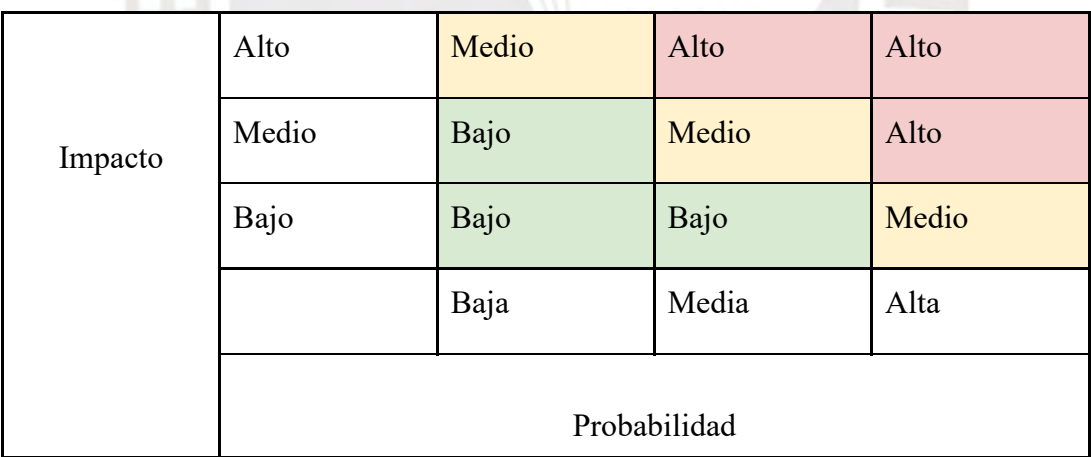

*Nota. Elaboración propia*

Tabla A2

*Listado de riesgos*

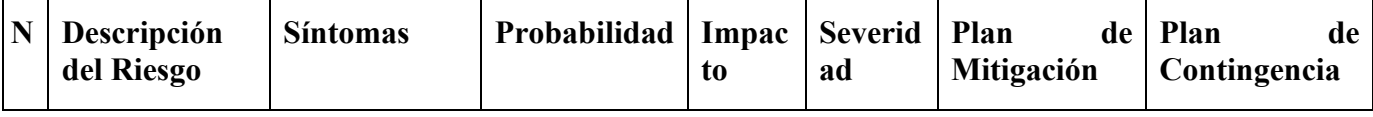

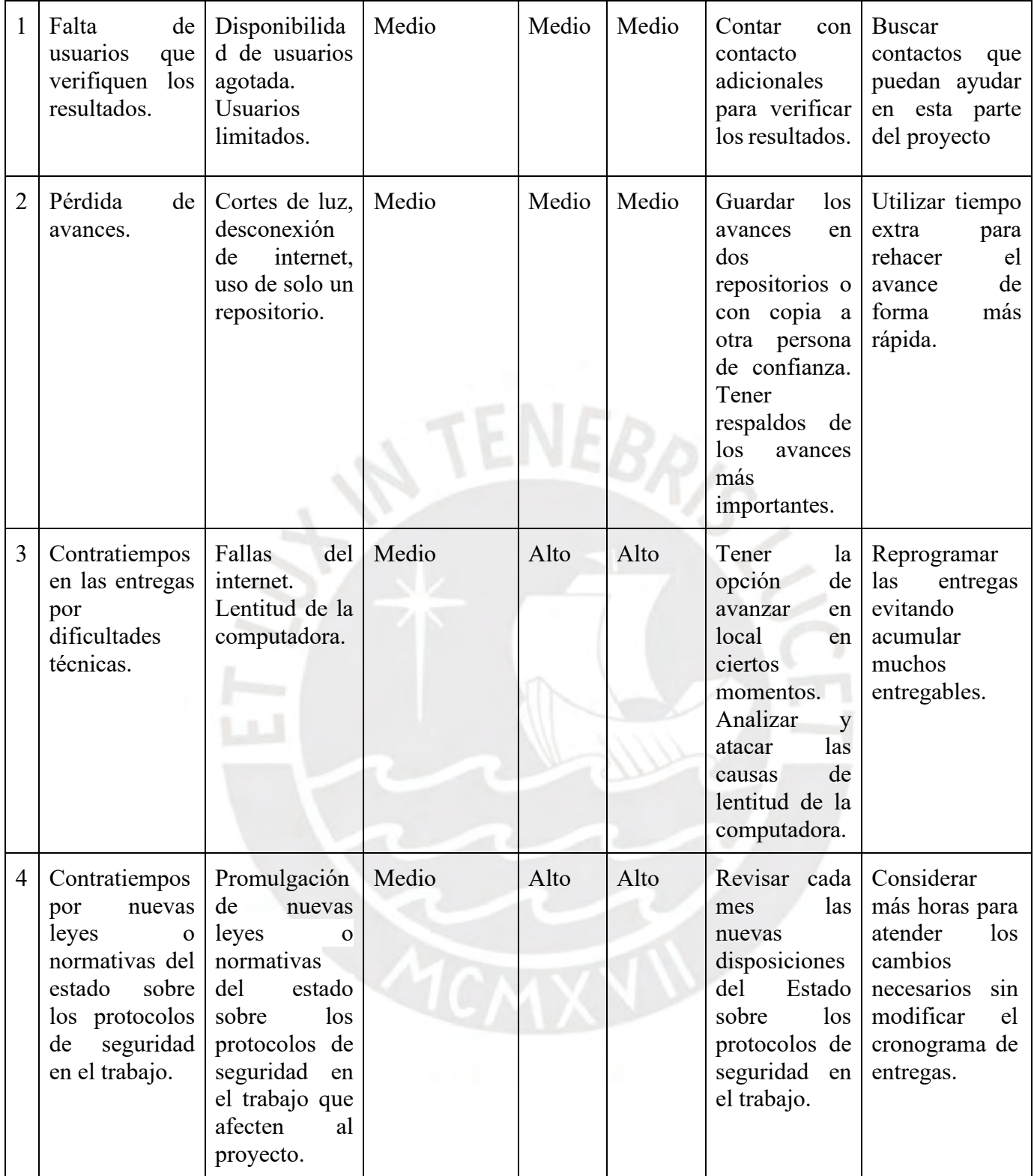

*Nota. Elaboración propia*

● **Estructura de descomposición del trabajo (EDT)**

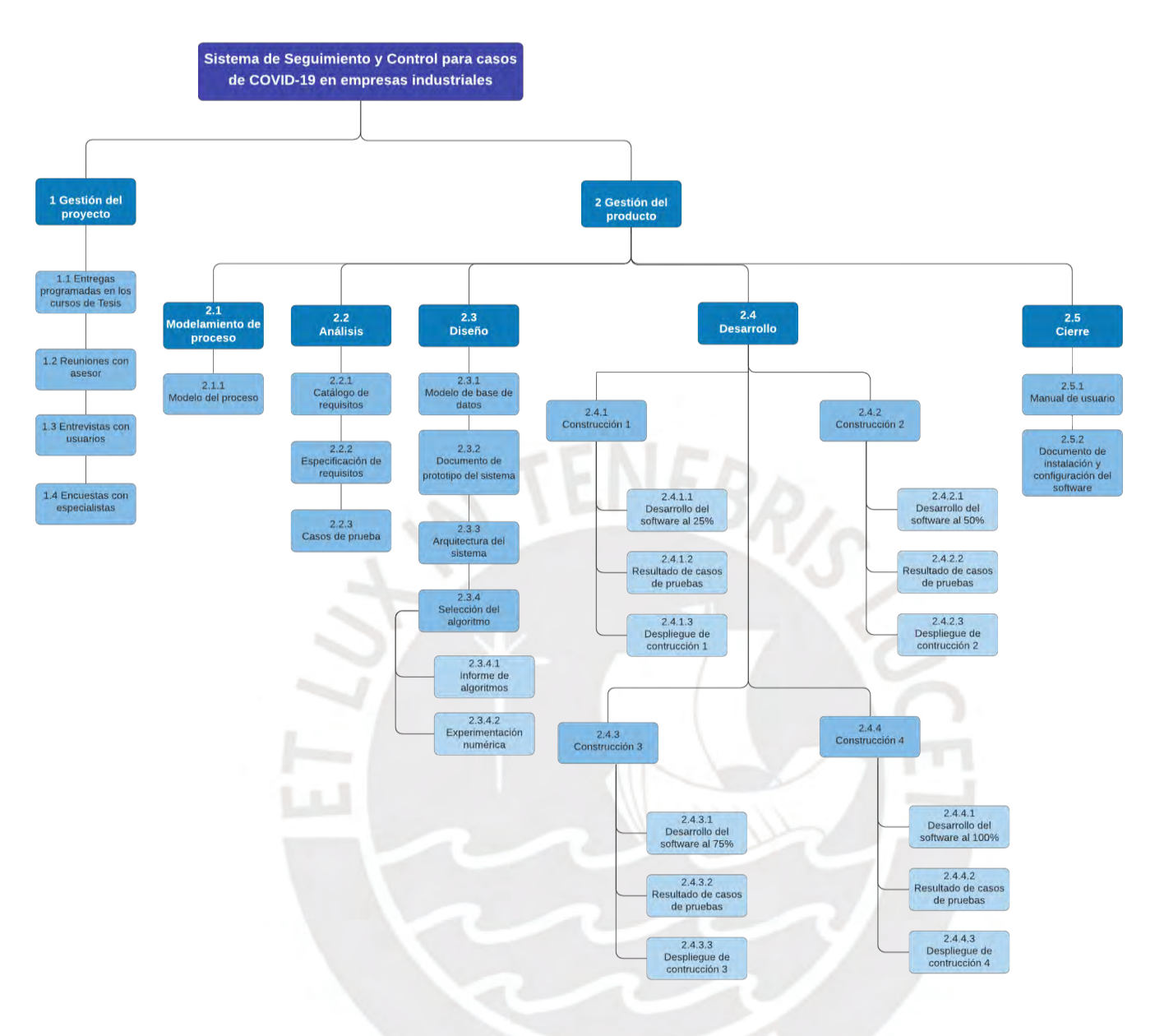

*Figura A1*. Estructura de descomposición del trabajo

*Elaboración propia.*

### ● **Lista de tareas**

Tabla A3

*Listado de tareas* 

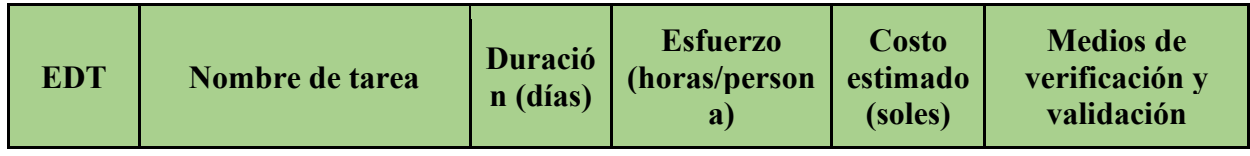

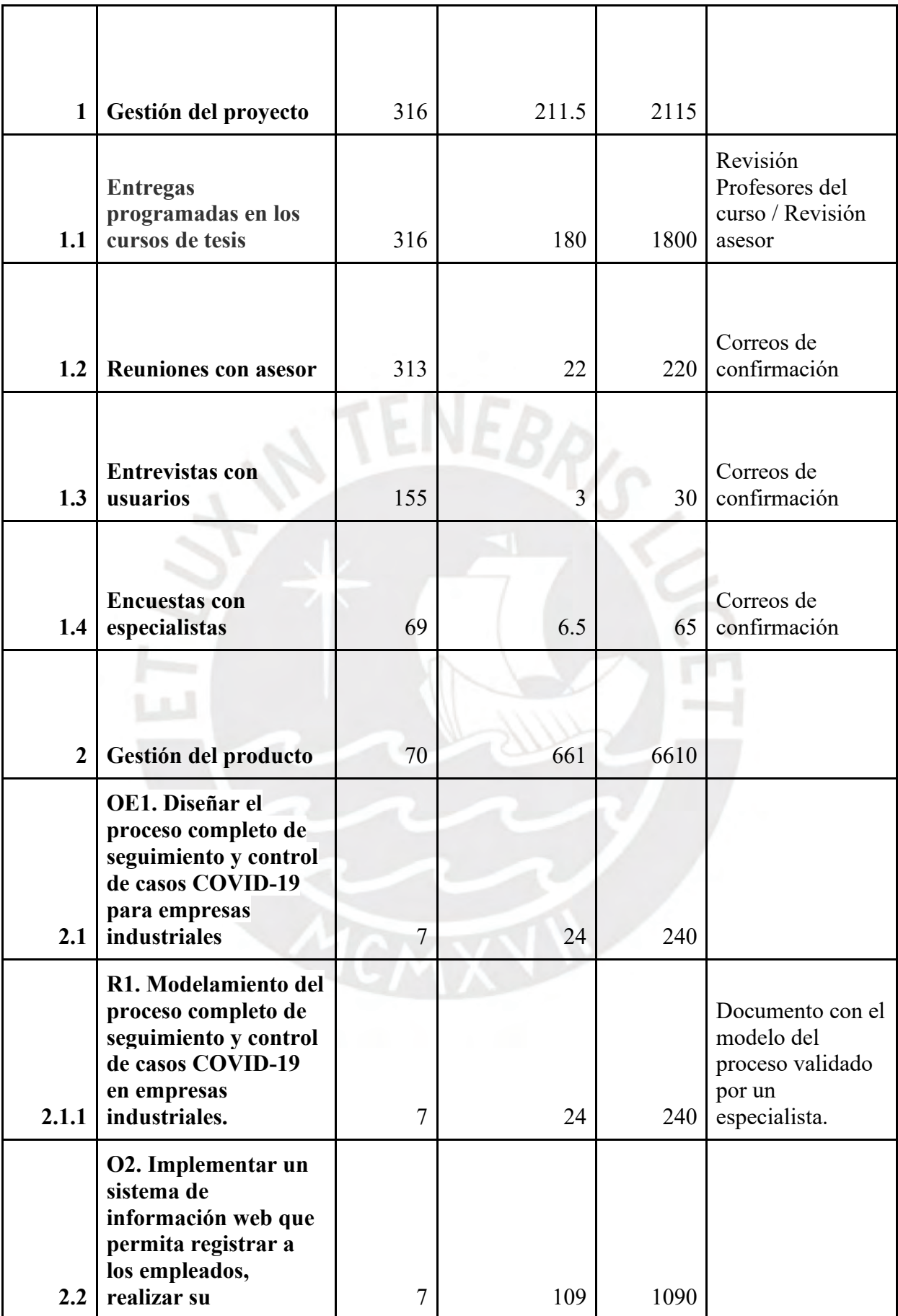

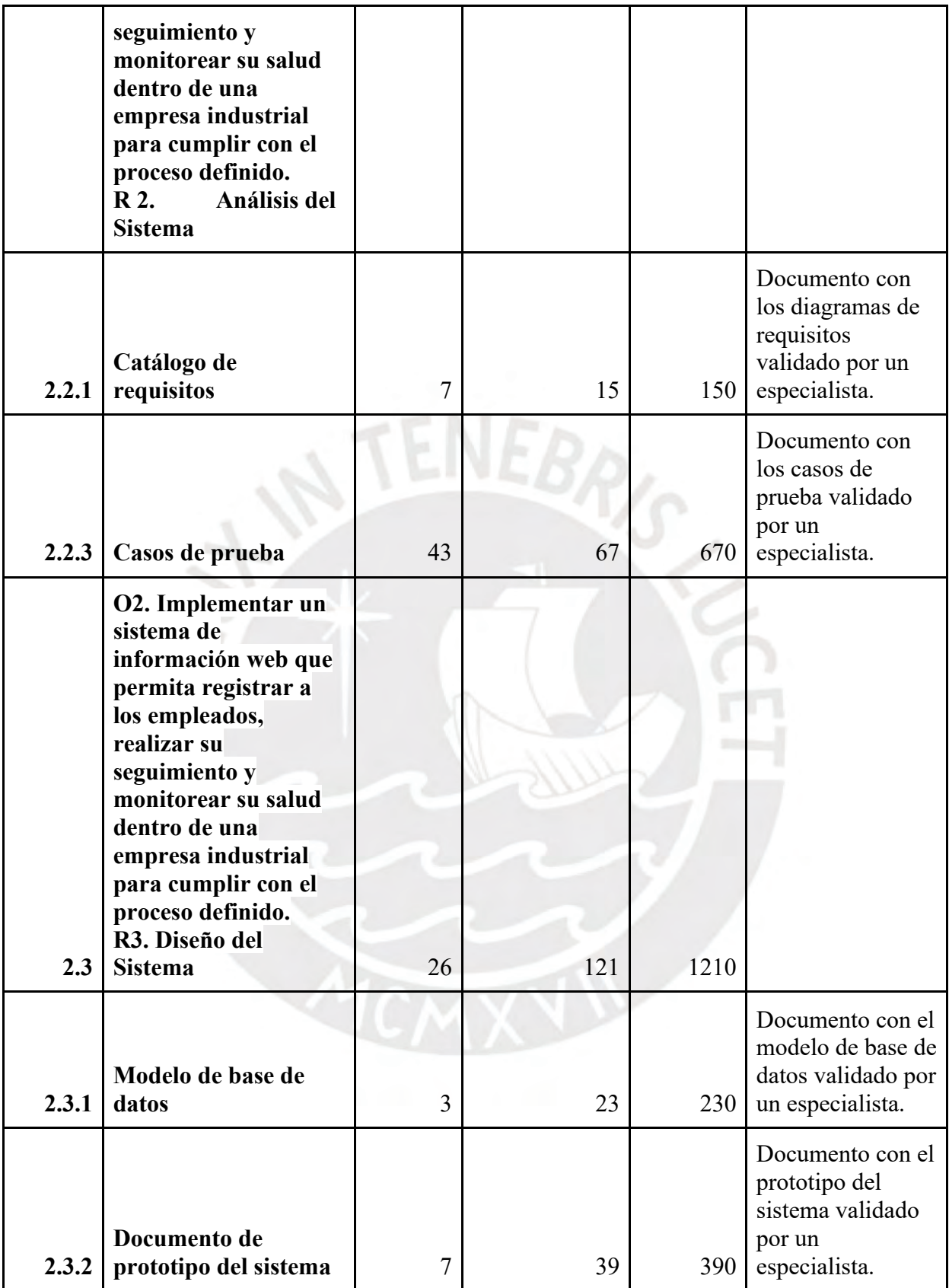

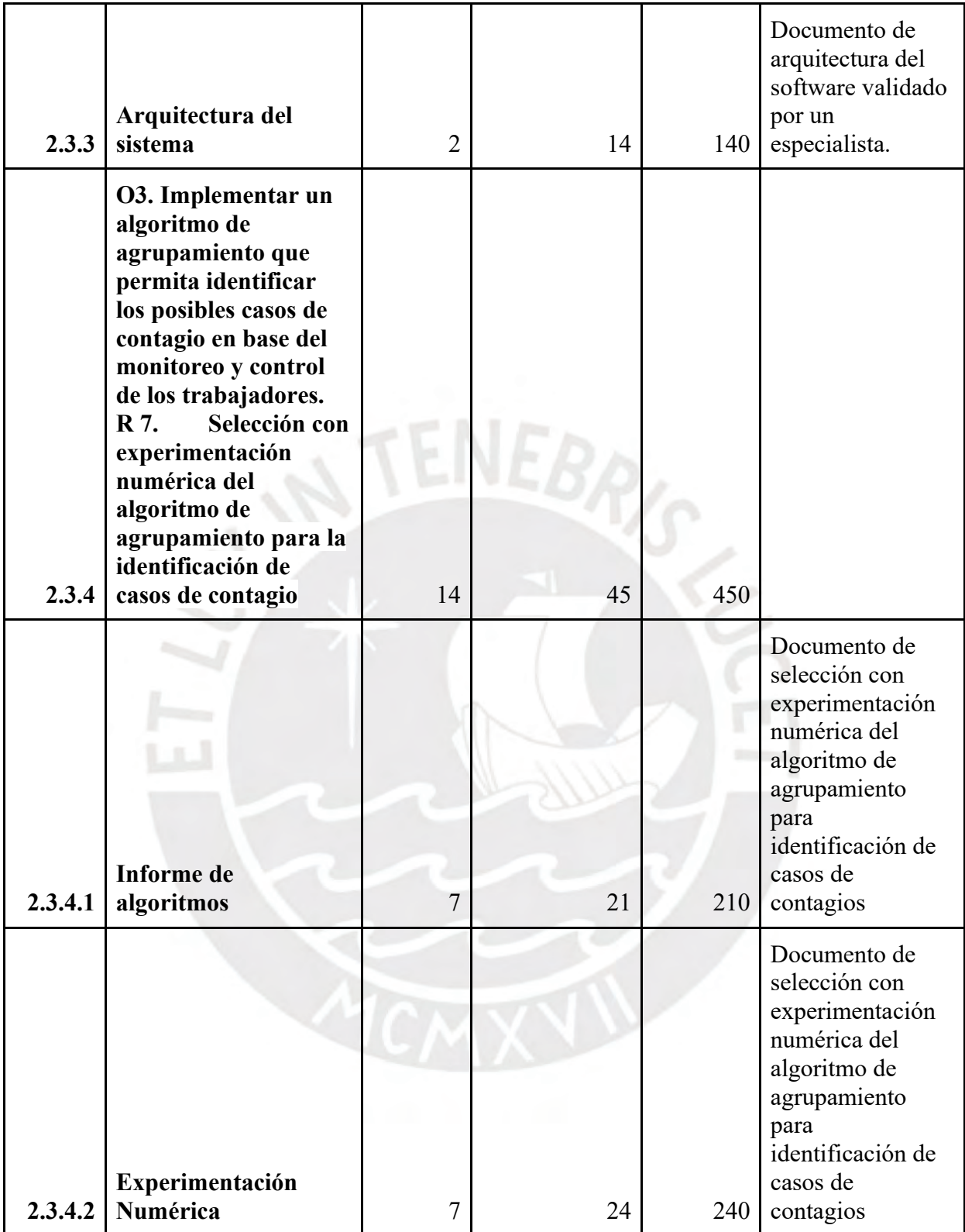

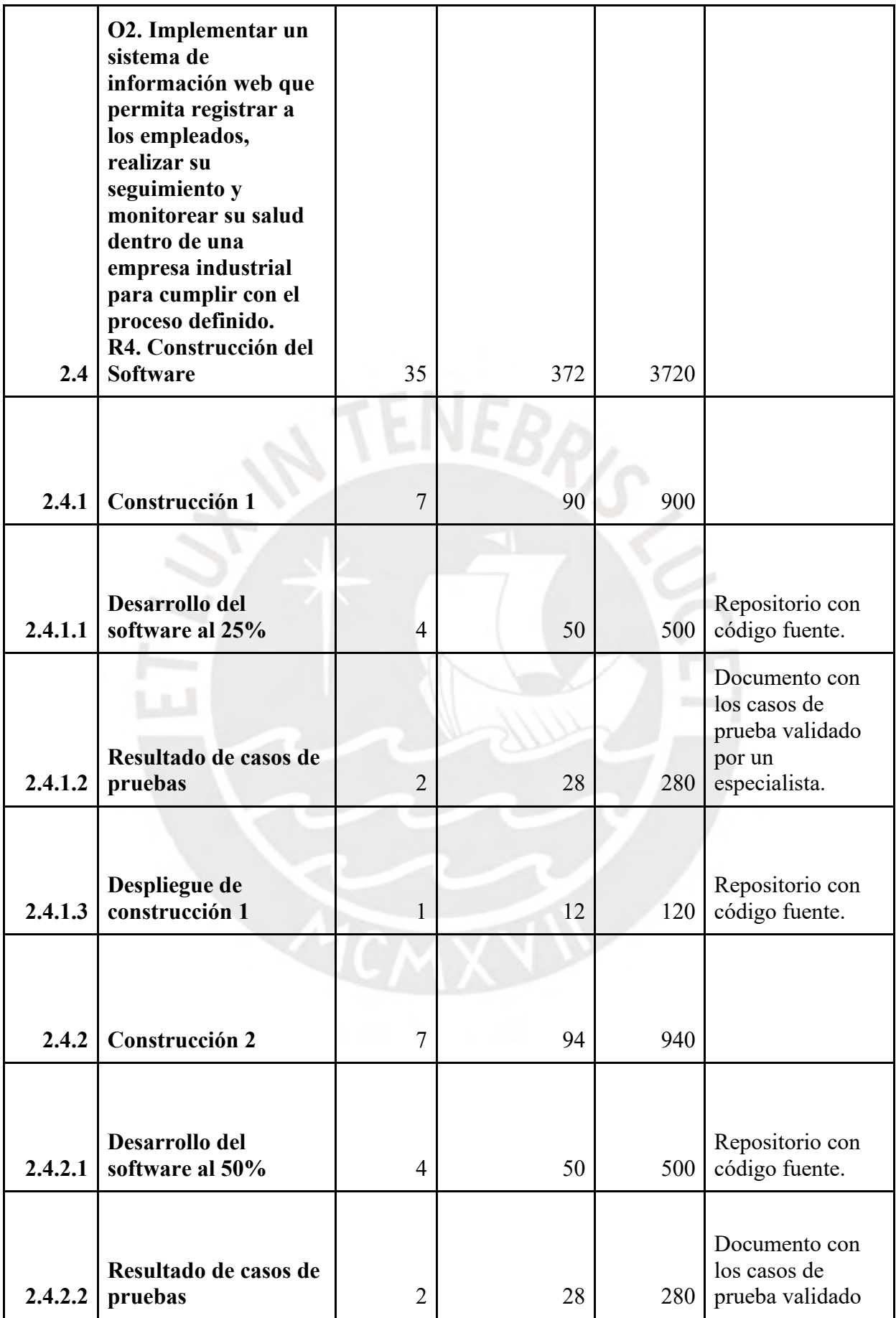

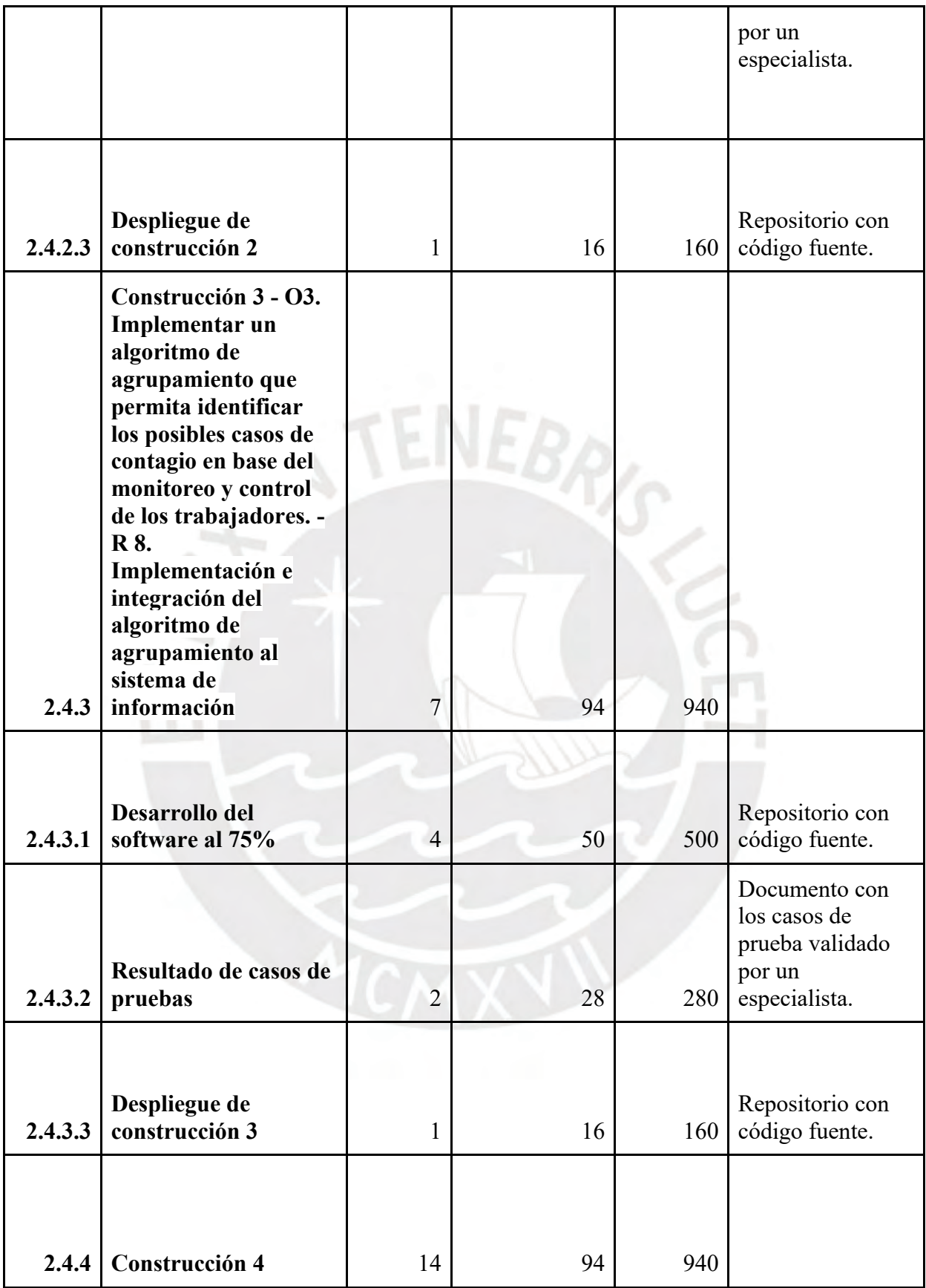

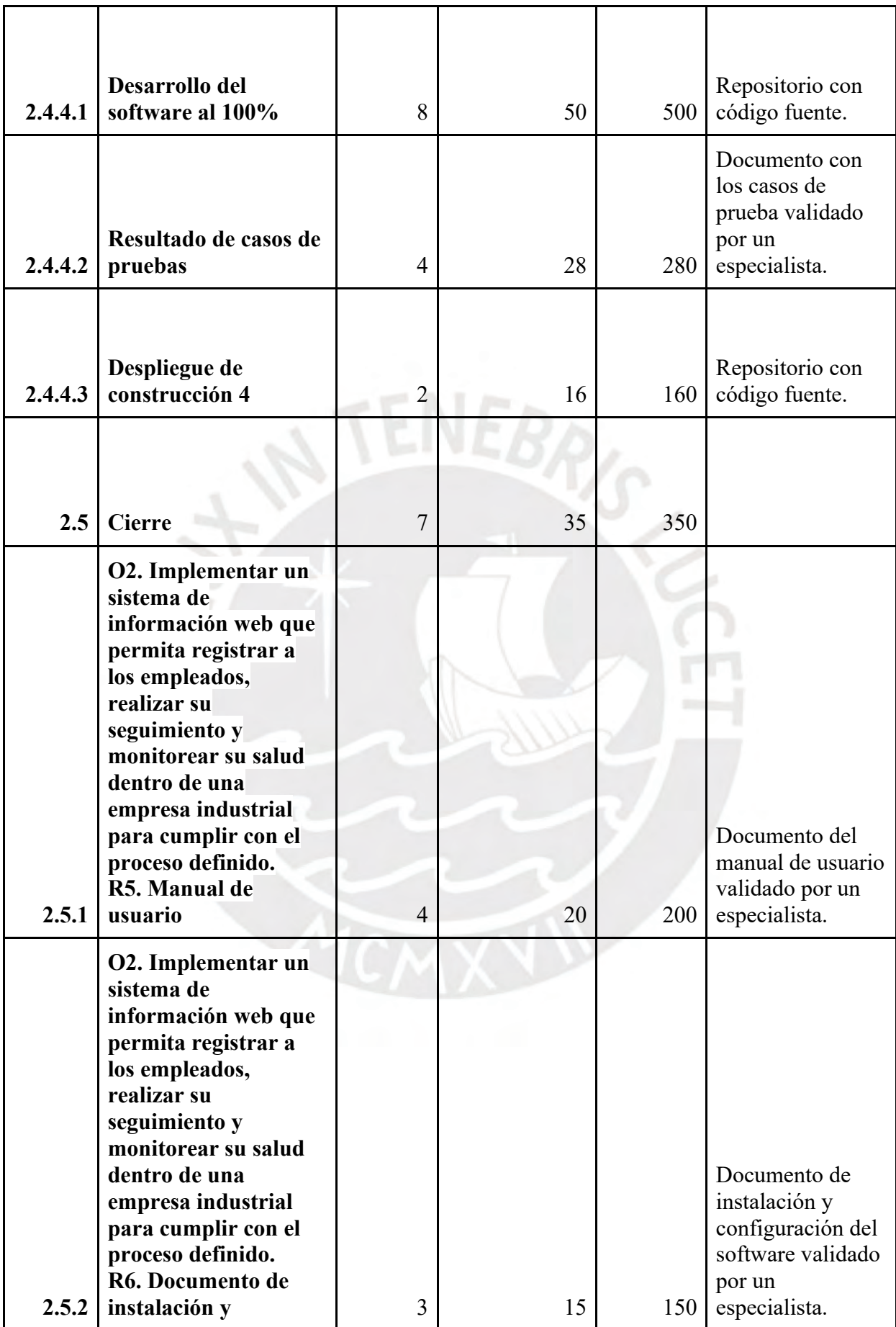

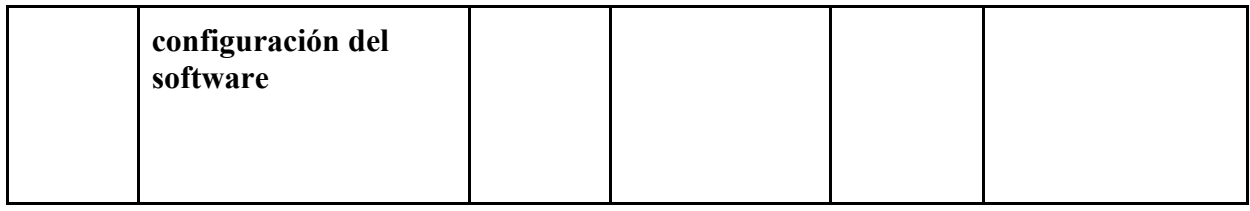

En caso se quiera ver la lista de tareas completa se puede visualizar en e[l anexo C.](https://drive.google.com/file/d/1U6A-ZRT8d3o83NtvEYXrgJjXbtM_SMjo/view?usp=sharing)

Nota. Elaboración propia

# ● **Cronograma del proyecto**

Tabla A4

*Cronograma del proyecto*

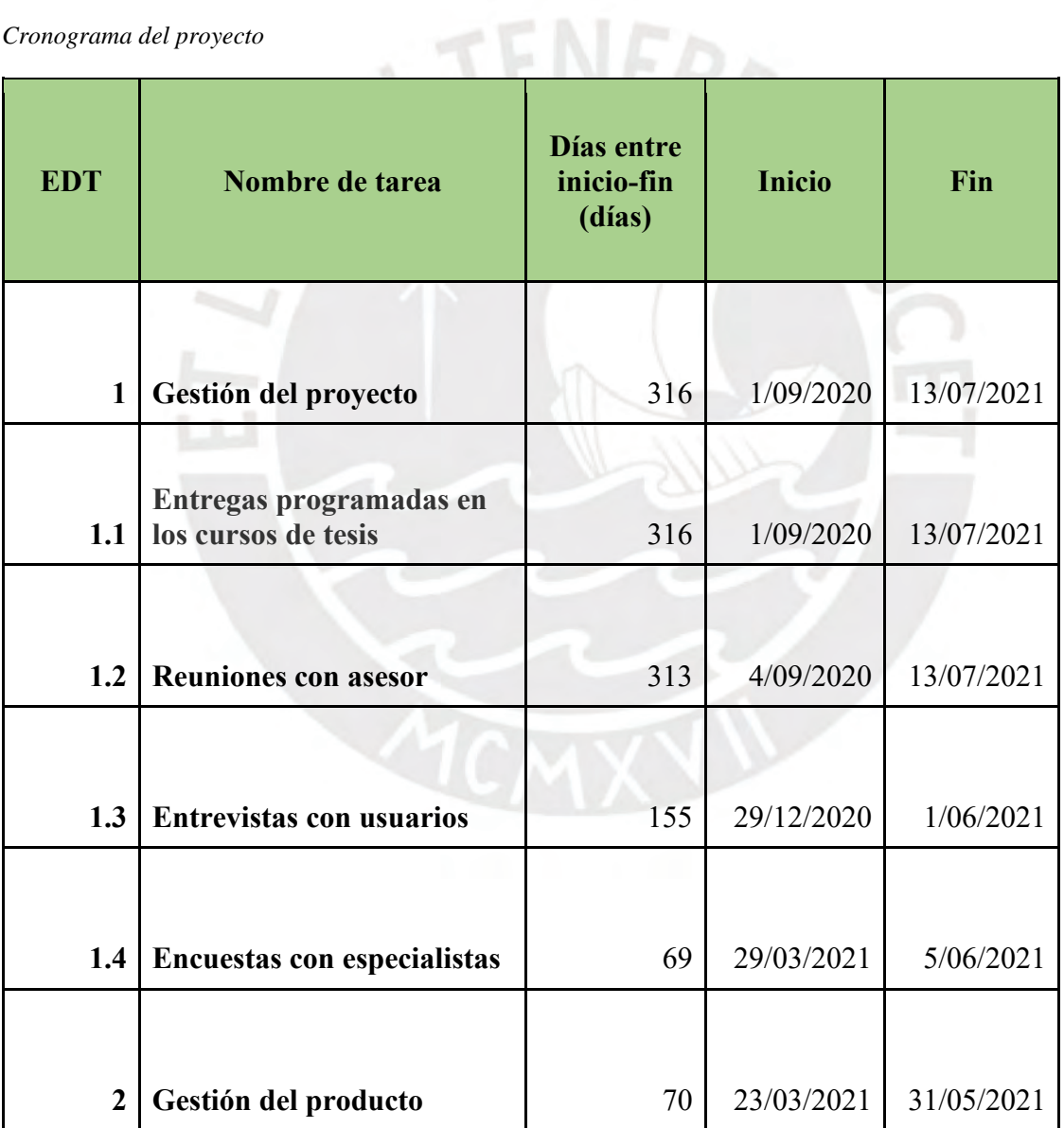

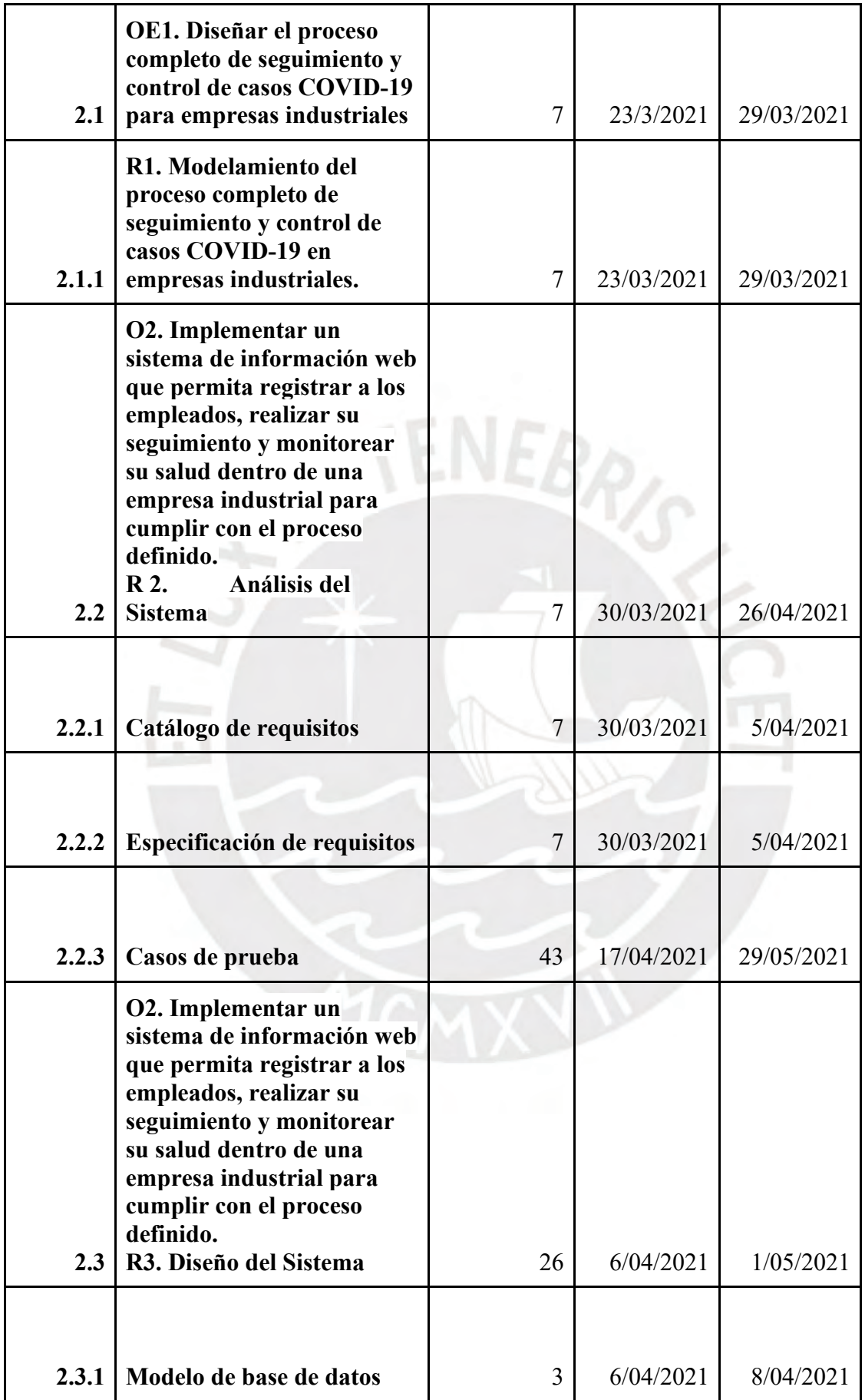

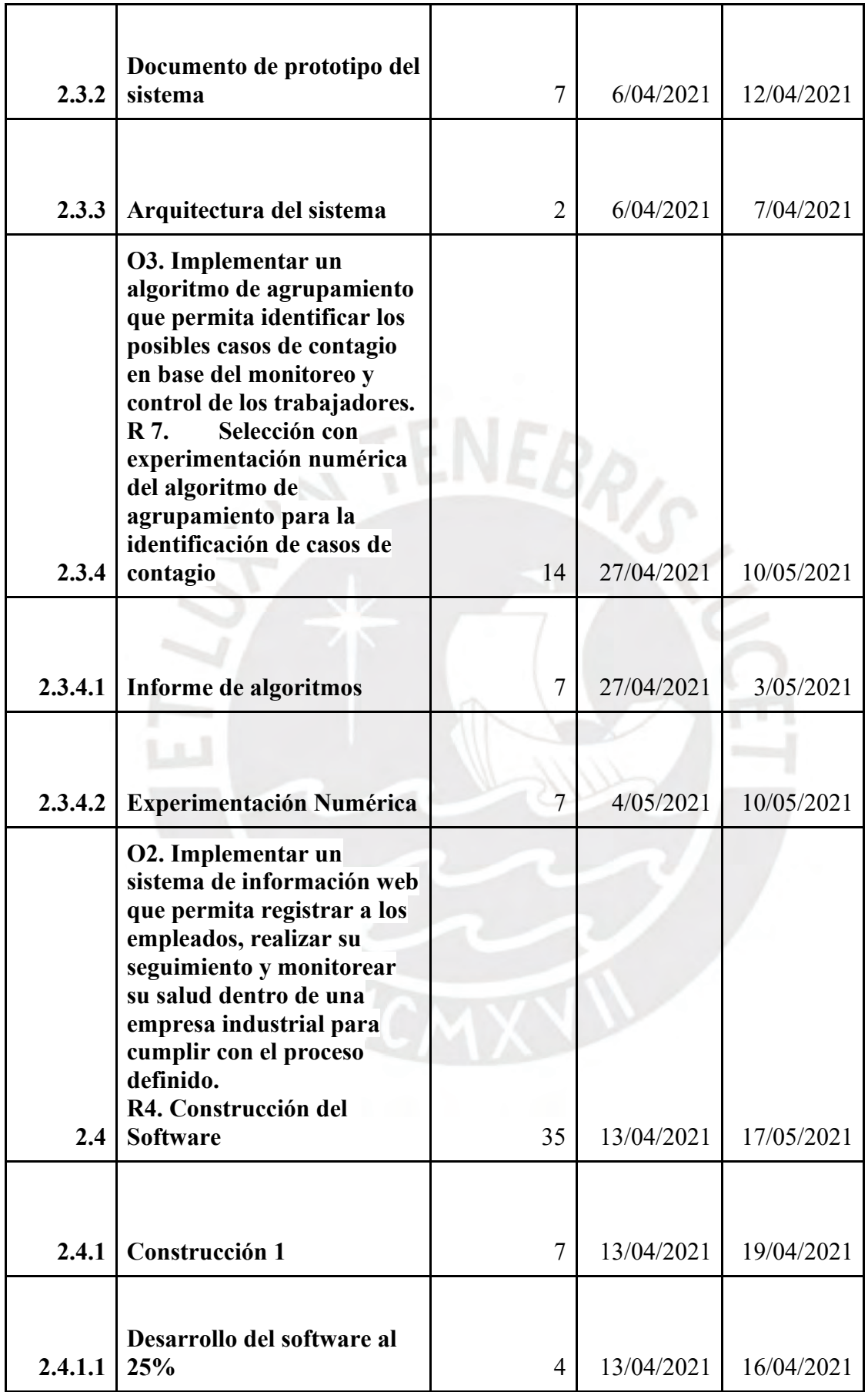

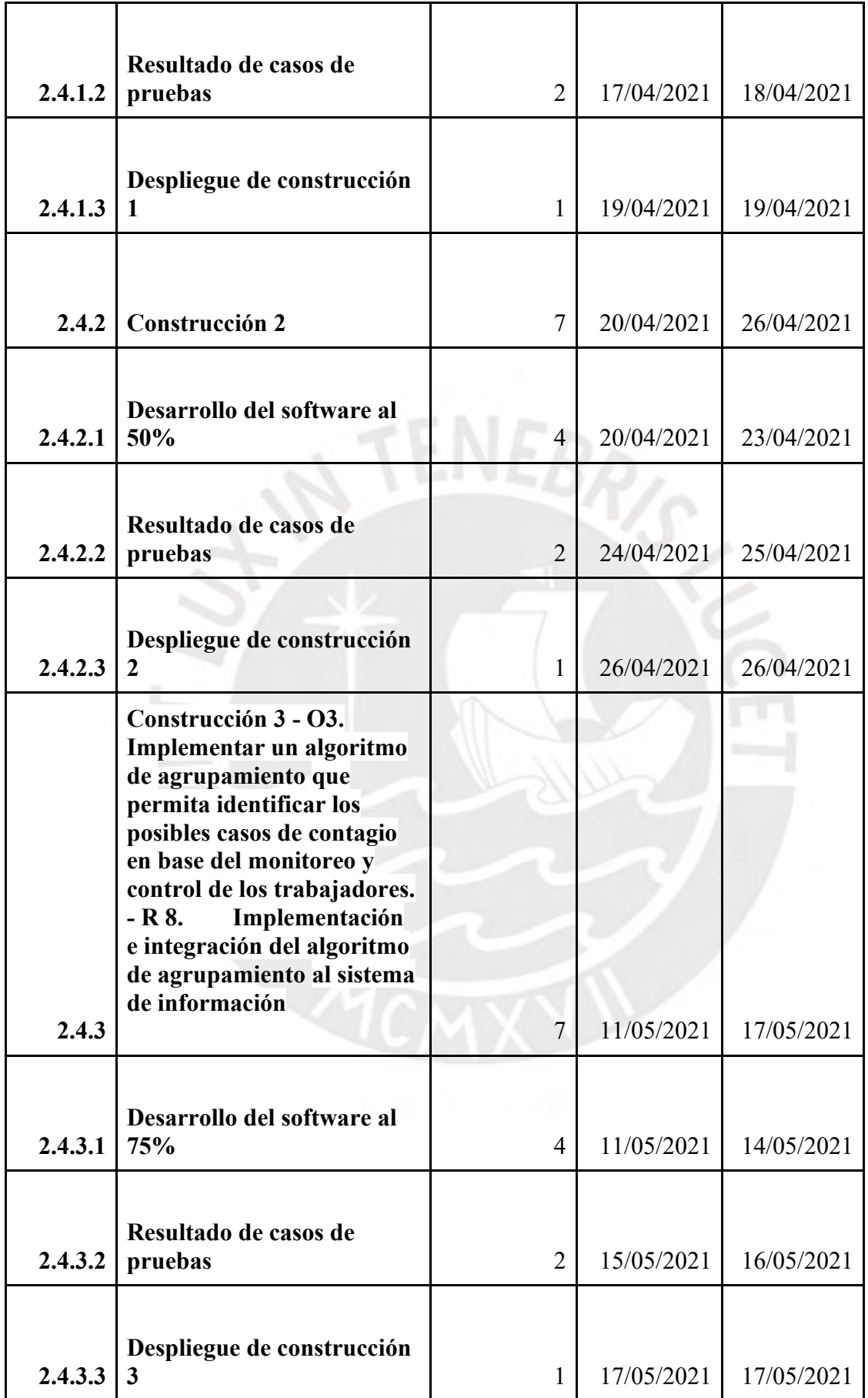

| 2.4.4   | Construcción 4                                                                                                    | 14             | 18/05/2021 | 31/05/2021 |
|---------|----------------------------------------------------------------------------------------------------|----------------|------------|------------|
| 2.4.4.1 | Desarrollo del software al<br>100%                                                                                                    | 8              | 18/05/2021 | 25/05/2021 |
| 2.4.4.2 | Resultado de casos de<br>pruebas                                                                                                    | 4              | 26/05/2021 | 29/05/2021 |
| 2.4.4.3 | Despliegue de construcción<br>4                                                                                                    | $\overline{2}$ | 30/05/2021 | 31/05/2021 |
| 2.5     | <b>Cierre</b>                                                                                                    | 7              | 24/05/2021 | 30/05/2021 |
| 2.5.1   | <b>O2.</b> Implementar un<br>sistema de información web<br>que permita registrar a los<br>empleados, realizar su<br>seguimiento y monitorear<br>su salud dentro de una<br>empresa industrial para<br>cumplir con el proceso<br>definido.<br>R5. Manual de usuario                                    | $\overline{4}$ | 24/05/2021 | 27/05/2021 |
| 2.5.2   | O2. Implementar un<br>sistema de información web<br>que permita registrar a los<br>empleados, realizar su<br>seguimiento y monitorear<br>su salud dentro de una<br>empresa industrial para<br>cumplir con el proceso<br>definido.<br>R6. Documento de<br>instalación y configuración<br>del software | 3              | 28/05/2021 | 30/05/2021 |

*Nota. Elaboración propia*

En caso se quiera ver un diagrama del cronograma completo se puede visualizar en el

[Anexo C.](https://drive.google.com/file/d/1U6A-ZRT8d3o83NtvEYXrgJjXbtM_SMjo/view?usp=sharing)

### ● **Lista de recursos:**

### ● **Personas involucradas y necesidades de capacitación**

Jefe de proyecto: Eder Ramiro Quispe Vílchez

Desarrollador: Andrea Lucía Reyes Burga. Capacitación en las diferentes herramientas y técnicas que se usarán para el desarrollo del proyecto.

Especialistas: Expertos en sector industrial, experiencia al usuario, sistemas de información, calidad de software, administración de base de datos y algoritmia.

● **Materiales requeridos para el proyecto**

No aplica

● **Estándares utilizados en el proyecto**

No aplica

● **Equipamiento requerido**

- Computador
- Servidor
- **Herramientas requeridas**
	- o Lucidchart
	- o Figma
	- o Cucumber
	- o Selenium
	- o Servicios AWS (Educate)
	- o Git
	- o React
	- o Visual Studio Code
	- o RStudio
- o Google Forms
- **Costeo del Proyecto**

Tabla A5

*Costeo del proyecto*

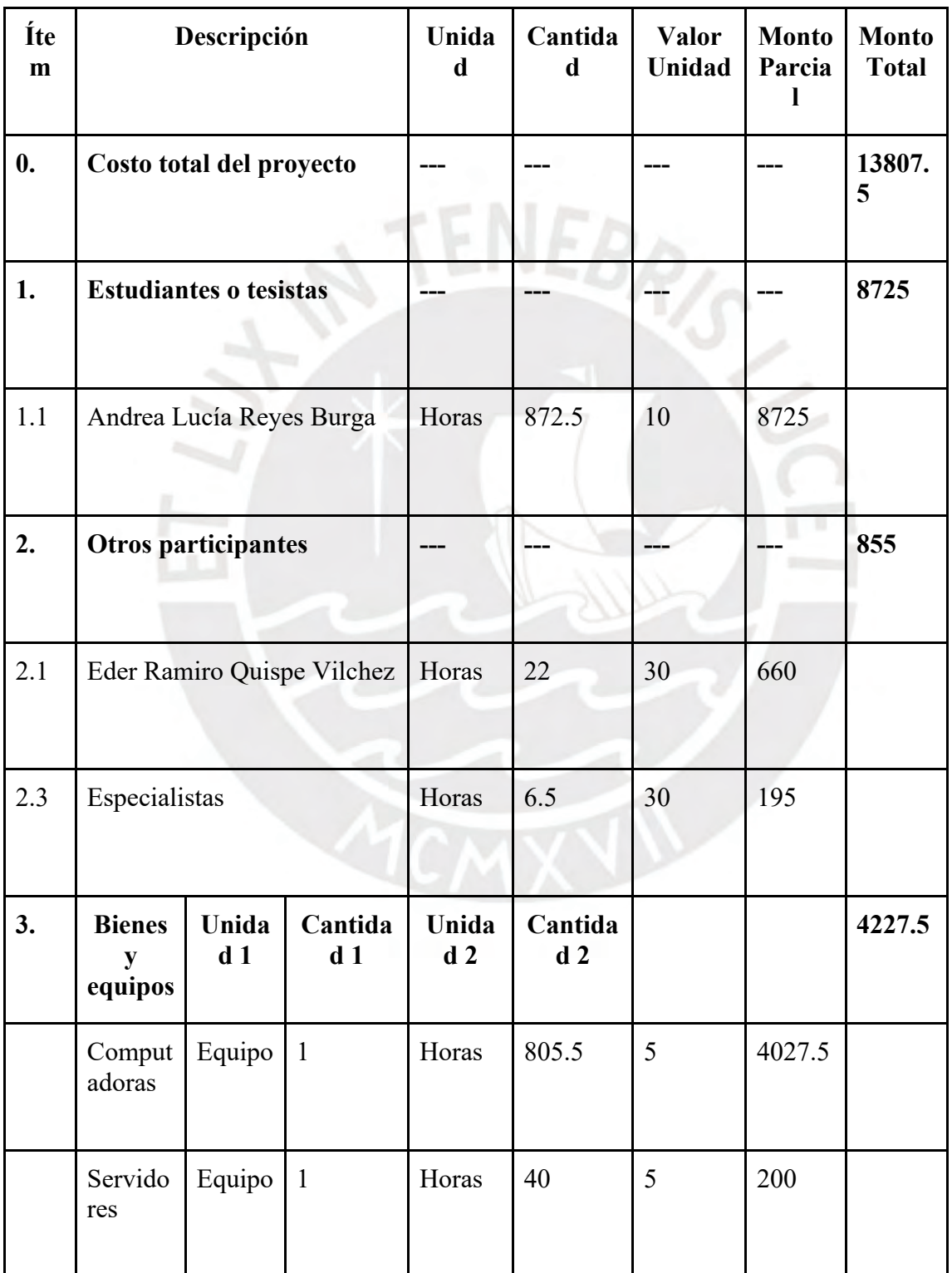

Nota. Elaboración propia

## **Anexo B: Anexo\_B\_Formulario\_de\_Extracción**

https://drive.google.com/file/d/1kg8adHRyZ420rQ5aIPxpOaH92iTY\_5qj/view?usp=sharing

## **Anexo C: Anexo\_C\_Lista\_de\_tareas**

https://drive.google.com/file/d/1U6A-

ZRT8d3o83NtvEYXrgJjXbtM\_SMjo/view?usp=sharing

## **Anexo D: Anexo\_D\_Modelo\_de\_Proceso**

https://drive.google.com/file/d/1NzmcupRAEIIMh\_3o1d--

PBzROy4ruX8q/view?usp=sharing

# **Anexo E: Anexo\_E\_Catálogo\_de\_Requisitos**

https://drive.google.com/file/d/1PIUbqgX0E-

xooOO7YKydjUNjwZiLcG6E/view?usp=sharing

# **Anexo F: Anexo\_F\_Especificación\_de\_Requisitos**

https://drive.google.com/file/d/1cd9X6wgo2oFvbMEFcaZj8fteDnG-CPdY/view?usp=sharing

## **Anexo G: Anexo\_G\_Modelo\_de\_Base\_de\_Datos**

https://drive.google.com/file/d/1o8lAbfmawnDNDcKi28WqrTGKjJP6Sepo/view?usp=sharin

g

## **Anexo H: Anexo\_H\_Documento\_del\_Prototipo**

https://drive.google.com/file/d/1rk3nZ1RDvdx\_iWBGYdoi9nmZK1CJY2o9/view?usp=sharing

# **Anexo I: Anexo\_I\_Arquitectura\_del\_Software**

https://drive.google.com/file/d/1mTi5x\_DMP2rlC6CbuVWWd2pli5Tr8lV7/view?usp=sharin

g

## **Anexo J: Anexo\_J\_Plan\_de\_Pruebas**

https://drive.google.com/file/d/19c8iMYNdVU\_zQKtUD0j2cRnXsC1RGFpf/view?usp=shari ng

### **Anexo J: Anexo\_J\_Especificación\_de\_Pruebas**

https://drive.google.com/file/d/16UJwPS8QtJ1ekRmW42UXuRK-t7J21-

5I/view?usp=sharing

### **Anexo J: Anexo\_J\_Resultados\_de\_Casos\_de\_Prueba**

https://drive.google.com/file/d/1DwS0jDgosd0VEmVTwOTGIeO0YHsY-

CDh/view?usp=sharing

### **Anexo K: Anexo\_K\_Repositorio\_backend**

https://drive.google.com/file/d/1Vz7Ma3weIkv-

Aon8xoPOsjzDBLroRaVU/view?usp=sharing

**Anexo K: Anexo\_K\_Repositorio\_frontend**

https://drive.google.com/file/d/1Yj7n1cdDO4XnnrCZEFKRWRDooBqh2j0/view?usp=sharing

## **Anexo K: Anexo\_K\_Repositorio\_admin**

[https://drive.google.com/file/d/141fAde4oSQEk1VG7RzrWx8PW49fIB7K7/view?usp=shari](https://drive.google.com/file/d/141fAde4oSQEk1VG7RzrWx8PW49fIB7K7/view?usp=sharing)

[ng](https://drive.google.com/file/d/141fAde4oSQEk1VG7RzrWx8PW49fIB7K7/view?usp=sharing)

# **Anexo L: Anexo\_L\_Identificación\_del\_Algoritmo\_de\_Clustering**

https://docs.google.com/document/d/1nPFiRvikE1eyIq0vx5PI2DwB1\_JAwmPwYGemNCm

prM4/edit?usp=sharing

# **Anexo M: Anexo\_M\_Manual\_de\_Usuario**

https://drive.google.com/file/d/1Pqg3nPwg2-

## QbFZMZkWgpGmkAt150XztL/view?usp=sharing

# **Anexo N: Anexo\_N\_Documento\_de\_Instalación\_y\_Configuración**

https://drive.google.com/file/d/1XwA8E-64sfOj0zAL0QoMvJEktjTJi7yz/view?usp=sharing

# **Anexo O: Anexo\_O\_Respuestas\_de\_Formularios**

https://docs.google.com/spreadsheets/d/1Uc0hTySPPLsS0mCn9n2EJcsYmntHCVxhE8Q7JH O-zPM/edit?usp=sharing

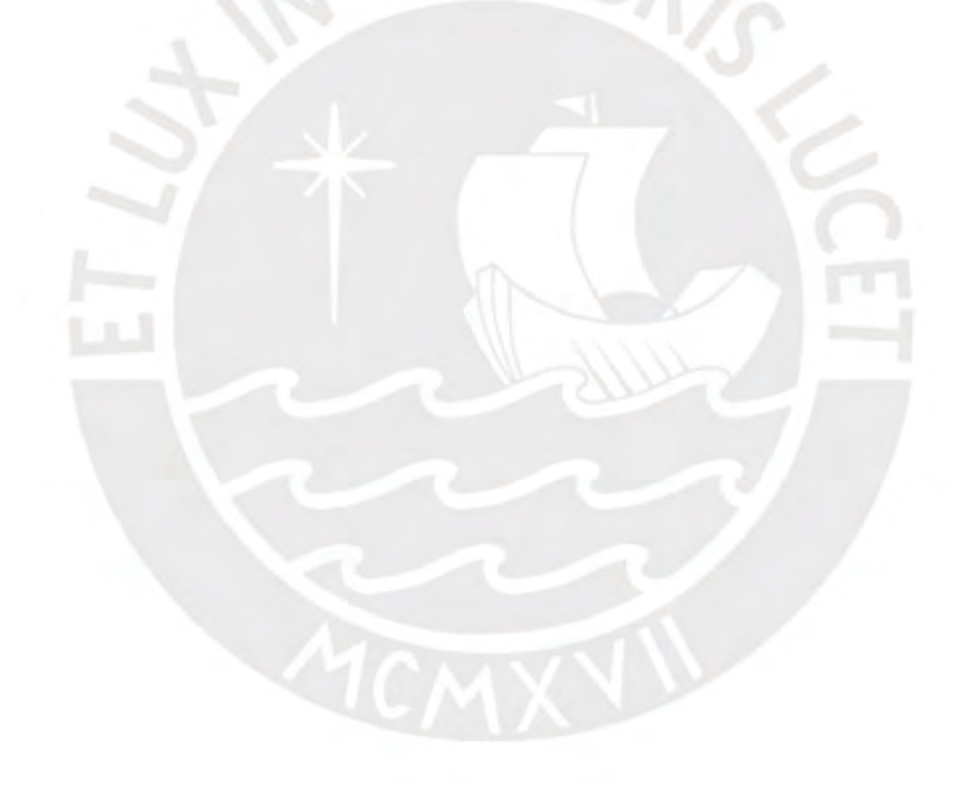